This list contains all the error numbers and descriptions for Microsoft Access 2010.

We hope you find this list useful for reviewing errors that may appear in your application.

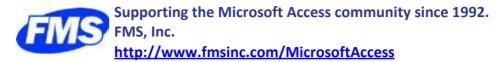

#### **Error Numbers and Descriptions for Microsoft Access 2010**

- 3 Return without GoSub
- 5 Invalid procedure call or argument
- 6 Overflow
- 7 Out of memory
- 9 Subscript out of range
- 10 This array is fixed or temporarily locked
- 11 Division by zero
- 13 Type mismatch
- 14 Out of string space
- 16 Expression too complex
- 17 Can't perform requested operation
- 18 User interrupt occurred
- 20 Resume without error
- 28 Out of stack space
- 35 Sub or Function not defined
- 47 Too many DLL application clients
- 48 Error in loading DLL
- 49 Bad DLL calling convention
- 51 Internal error
- 52 Bad file name or number
- 53 File not found
- 54 Bad file mode
- 55 File already open
- 57 Device I/O error
- 58 File already exists
- 59 Bad record length
- 61 Disk full
- 62 Input past end of file
- 63 Bad record number
- 67 Too many files
- 68 Device unavailable
- 70 Permission denied
- 71 Disk not ready
- 74 Can't rename with different drive
- 75 Path/File access error
- 76 Path not found
- 91 Object variable or With block variable not set
- 92 For loop not initialized

| umber | Description                                                                                                    |
|-------|----------------------------------------------------------------------------------------------------|
| 93    | Invalid pattern string                                                                                                    |
| 94    | Invalid use of Null                                                                                                    |
| 96    | Unable to sink events of object because the object is already firing events to the maximum number of event receivers that it supports |
| 97    | Can not call friend function on object which is not an instance of defining class                                                     |
| 98    | A property or method call cannot include a reference to a private object, either as an argument or as a return value                  |
| 321   | Invalid file format                                                                                                    |
| 322   | Can't create necessary temporary file                                                                                                 |
| 325   | Invalid format in resource file                                                                                                    |
| 380   | Invalid property value                                                                                                    |
| 381   | Invalid property array index                                                                                                    |
| 382   | Set not supported at runtime                                                                                                    |
| 383   | Set not supported (read-only property)                                                                                                |
| 385   | Need property array index                                                                                                    |
| 387   | Set not permitted                                                                                                    |
| 393   | Get not supported at runtime                                                                                                    |
| 394   | Get not supported (write-only property)                                                                                               |
| 422   | Property not found                                                                                                    |
| 423   | Property or method not found                                                                                                    |
| 424   | Object required                                                                                                    |
| 429   | ActiveX component can't create object                                                                                                 |
| 430   | Class does not support Automation or does not support expected interface                                                              |
| 432   | File name or class name not found during Automation operation                                                                         |
| 438   | Object doesn't support this property or method                                                                                        |
| 440   | Automation error                                                                                                    |
| 442   | Connection to type library or object library for remote process has been lost. Press OK for dialog to remove reference.               |
| 443   | Automation object does not have a default value                                                                                       |
| 445   | Object doesn't support this action                                                                                                    |
| 446   | Object doesn't support named arguments                                                                                                |
| 447   | Object doesn't support current locale setting                                                                                         |
| 448   | Named argument not found                                                                                                    |
| 449   | Argument not optional                                                                                                    |
| 450   | Wrong number of arguments or invalid property assignment                                                                              |
| 451   | Property let procedure not defined and property get procedure did not return an object                                                |
| 452   | Invalid ordinal                                                                                                    |
| 453   | Specified DLL function not found                                                                                                    |
| 454   | Code resource not found                                                                                                    |
| 455   | Code resource lock error                                                                                                    |
| 457   | This key is already associated with an element of this collection                                                                     |
| 458   | Variable uses an Automation type not supported in Visual Basic                                                                        |
| 459   | Object or class does not support the set of events                                                                                    |
| 460   | Invalid clipboard format                                                                                                    |
| 461   | Method or data member not found                                                                                                    |
| 462   | The remote server machine does not exist or is unavailable                                                                            |
| 463   | Class not registered on local machine                                                                                                 |

| Number | Description                                                                                                    |
|--------|----------------------------------------------------------------------------------------------------|
| 481    | Invalid picture                                                                                                    |
| 482    | Printer error                                                                                                    |
| 735    | Can't save file to TEMP                                                                                                    |
| 744    | Search text not found                                                                                                    |
| 746    | Replacements too long                                                                                                    |
| 2001   | You canceled the previous operation.@@@1@2@5738@1                                                                                                    |
| 2002   | You tried to perform an operation involving a function or feature that was not installed in this version of Microsoft Access.@@@1@@@1                                                                                                    |
| 2004   | There isn't enough memory to perform this operation. Close unneeded programs and try the operation again.                                                                                                    |
| 2005   | There isn't enough free memory to start Microsoft Access.@Close unneeded programs and try again.For information on freeing memory, search the Microsoft Windows Help index for 'memory, troubleshooting'.@@1@@@3                                               |
| 2006   | The object name ' 1' you entered doesn't follow Microsoft Access object-naming rules.@For more information about naming objects, click Help.@@2@1@553714184@1                                                                                                  |
| 2007   | You already have an open database object named ' .'@Use a different name for each database object of the same type.If you want this object to replace the original object, close the original object, and then save this object using the same name.For more   |
| 2008   | You can't delete the database object ' ' while it's open.@Close the database object, and then delete it.@@1@@@1                                                                                                    |
| 2009   | You can't rename the database object ' ' while it's open.@Close the database object, and then rename it.@@1@@@1                                                                                                    |
| 2010   | You can't delete the database object ' ' while it's open.@Close the database object, and then delete it.@@1@@@1                                                                                                    |
| 2011   | The password you entered is incorrect.                                                                                                    |
| 2014   | You have given this  1 the same name as an existing  2 in your database.@You can't give a table and a query the same name.@Give this object a name that isn't already used by another table or query.@1@@@1                                                    |
| 2015   | There are no registered wizards of this type.@Rerun Microsoft Access or Microsoft Office Setup to reinstall the wizards. If you want to preserve your security or custom settings, back up the Microsoft Access workgroup information file.For more informatio |
| 2016   | You can't modify the attributes of System Tables.                                                                                                    |
| 2017   | Microsoft helps protect this Visual Basic for Applications Project with a password. You must supply the password in the Visual Basic Editor before you can perform this operation.@@@1@@@1                                                                     |
| 2018   | The data access page name ' ' you entered is misspelled or refers to a data access page that isn't open or doesn't exist.@@@1@@@1                                                                                                    |
| 2019   | The number you used to refer to the data access page is invalid.@Use the Count property to count the open data access pages and make sure that the page number is not greater than the number of open data access pages minus one.@@1@4@2019460@1              |
| 2021   | One or more operators in the filter expression is invalid.@For a valid list of operators refer to the help file@@1@@@1                                                                                                    |
| 2022   | You entered an expression that requires a data access page to be the active window.@@@1@2@5601@1                                                                                                    |
| 2024   | The report snapshot was not created because you don't have enough free disk space for temporary work files.@To fix this, free up disk space (for example, empty the Recycle Bin or delete unnecessary files).@@1@@@1                                           |
| 2025   | The file is not in the correct format for a Microsoft Access project.@@@1@@@1                                                                                                    |
| 2027   | This operation is not supported for Microsoft Access 1.X databases.@@@1@@@1                                                                                                    |
| 2028   | Microsoft Access was unable to close the database object.                                                                                                    |
| 2029   | Microsoft Office applications cannot suspend while you have documents open from a network location. Exit the applications or close the open documents and try again.                                                                                           |

| Number | Description                                                                                                    |
|--------|----------------------------------------------------------------------------------------------------|
| 2030   | The Microsoft Access project ' 1' will be opened read-only because one of the following occurred:@Either the           |
|        | file is locked for editing by another user, the file (or the folder in which it is located) is marked as read-only, or |
|        | you specified that you want                                                                                            |

- 2031 You can't convert or enable an MDE file.@@@1@@@1
- Name conflicts with existing module, project, or object library.@@@1@@@1
- 2034 Cannot Compile Project.@@@1@@@1
- 2035 Cannot Load Project of wrong version.@@@1@@@1
- 2037 Microsoft Access could not perform name AutoCorrect during this operation. The 'Log name AutoCorrect' option is set, but the Data and Misc. Objects is not checked out.@@@1@@@3
- 2038 The file '|' cannot be opened because it has been locked by another user.
- 2040 Microsoft Access can't run.@@@1@@@3
- 2041 Microsoft Access couldn't find file '|1'. This file is required for startup.
- A system error occurred, or there isn't enough free memory to start Microsoft Access. Close unneeded programs and try again.
- 2043 Microsoft Access can't find the database file '|1.'@Make sure you entered the correct path and file name.@@1@@@1
- You can't exit Microsoft Access now.@If you're running a Visual Basic module that is using OLE or DDE, you may need to interrupt the module.@@1@@@1
- The command line you used to start Microsoft Access contains an option that Microsoft Access doesn't recognize.@Exit and restart Microsoft Access using valid command-line options.@@1@@@1
- The command or action '|1' isn't available now.@\* You may be in a read-only database or an unconverted database from an earlier version of Microsoft Access.\* The type of object the action applies to isn't currently selected or isn't in the active view.@U
- There isn't enough free memory to open the file '|.'@Close unneeded programs and try again. For more information on freeing memory, search the Microsoft Windows Help index for 'memory, troubleshooting'.@@1@@@1
- 2050 Enter an OLE/DDE Timeout setting from 0 through 300 seconds.@@@1@@@1
- The object name '|1' can't be longer than |2 characters according to Microsoft Access object-naming rules.@@@1@@@1
- 2052 There isn't enough free memory to update the display. Close unneeded programs and try again.
- The command name can't be blank.@Please choose a name.@@1@@@1
- 2054 Microsoft Access is unable to load the Visual Basic for Applications dynamic-link library (DLL) Vbe7.@Rerun the Microsoft Access Setup program.@@1@@@3
- 2055 The expression '|' you entered is invalid.@@@1@1@11732@1
- 2056 Microsoft Access can't supply context-sensitive Help.@@@1@@@1
- There isn't enough stack memory left to perform the operation.@The operation is too complicated. Try simplifying the operation.@@1@@@3
- The file '|1' is incompatible. Microsoft Access needs to be reinstalled.@Run Setup to reinstall Microsoft Access. If you want to preserve your security or custom settings, back up the Microsoft Access workgroup information file.For more information on ba
- 2059 Microsoft Access cannot find the object '|1'.@Make sure the object exists and that you spell its name correctly.@@1@@@1
- You can't create a field list based on the action query '|.'@Action queries don't have fields. A form or report must be based on a table, or on a select or crosstab query.@Change the RecordSource property for the form or report, or open the action query a
- 2061 Enter a zero or greater-than-zero number for this option.@@@1@@@1
- The command name must be shorter than 255 Characters.@Please choose a name.@@1@@@1

| Number | Description                                                                                                    |
|--------|----------------------------------------------------------------------------------------------------|
| 2063   | Microsoft Access can't create, open, or write to the index file ' 1'; the information (.inf) file it uses to keep track of dBASE indexes.@The index file may be damaged, or you may not have read/write permission for the network drive you're trying to link  |
| 2064   | The menu bar value ' ' is invalid.@You supplied an argument to the DoMenuItem method that refers to a menu bar that is invalid.@Use an intrinsic constant or numeric value that refers to a valid menu bar value, such as acFormbar.@1@1@11895@1                |
| 2065   | The name for the menu, command, or subcommand you entered is invalid.@You supplied an argument to the DoMenuItem method that refers to a menu name, command, or subcommand that is invalid.@Use an intrinsic constant or numeric value that refers to a valid m |
| 2067   | A menu bar macro can only be run if the menu bar macro name is the setting used by particular properties or options.@You tried to run a menu bar macro containing the AddMenu action.Set one of the following properties or options to the name of the menu ba  |
| 2068   | The selected item is customized and doesn't have context-sensitive Help.@For more information on creating custom Help for a form, report, or control, click Help.@@2@1@10930@1                                                                                  |
| 2069   | The key or key combination  1 in  2 has invalid syntax or is not allowed.@Use the SendKeys syntax to specify the key or key combinations.For the allowed key or key combinations, click Help.@@2@1@10144@1                                                      |
| 2070   | You already assigned the key or key combination  1 in  2 to another macro.@Only the first key or key combination will be used.@@2@1@10144@1                                                                                                    |
| 2071   | The Docking property can't be set to ' 1' at this time.@If you want to set the Docking property to ' 2', move the toolbar from its current position and try again.@@1@@@1                                                                                       |
| 2072   | All objects were imported successfully.                                                                                                    |
| 2073   | Successfully exported ' '.                                                                                                    |
| 2074   | This operation is not supported within transactions.@@@1@@@1                                                                                                    |
| 2075   | This operation requires an open database.@@@1@@@1                                                                                                    |
| 2076   | Successfully linked ' '.                                                                                                    |
| 2077   | This Recordset is not updatable                                                                                                    |
| 2078   | Help isn't available due to lack of memory or improper installation of Microsoft Windows or Microsoft Access.@For more information on troubleshooting a low memory problem, search the Microsoft Windows Help index for 'memory, troubleshooting'.@If you need  |
| 2079   | Form is read-only, because the Unique Table property is not set.                                                                                                    |
| 2080   | The toolbar or menu   already exists.@Do you want to replace the existing toolbar or menu?@@19@@@2                                                                                                    |
| 2081   | The Create From Macro command only works when a macro is selected in the Navigation Pane.@@@1@@@1                                                                                                    |
| 2083   | The database ' ' is read-only.@You can't save changes made to data or object definitions in this database.@@1@@@1                                                                                                    |
| 2084   | Field ' ' is based on an expression and can't be edited                                                                                                    |
| 2085   | The ODBC Refresh Interval setting must be from 1 through 32,766 seconds.@@@1@@@1                                                                                                    |
| 2086   | Recordset requires a form to be updatable.                                                                                                    |
| 2087   | Microsoft Access can't display the Add-ins submenu.@The Add-ins submenu expression ' 1' you entered exceeds the 256-character limit.@Shorten the macroname or functionname expression in the Menu Add-ins key of the Windows Registry setting, and then restart |
| 2088   | Microsoft Access can't display the Add-ins submenu  1 because a setting you entered in the Windows Registry is missing a macro name or function name expression.@@Supply the missing expression in the Menu Add-ins key of the Windows Registry, and then resta |
| 2089   | Microsoft Access can't display the same menu more than once in a menu bar.@@@1@1@3704@1                                                                                                    |
| 2090   | An action within the current global menu's macro group can't change the global menu bar.@Microsoft Access can't display the global menu bar because the macro called when you first set the global menu includes another action that tries to reset the global  |

2091

another action that tries to reset the global

'|' is an invalid name.@@@1@@@1

- The value you specified for the Setting argument in the SetOption method is not the correct type of Variant for this option.@You specified a string when Microsoft Access expected a number.@See the Access Options dialog box (click the File tab, and then cl
- The numeric value for the Setting argument in the SetOption method does not correspond to any list box or option group settings in the Access Options dialog box.@Valid settings are 0 (the first item in the list) through | (the last item in the list).@@1@1
- 2094 Microsoft Access cannot find the toolbar '|1.'@You tried to run a macro that includes a ShowToolbar action or a Visual Basic for Applications procedure that includes a ShowToolbar method.\* The toolbar name might be misspelled or might refer to a legacy t
- The table for which you tried to create an import/export specification was created in an earlier version of Microsoft Access.@To convert this database to the current version of Microsoft Access, click the File tab, and then click 'Convert'.@@1@@@0
- The operation could not be completed because the Action Tag '|' is not recognized by your system.@@1@@@1
- The control or subform control is too large for this location.@The number you entered for the Left, Top, Height, or Width property is too large or is a negative number.@Reduce the size of the control or subform control, or enter a positive number.@1@@@1
- The setting you entered isn't valid for this property.@To see the valid settings for this property, search the Help index for the name of the property.@@1@@@1
- The form name '|' is misspelled or refers to a form that doesn't exist.@If the invalid form name is in a macro, an Action Failed dialog box will display the macro name and the macro's arguments after you click OK. Open the Macro window, and enter the corr
- The report name '|' you entered in either the property sheet or macro is misspelled or refers to a report that doesn't exist.@If the invalid report name is in a macro, an Action Failed dialog box will display the macro name and the macro's arguments after
- You entered the control name '|,' which is already in use.@You already have a control on the form with this name, or an existing control has its name mapped to this name for Visual Basic.Visual Basic maps spaces in control names to underscores. For examp
- 2105 You can't go to the specified record.@You may be at the end of a recordset.@@1@@@1
- 2106 |1 errors occurred when you loaded the form or report.@You loaded a form or report that has controls or properties that Microsoft Access doesn't recognize and will ignore.@@1@@@1
- The value you entered does not meet the validation rule defined for the field or control.@To see the validation rule, switch to Design view or Layout view, click the appropriate field, and then, if the property sheet is not open, press F4. Then, click the
- You must save the field before you execute the GoToControl action, the GoToControl method, or the SetFocus method.@You tried to move the focus to another control using the SetFocus method, GoToControl action, or the GoToControl method.@Set the macro or m
- 2109 There is no field named '|' in the current record.@@@1@@@1
- 2110 Microsoft Access can't move the focus to the control |1.@\* The control may be a type that can't receive the focus, such as a label.\* The control's Visible property may be set to No.\* The control's Enabled property may be set to No.@@1@1@3016@1
- The changes you made can't be saved.@The save operation may have failed due to the temporary locking of the records by another user.\* Click OK to try again. You may need to click OK several times (or wait until the other user closes the table).\* Click C
- The item on the Clipboard can't be pasted into this control.@@@1@@@1
- The value you entered isn't valid for this field.@For example, you may have entered text in a numeric field or a number that is larger than the FieldSize setting permits.@@1@@@1
- 2114 Microsoft Access doesn't support the format of the file '|1,' or file is too large. Try converting the file to BMP format.@@@1@@@1

- **Number Description** 2115 The macro or function set to the BeforeUpdate or ValidationRule property for this field is preventing Microsoft Access from saving the data in the field.@\* If this is a macro, open the macro in the Macro window and remove the action that forces a save (fo 2116 The value violates the validation rule for the field or record.@For example, you might have changed a validation rule without verifying whether the existing data matches the new validation rule.@Click Undo to restore the previous value, or enter a new val 2117 Microsoft Access has canceled the Paste operation.@The text on the Clipboard is too long to paste into the form. For example, you may have pasted too much text into a label or entered too much text in the ColumnWidths property.@Paste smaller sections. For 2118 You must save the current field before you run the Requery action.@\* If you are running a macro from the Navigation Pane, save the field first, and then run the macro.\* If the macro name is the setting of the BeforeUpdate property in a Visual Basic funct 2119 The Requery action can't be used on the control '|.'@Certain controls, such as labels and rectangles, can't receive the focus; therefore, you can't apply a Requery action to them.@@1@1@3033@1 2120 To create a form, report or data access page using this wizard, you must first select the table or query on which the form, report or data access page will be based.@@@1@@@1 2121 Microsoft Access can't open the form '|1.'@It contains data that Microsoft Access doesn't recognize.Re-create the form or, if you maintain backup copies of your database, retrieve a copy of the form.@@1@@@1 2122 You can't view a form as a continuous form if it contains a subform, an ActiveX control, a bound chart or a Web browser control.@Set the DefaultView property of the form to Single Form, Datasheet, PivotTable, or PivotChart.@@1@@@1 2123 The control name you entered doesn't follow Microsoft Access object-naming rules.@@@2@1@11734@1 2124 The form name you entered doesn't follow Microsoft Access object-naming rules.@@@2@1@11734@1 2125 The setting for the FontSize property must be from 1 through 127.@@@1@1@12551@1 2126 The setting for the ColumnCount property must be from 1 through 255.@@@1@1@936@1 2127 The setting for the BoundColumn property can't be greater than the setting for the ColumnCount property.@@@1@1@839@1 2128 Microsoft Access encountered errors while importing |1.@For more detailed error information, see the file '|2'.@@1@@@1 2129 The setting for the DefaultEditing property must be Allow Edits, Read Only, Data Entry, or Can't Add Records.@Enter 1, 2, 3, or 4 for the DefaultEditing property.@@1@@@1 2130 The settings for the GridX and GridY properties must be from 1 through 64.@@@1@@@1 2131 An expression can't be longer than 2,048 characters.@@@1@@@1 2132 The setting for the DecimalPlaces property must be from 0 through 15, or 255 for Auto (default).@@@1@@@1 2133 You can't place a form (or report) within itself.@Select or enter a different form or report to serve as the subform or subreport.@@1@@@1 2134 The setting for the Width property must be from 0 through 22 inches (55.87 cm).@@@1@@@1 2135
  - This property is read-only and can't be set.@@@1@@@1
  - 2136 To set this property, open the form or report in Design view.@For more information on this property, search the Help index for the name of the property.@@1@@@1
  - 2137 You can't use Find or Replace now.@The fields are not searchable due to one of the following:\* The fields are controls (such as buttons or OLE objects).\* The fields have no data.\* There are no fields to search.@@1@@@1
  - 2138 You can't search the field for the specified value.@Resolve the error given in the previous error message before you attempt to search again.@@1@@@1
  - 2139 You can't replace the current value of the field with the replacement text.@Resolve any errors before making further replacements.@@1@@@1
  - 2140 Microsoft Access cannot save the change you made to the record in the Replace operation for the reason shown in the previous message.@Click Undo or enter a new value in the field.@@1@@@1
  - 2141 Microsoft Access can't find the text you specified in the Find What box.@@@1@@@1

- The FindRecord action requires a Find What argument.@You tried to run a macro set to one of the current field's properties, but you left the Find What argument blank.@When you click OK, an Action Failed dialog box will display the macro name and the macro
- You didn't specify search criteria with a FindRecord action.@In the Macro window, insert a FindRecord action before the FindNext action.@@1@1@3015@1
- The setting for the ListRows property must be from 1 through 255.@@@1@1@4055@1
- The ColumnWidths property setting must be a value from 0 through 22 inches (55.87 cm) for each column in a list box or a combo box.@If there is more than one column, separate the numbers with either a semicolon or the list separator character. List separa
- You must be in Design view to create or delete controls.@@@1@2@5054@1
- The number you used to refer to the form or report section is invalid.@Make sure that the number is less than the number of sections in the form or report.@@1@@@1
- The constant you entered for the control type is invalid.@For a list of valid constants you can use to create a control, click Help.@@2@1@10905@1
- 2150 This type of control can't contain other controls.@@@1@@@1
- The parent control can't contain the type of control you selected.@For example, you used the CreateControl function to designate an option group as the parent of a text box.@@1@@@1
- You can set group levels for reports only, not for forms.@@@1@@@1
- 2153 You can't specify more than 10 group levels.@@@1@@@1
- You can't call this function when the Group, Sort, and Total Pane is open.@@@1@@@1
- The sum of the top margin, the bottom margin, the height of the page header, and the height of the page footer is greater than the length of the page you are printing on.@@@1@@@1
- You can use the Print method and the report graphics methods (Circle, Line, PSet, and Scale) only in an event procedure or a macro set to the OnPrint, the OnFormat, or the OnPage event property.@@@1@1@10129@1
- There isn't enough memory to initialize the Print method or one of the report graphics methods (Circle, Line, PSet, Scale).@Close unneeded programs and try again to print or preview the report.For more information on freeing memory, search the Microsoft
- 2160 Microsoft Access couldn't create the graphic or text.@An error occurred while initializing the Print method or one of the report graphics methods (Circle, Line, PSet, Scale).@Close unneeded programs and try again to print or preview the report.For inform
- The text or expression you entered doesn't match the type of data you are searching for.@Redefine the text or expression, or search in a different field.@@1@@@1
- A macro set to one of the current field's properties failed because of an error in a FindRecord action argument.@In the Macro window, change the Search As Formatted argument to Yes. If you want the argument setting to remain No, do all of the following:\*
- The page number you used as an argument for the GoToPage action or method doesn't exist in this form.@@@1@1@3017@1
- You can't disable a control while it has the focus.@@@1@2@5250@1
- You can't hide a control that has the focus.@@@1@@@1
- 2166 You can't lock a control while it has unsaved changes.@@@1@@@1
- This property is read-only and can't be modified.@@@1@@@1
- You can't save this record at this time.@Microsoft Access may have encountered an error while trying to save a record.If you close this object now, the data changes you made will be lost.Do you want to close the database object anyway?@@20@@@2
- There isn't enough memory to retrieve data for the list box.@Close unneeded programs. Then close and reopen the active form, and click the list box again.For more information on freeing memory, search the Microsoft Windows Help index for 'memory, trouble
- You can't have more than seven nested subforms in a main form.@Remove the eigth nested subform.@@1@@@1

- You can't use a pass-through query or a non-fixed-column crosstab query as a record source for a subform or subreport.@Before you bind the subform or subreport to a crosstab query, set the query's ColumnHeadings property.@@2@1@9979@1
- The control '|' the macro is attempting to search can't be searched.@Try one of the following:\* Add a GoToControl action before the FindRecord action.\* For the FindRecord action, change the Only Current Field action argument from Yes to No.\* Change the
- You can't switch to a different view at this time.@Code was executing when you tried to switch views.@If you are debugging code, you must end the debugging operation before switching views.@1@@@1
- There isn't enough free memory to continue the Search operation.@Close unneeded programs. Then try the Search operation again.For more information on freeing memory, search the Microsoft Windows Help index for 'memory, troubleshooting'.@@1@@@3
- The setting for this property is too long.@You can enter up to either 255 or 2,048 characters for this property, depending on the data type.@@1@@@1
- 2177 You can't insert a report into a form.@A report can be inserted only into a report.@@1@@@1
- You can't add another section now.@The maximum total height for all sections in a report, including the section headers, is 200 inches (508 cm).@Remove or reduce the height of at least one section, and then add the new section.@1@@@1
- You can't sort on a calculated field in a form.@You can sort on a calculated field only in a query.@Create a calculated field in a query, sort the field, and then base the form on the query.Because the query must execute before the form opens, the form w
- 2182 You can't sort on this field.@@@1@@@1
- 2183 Microsoft Access can't create an object of the type requested.@You are trying either to create a form from a report that has been saved as text, or to create a report from a saved form.@@1@@@1
- The value you used for the TabIndex property isn't valid. The correct values are from 0 through |.@@2@1@6348@1
- You can't reference a property or method for a control unless the control has the focus.@Try one of the following:\* Move the focus to the control before you reference the property. In Visual Basic code, use the SetFocus method. In a macro, use the GoToCo
- This property isn't available in Design view.@Switch to Form view to access this property, or remove the reference to the property.@@1@@@1
- This property is available only in Design view.@@@1@@@1
- The object you attempted to load from text has an invalid value for the property '|1' on a |2.@@@1@@@1
- The code contains a syntax error, or a Microsoft Access function you need is not available.@If the syntax is correct, check the Control Wizards subkey or the Libraries key in the Microsoft Access section of the Windows Registry to verify that the entries
- 2190 This property has been replaced by a new property; use the new property instead.@@@1@@@1
- You can't set the | property in print preview or after printing has started.@Try setting this property in the OnOpen event.@@1@@@1
- The bitmap you specified is not in a device-independent bitmap (.dib) format.@You tried to set the PictureData property of a form, report, button, or image control.@@1@@@1
- The left margin, right margin, or both margins are wider than the paper size specified in the Print Setup dialog box.@@@1@@@1
- You can't set the PictureData property in Datasheet view.@To see the valid settings for this property, search the Help index for 'PictureData property'.@@1@@@1
- 2195 The section name you entered doesn't follow Microsoft Access object-naming rules.@@@2@1@11734@1
- 2196 Microsoft Access can't retrieve the value of this property.@The property isn't available from the view in which you're running the macro or Visual Basic code, or Microsoft Access encountered an error while retrieving the value of the property.To see the

#### **Number Description** 2197 You can't set a subform control's SourceObject property to a zero-length string if you're displaying the main form in Form view.@You can set this property to a zero-length string from Design view, Datasheet view, or Print Preview.@@1@@@1 2200 The number you entered is invalid.@@@1@@@1 2201 There was a problem retrieving printer information for the |1 on |2. The object may have been sent to a printer that is unavailable.@@@@@@ 2202 There are currently no printers installed on your computer. To use this feature, you must first install a printer in Windows.@For more information about how to install a printer, search for "install printer" in Windows Help.@@1@@@1 2203 The dynamic-link library Commdlg failed: error code '0x|'.@The printer driver for the selected printer may be incorrectly installed. For information on selecting another printer or reinstalling this printer from Microsoft Windows, search the Windows Help 2204 The default printer driver isn't set up correctly.@For information on setting a default printer, search the Microsoft Windows Help index for 'default printer, setting'.@@1@@@1 2205 The default printer driver isn't set up correctly.@For information on setting a default printer, search the Microsoft Windows Help index for 'default printer, setting'.@@1@@@1 2206 The page number you entered is invalid.@For example, it may be a negative number or an invalid range, such as 6 to 3.@@1@@@1 2207 Microsoft Access can't print macros.@You tried to use the PrintOut action or method, but the active object is a macro.@If you want to print an object other than a macro, use the SelectObject action or method to select the desired object before you run the 2210 Microsoft Access can't print or preview the page because the page size you selected is larger than 22.75 inches.@@@1@@@1 2211 Microsoft Access can't print or preview the Debug window.@@@1@@@1 2212 Microsoft Access couldn't print your object.@Make sure that the specified printer is available.For information on setting a default printer, search the Windows Help index for 'default printer, setting'.@@1@@@1 2213 There was a problem retrieving printer information for this object. The object may have been sent to a printer that is unavailable.@@@1@@@1 2214 There was a problem retrieving information from the printer. New printer has not been set.@@@1@@@1 2215 Microsoft Access cannot print this PivotTable because its | 1 exceed(s) 22.75 inches.@Reduce the | 1 by making changes to the formatting or included data of the PivotTable view, and then try to print again.@@1@@@1 2220 Microsoft Access can't open the file '|1'.@@@1@@@1 2221 The text is too long to be edited.@@@1@@@1 2222 This control is read-only and can't be modified.@@@1@@@1 2223 The file name '|' is too long.@Enter a file name that's 256 characters or less.@@1@@@1 2225 Microsoft Access couldn't open the Clipboard.@The Clipboard isn't responding, probably because another application is using it. Close all other applications and try the operation again.@@1@@@1 2226 The Clipboard isn't responding, so Microsoft Access can't paste the Clipboard's contents.@\* Another application may be using the Clipboard.\* There may not be enough free memory for the paste operation. Close all other applications, and then copy and past 2227 The data on the Clipboard is damaged, so Microsoft Access can't paste it.@There may be an error in the Clipboard, or there may not be enough free memory. Try the operation again.@@1@@@1 2229 Microsoft Access can't start the OLE server.@You tried to use a form, report, or datasheet that contains an OLE object, but the OLE server (the application used to create the object) may not be registered properly. Reinstall the OLE server to register it 2234 Microsoft Access can't paste the OLE object.@@@1@@@1

listed items.@@1@@@1

2237

The text you entered isn't an item in the list.@Select an item from the list, or enter text that matches one of the

# Number Description 2239 Microsoft Access has detected that this database is in an inconsistent state, and cannot attempt to recover the database because the file is read-only. To allow Access to recover the database, close the database and set the

- The data in the Clipboard isn't recognizable; Microsoft Access can't paste the OLE object.@@@1@@@1
- The file name you specified in the Picture property for a command button or toggle button can't be read.@\*
  The file you specified may be corrupted. Restore the file from a backup copy or re-create the file.\* The disk
  where the file is located may be unre
- The file you specified doesn't contain valid icon data.@Specify a valid icon file.@@1@1@829@1
- An error occurred while sending data to the OLE server (the application used to create the object).@\* You may have tried to send too much data. If you're creating a chart and the chart is based on a query, modify the query so that it selects less data. If
- 2262 This value must be a number.@@@1@@@1
- 2263 The number is too large.@@@1@@@1

file to read/write, and then op

- 2264 Microsoft Access didn't recognize the unit of measurement.@Type a valid unit, such as inches (in) or centimeters (cm).@@1@@@1
- You must specify a unit of measurement, such as inches (in) or centimeters (cm).@@@1@@@1
- '|' may not be a valid setting for the RowSourceType property, or there was a compile error in the function.@For information on valid settings for the RowSourceType property, click Help.@@2@1@3853@1
- There is not enough disk space to create a temporary buffer file for printing.@Free up some disk space to make room for the temporary buffer file.@@1@@@1
- Some library databases couldn't be loaded because too many were specified.@To change library database references, click References on the Tools menu.@@1@1@9017@1
- The setting for the Update Retry Interval must be from 0 through 1,000 milliseconds.@@@1@@@1
- The setting for Update Retries must be from 0 through 10.@@@1@@@1
- The database '|' is already open as a library database.@@@1@@@1
- 2275 The string returned by the builder was too long.@The result will be truncated.@@1@@@1
- The custom builder you're using caused an error by changing the focus to a different window while you were using it.@Enter a value without using the custom builder.@@1@@@1
- 2277 There was a font initialization error.@@@1@@@1
- 2278 Microsoft Access can't save your changes to this bound OLE object.@Either you don't have permission to write to the record in which the object is stored, or the record is locked by another user.Copy the object to the Clipboard (select the object and clic
- The value you entered isn't appropriate for the input mask '|' specified for this field.@@@2@1@9118@1
- You have added more output formats to the Windows Registry than Microsoft Access can initialize.@Some output formats will not be available. Remove those formats that you never or least often use.@@1@@@1
- Output format information is missing. There appears to be a problem with your Microsoft Access installation. Please reinstall Microsoft Access or contact your system administrator or help desk representative.@@@2@1@9015@1
- The format in which you are attempting to output the current object is not available.@Either you are attempting to output the current object to a format that is not valid for its object type, or the formats that enable you to output data as a Microsoft Ex
- The format specification for '|1' is invalid.@You can't save output data to a file in this format until you correct the setting for the format in the Windows Registry. Run Setup to reinstall Microsoft Access or, if you're familiar with the settings in the
- Microsoft Access can't write to the file.@\* The network may not be working. Wait until the network is working, and then try again.\* You may be out of memory. Close one or more Microsoft Access windows, close other applications, and then try again.@@1@@@1
- 2285 Microsoft Access can't create the output file.@\* You may be out of disk space on the destination drive.\* The network may not be working. Wait until the network is working, and then try again.\* You may be out of memory. Close one or more Microsoft Access

# Number Description 2286 Microsoft Access can't close the file.@\* The network may not be working. Wait until the network is working, and then try again.\* You may be out of memory. Close one or more Microsoft Access windows, close other applications, and then try again.@@1@@@1

- 2287 Microsoft Access can't open the mail session.@Check your mail application to make sure that it's working properly.@@1@@@1
- 2288 Microsoft Access can't load the '|1' format.@The setting for this format in the Windows Registry is incorrect. You can't save the output data to a file in this format until you correct the setting in the Registry.@Run Setup to reinstall Microsoft Access o
- 2289 Microsoft Access can't output the module in the requested format.@@@1@@@1
- 2290 There were too many message recipients; the message was not sent.@@@1@@@1
- 2291 There are too many message attachments; the message was not sent.@@@1@@@1
- The message text is too long, so it was not sent.@@@1@@@1
- 2293 Microsoft Access can't send this e-mail message.@Before attempting to send an e-mail message from Microsoft Access, resolve the problem identified in the previous message, or configure your computer to send and receive e-mail messages.@@1@@@1
- Microsoft Access can't attach the object; the message was not sent.@\* The network may not be working. Wait until the network is working, and then try again.\* You may be out of memory. Close one or more Microsoft Access windows, close other applications,
- 2295 Unknown message recipient(s); the message was not sent.@@@1@@@1
- The password is invalid; the message wasn't sent.@@@1@@@1
- 2297 Microsoft Access can't open the mail session.@You may be out of memory. Close one or more Microsoft Access windows, close other applications, and then try again. You may also want to check your mail application to ensure that it's working properly.@@1@@@1
- 2298 Microsoft Access can't start the wizard, builder, or add-in.@\* The library database containing the wizard, builder, or add-in may not be installed. Point to Add-ins on the Tools menu, and then click Add-in Manager to see if the library database is install
- Microsoft Access can't open the Zoom box.@The Microsoft Access Utility add-in is missing or was modified.

  Rerun Microsoft Access or Microsoft Office Setup to reinstall Microsoft Access and the Microsoft Access Utility add-in.@@1@12620@1
- 2300 Microsoft Access can't output because there are too many controls selected that have different styles, such as color and font.@Select fewer controls, and then try again.@@1@@@1
- There are not enough system resources to output the data.@Close one or more Microsoft Access windows and close other applications. Then try to output the data again.@@1@@@1
- 2302 Microsoft Access can't save the output data to the file you've selected.@\* The file may be open. If so, close it, and then save the output data to the file again.\* If you are using a template, check to make sure the template exists.\* If the file isn't o
- 2303 Microsoft Access can't output data now.@\* The network may not be working. Wait until the network is working, and then try again.\* You may be out of disk space. Free up disk space and try again.@@1@@@1
- 2304 Microsoft Access can't save output data to the specified file.@Make sure that you have enough free disk space on your destination drive.@@1@@@1
- There are too many columns to output, based on the limitation specified in the output format or by Microsoft Access.@@@1@@@1
- There are too many rows to output, based on the limitation specified by the output format or by Microsoft Access.@@@1@@@1
- 2308 The file '|' already exists.@Do you want to replace the existing file?@@20@@@2
- There is an invalid add-in entry for '|1.'@There is an error in the Windows Registry for this add-in. Correct the setting and restart Microsoft Access. For information on the Registry, click Help.@@2@1@9015@1
- There isn't enough memory to run the NotInList event procedure.@@@1@@@1
- The shortcut '|' must be re-created.@The file may be missing, damaged, or in an older format that can't be read.@@1@@@1

- 2313 Microsoft Access can't find the shortcut databases '|1' or '|2.'@Re-create the shortcut with the correct locations of the databases.@@2@1@9032@1
- 2314 Microsoft Access can't find the shortcut database '|1.'@Re-create the shortcut with the correct location of the database.@@2@1@9032@1
- 2315 The input string is too long.@@@1@@@1
- This table or query can't be opened because it has no visible fields.@This can result if the table or query has only system fields, and the Show System Objects option is off.@To turn on the Show System Objects option, click Options on the Tools menu, clic
- 2317 The database '|1' can't be repaired or isn't a Microsoft Access database file.@@@1@@@1
- 2320 Microsoft Access can't display the field for which you entered Where in the Total row.@Clear the Show check box for that field. If you want this field to appear in the query's results, add it to the design grid twice. For the field that will appear in th
- You can't set criteria before you add a field or expression to the Field row.@Either add a field from the field list to the column and enter an expression, or delete the criteria.@@1@@@1
- You can't sort on the asterisk (\*).@Because the asterisk represents all fields in the underlying table or query, you can't sort on it.@Add the asterisk to the query design grid, along with the specific fields you want to sort on. Clear the Show check box
- You can't specify criteria for the asterisk (\*).@Because the asterisk represents all the fields in the underlying table or query, you can't specify criteria for it.@Add the asterisk to the query design grid, along with the field(s) you want to set criteri
- You can't calculate totals on the asterisk (\*).@Because the asterisk represents all the fields in the table, you can't calculate totals on it.@Remove the asterisk from the query design grid. Add the fields you want to use to the design grid, and then sele
- The field name you entered exceeds the 64-character limit of the LinkMasterFields property.@When you use the Relationships command (on the Database Tools tab, click Relationships) to define a relationship between the tables underlying a form and subform,
- You can't specify Group By, Expression, or Where in the Total row for this column.@Specify an aggregate function, such as Sum or Count, for the field or expression you designate as the Value in the crosstab query.For more information on aggregate functio
- You must enter Group By in the Total row for a field that has Column Heading in the Crosstab row.@The values derived from the field or expression that you designate as the Column Heading are used to group data in the crosstab guery.@@1@1@9980@1
- You can't run an update query on the asterisk (\*).@Because the asterisk represents all the fields in the table, you can't update it.@Remove the asterisk from the query design grid. Add the fields you want to update to the design grid.@1@10001@1
- To create a crosstab query, you must specify one or more Row Heading(s) options, one Column Heading option, and one Value option.@@@1@1@9980@1
- 2330 Microsoft Access can't represent the join expression |1 in Design view.@\* One or more fields may have been deleted or renamed.\* The name of one or more fields or tables specified in the join expression may be misspelled.\* The join may use an operator th
- You must enter Group By in the Total row for at least one of the Row Heading options you enter in the Crosstab row.@@@1@1@9980@1
- 2332 Microsoft Access can't match the fields you added using the asterisk (\*) in the append query.@Because the asterisk represents all the fields in the underlying table or query, you can't append an asterisk to one field or expression, and you can't append a
- You must enter the name of the table you are creating or appending records to.@You tried to define a maketable or append query without specifying a destination table.@@1@@@1
- 2334 Microsoft Access can't print '|1' because it is an action query.@Because action queries don't produce a recordset, you can't print a Datasheet view of them.Note that an exclamation point (!) joined to a query icon in the Navigation Pane marks an action q

| Number Description |  |
|--------------------|--|
|--------------------|--|

- You must specify the same number of fields when you set the LinkChildFields and LinkMasterFields properties.@You entered a different number of fields for one property than you did for the other.If you use the Relationships command (on the Database Tools
   You can't specify criteria on the same field for which you entered Value in the Crosstab row.@You tried to display a crosstab query after entering Value in the Crosstab row and criteria in the Criteria row.@If you want this field to supply the cross-tabul
- 2338 Microsoft Access truncated the expression you entered.@The expression '|1' exceeds the 1,024-character limit for the query design grid.@@1@@@1
- 2339 Microsoft Access can't create a temporary link.@You reached the limit for the number of links in your database. Microsoft Access needs to create a temporary link in order to import your ODBC table.@Remove all unneeded links or tables.@1@@@1
- 2340 The expression you entered exceeds the 1,024-character limit for the query design grid.@@@1@@@1
- A RunSQL action requires an argument consisting of an SQL statement.@For example, an action query that appends records starts with INSERT INTO. A data-definition query that creates a table starts with CREATE TABLE.@@1@1@3698@1
- 2343 The value you entered exceeds the Alias property's 64-character limit.@@@1@1@6146@1
- For the TopValues property in the query property sheet, you must enter an integer greater than zero.@@@1@@@1
- For the TopValues property in the query property sheet, you must enter a percentage from 1 through 100.@@@1@@@1
- For the TopValues property in the query property sheet, you must enter a number greater than zero.@@@1@@@1
- 2347 Microsoft Access can't find the file name you entered for the DestinationDB property in an action query's property sheet.@You may have misspelled the database file name, or the file may have been deleted or renamed.@@1@1@6183@1
- 2348 You can't leave the Alias property blank.@@@1@1@6146@1
- For the TopValues property in the query property sheet, you must enter a number smaller than 2,147,483,647.@@@1@@@1
- 2350 Microsoft Access can't save the query.@\* The query is a pass-through query and can't be represented as a simple SQL string. Save the query as a named query from the Query Builder. When you close the Query Builder, Microsoft Access will fill the RecordSour
- 2351 Microsoft Access can't represent an implicit VALUES clause in the query design grid.@Edit this in SQL view.@@1@@@1
- 2352 You can't modify this query because it has been deleted or renamed by another user.@@@1@@@1
- 2353 Bad guery parameter '|'.@@@1@@@1
- 2354 This guery or table has an expression that is failing to evaluate.
- 2355 You can select up to | values in a column filter for a multi-valued field. Remove some values, and then try again.
- You cannot assign a multivalued or Attachment field to the Link Master Fields or Link Child Fields properties.@@@1@@@1
- A field name is missing.@You have defined a data type or a description for a field without specifying the field name.@Enter a name for the field, or delete the row.@1@@@1
- 2361 Microsoft Access can't save this table.@There are no fields in this table.@Define at least one field by entering a field name and selecting a data type.@1@@@1
- 2362 You already have a field named '|.'@@@1@@@1
- 2363 Microsoft Access allows only one AutoNumber field per table.@Use the Number data type for similar fields.@@1@@@1
- 2364 Microsoft Access can't open the table in Datasheet view.@@@1@@@1
- 2366 Microsoft Access was unable to save the field ordering. All other changes were saved successfully.@Click the File tab, point to Manage, and then click Compact and Repair Database.@@1@@@0

#### **Number Description** 2370 Removing or changing the index for this field would require removal of the primary key.@If you want to delete the primary key, select that field and click the Primary Key button.@@1@@@1 2371 Microsoft Access can't create a primary key. Your changes weren't saved.@@@1@@@1 2372 The field name you entered does not follow Microsoft Access object-naming rules. If you pasted the name from another application, try pressing ESC and typing the name again.@For more information about naming objects, click Help.@@2@1@553714184@1 2373 The setting for the FieldSize property must be from 0 through 255.@@@1@@@1 2374 You can't create an index or primary key on more than 10 fields.@@@1@@@1 2375 You can't paste beyond the end of a table.@You have attempted to paste fields beyond the 255th row in a table in Design view.@@1@@@1 2376 Microsoft Access can't create a primary key.@You have selected too many fields for a multiple-field primary key.@@1@@@1 2377 Once you enter data in a table, you can't change the data type of any field to AutoNumber, even if you haven't yet added data to that field.@Add a new field to the table, and define its data type as AutoNumber. Microsoft Access then enters data in the Aut 2378 This table is read-only.@Use a different name in the Save As dialog box to save your changes.@@1@@@1 2379 You can't create a primary key on a field of this data type.@You can't define a primary key on fields with an OLE Object, Memo, Attachment, or Multi-valued lookup field.@@1@@@1 2380 Microsoft Access can't create a primary key because no fields have been selected.@You have selected a row with no fields defined.@Place the insertion point somewhere in the row of the field you want to define as the primary key.@1@@@1 2381 Microsoft Access can't create a primary key because the field doesn't have a name.@Name the field, and then define it as a primary key field.@@1@@@1 2382 You can't switch to Datasheet view and you can't return to Design view.@Another user has opened this table or a query, form, or report that is bound to this table.@@1@@@1 2383 Microsoft Access can't change the data type.@There isn't enough disk space or memory.@@1@@@1 2384 You cannot change one field from an AutoNumber data type and add another AutoNumber field at the same time.@Do the following:1. Delete the AutoNumber field you just added, click the File tab, and then click Save.2. Add the new AutoNumber field, and the 2385 Errors were encountered during the save operation. |@@@1@@@1 2386 Microsoft Access was unable to create the table.@@@1@@@1 2387 You can't delete the table '|'; it is participating in one or more relationships.@If you want to delete this table, first delete its relationships in the Relationships window.@@1@@@1 2388 You can't change the primary key.@This table is the primary table in one or more relationships.@If you want to change or remove the primary key, first delete the relationship in the Relationships window.@1@@@1 You can't delete the field '|.'@It is part of one or more relationships.@If you want to delete this field, first 2389 delete its relationships in the Relationships window.@1@@@1 2390 You can't change the data type or field size of this field; it is part of one or more relationships.@If you want to change the data type of this field, first delete its relationships in the Relationships window.@@1@@@1 2391 Field '|1' doesn't exist in destination table '|2.'@Microsoft Access was unable to complete the append operation. The destination table must contain the same fields as the table you are pasting from.@@1@@@1 2392 You can't set the Unique property of a primary key to No.@A primary key, by definition, contains only unique values.@If you want to allow nonunique values in this field, remove the primary key definition by setting the Primary property to No.@1@@@1 2393 You can't set the IgnoreNulls property of a primary key to Yes.@A primary key, by definition, can't allow null values.@If you want null values in this field, remove the primary key definition by setting the Primary property to No.@1@@@1 2394 The index name is invalid.@The index name may be too long (over 64 characters) or contain invalid characters.@@1@@@1

Indexes must have names.@@@1@@@1

2395

| Number | Description                                                                                                    |
|--------|----------------------------------------------------------------------------------------------------|
| 2396   | Microsoft Access can't create an index or primary key.@One or more field names are missing.@Enter or select at least one field in the Field Name column for each index you name.@1@@@1                                                                          |
| 2397   | You already have an index named ' .'@@@1@@@1                                                                                                    |
| 2398   | The primary key has been changed.@This table is the primary table in one or more relationships. Changes to the primary key won't be saved.@@1@@@1                                                                                                    |
| 2399   | The setting for the FieldSize property must be from 1 through 8000.@@@1@@@1                                                                                                    |
| 2400   | The row you inserted in the grid exceeds the limit of 255 rows (fields) for a table or 1,000 rows (actions) for a macro.@@@1@@@1                                                                                                    |
| 2401   | You can't delete the ' 1' column at this time. @The ' 1' column is part of the primary key for the ' 2' table. It is used to identify and store the rows in your table in the database.@You cannot delete a primary key while using Datasheet view. To delete t |
| 2420   | The expression you entered has an invalid number.@@@2@1@11732@1                                                                                                    |
| 2421   | The expression you entered has an invalid date value.@@@2@1@11729@1                                                                                                    |
| 2422   | The expression you entered has an invalid string.@A string can be up to 2048 characters long, including opening and closing quotation marks.@@1@@@1                                                                                                    |
| 2423   | The expression you entered has an invalid . (dot) or ! operator or invalid parentheses.@You may have entered an invalid identifier or typed parentheses following the Null constant.@@2@1@11736@1                                                               |
| 2424   | The expression you entered has a field, control, or property name that Microsoft Access can't find.@@@1@@@1                                                                                                    |
| 2425   | The expression you entered has a function name that Microsoft Access can't find.@@@1@@@1                                                                                                    |
| 2426   | The function you entered can't be used in this expression.@* You may have used a DoEvents, LBound, UBound, Spc, or Tab function in an expression.* You may have used an aggregate function, such as Count, in a design grid or in a calculated control or fiel  |
| 2427   | You entered an expression that has no value.@The expression may refer to an object that has no value, such as a form, a report, or a label control.@@1@@@1                                                                                                    |
| 2428   | You entered an invalid argument in a domain aggregate function.@* A field in the string expression may not be in the domain.* A field specified in the criteria expression may not be in the domain.@@2@1@10931@1                                               |
| 2429   | The In operator you entered requires parentheses.@@@1@@@1                                                                                                    |
| 2430   | You did not enter the keyword And in the BetweenAnd operator.@The correct syntax is as follows:expression [Not] Between value1 And value2@@1@@@1                                                                                                    |
| 2431   | The expression you entered contains invalid syntax.@You may have entered a comma without a preceding value or identifier.@@1@@@1                                                                                                    |
| 2432   | The expression you entered contains invalid syntax, or you need to enclose your text data in quotes.@You may have entered an invalid comma or omitted quotation marks.For example, if the Default Value property of a text field is "Huey, Louie, and Dewey,"   |
| 2433   | The expression you entered contains invalid syntax.@You may have entered an operator, such as the + operator, in an expression without a corresponding operand.@@1@@@1                                                                                          |
| 2434   | The expression you entered contains invalid syntax.@You may have entered an operand without an operator.@@1@@@1                                                                                                    |
| 2435   | The expression you entered has too many closing parentheses.@@@1@@@1                                                                                                    |
| 2436   | The expression you entered is missing a closing parenthesis, bracket (]), or vertical bar ( ).@@@1@@@1                                                                                                    |
| 2437   | The expression you entered has invalid vertical bars ( ).@@@1@@@1                                                                                                    |
| 2438   | The expression you entered contains invalid syntax.@You omitted an operand or operator, you entered an invalid character or comma, or you entered text without surrounding it in quotation marks.@@2@1@11732@1                                                  |
| 2439   | The expression you entered has a function containing the wrong number of arguments.@@@1@@@1                                                                                                    |
| 2440   | You must enclose IIf function arguments in parentheses.@@@1@3@1012957@1                                                                                                    |
| 2442   | The expression you entered has invalid parentheses.@You may have used the parenthesis syntax for an identifier in a query. Use the standard identifier syntax:Forms![Form]![Control].@@1@11729@1                                                                |
| 2443   | You can use the Is operator only in an expression with Null or Not Null.@@@1@3@1008950@1                                                                                                    |

#### **Number Description** 2445 The expression you entered is too complex.@@@2@1@11732@1 2446 There isn't enough memory available to perform this calculation.@Close unneeded programs, and try again. For more information on freeing memory, search the Microsoft Windows Help index for 'memory, troubleshooting'.@@1@@@1 2447 There is an invalid use of the . (dot) or ! operator or invalid parentheses.@You may have entered an invalid identifier or typed parentheses following the Null constant.@@2@1@11736@1 2448 You can't assign a value to this object.@\* The object may be a control on a read-only form.\* The object may be on a form that is open in Design view.\* The value may be too large for this field.@@1@1@9424@1 2449 There is an invalid method in an expression.@For example, you may have tried to use the Print method with an object other than Report or Debug.@@2@4@2015551@1 2450 Microsoft Access cannot find the referenced form '|1'.@\* The form you referenced may be closed or may not exist in this database.\* Microsoft Access may have encountered a compile error in a Visual Basic module for the form.@@1@1@11735@1 2451 The report name '|' you entered is misspelled or refers to a report that isn't open or doesn't exist.@@@1@@@1 2452 The expression you entered has an invalid reference to the Parent property. @For example, you may be using the Parent property with a control on a main form or report rather than with a control on a subform or subreport.@@2@1@4852@1 2453 The control name '|' you entered in your expression is misspelled or refers to a control on a form or report that isn't open or doesn't exist.@@@1@1@11730@1 2454 The object name '|' you entered following the ! operator in the expression is invalid.@For example, you may have tried to enter an identifier with two control names separated by the ! operator.@@2@1@11736@1 2455 You entered an expression that has an invalid reference to the property |.@The property may not exist or may not apply to the object you specified.@@2@4@2015567@1 2456 The number you used to refer to the form is invalid.@Use the Count property to count the open forms and make sure that the form number is not greater than the number of open forms minus one.@@1@4@2019460@1 2457 The number you used to refer to the report is invalid.@Use the Count property to count the open reports and make sure that the report number is not greater than the number of open reports.@@1@4@2019460@1 2458 The control number you specified is greater than the number of controls.@Use the Count property to count the controls on the form or report and then check that the control number you cite is within the range of existing controls.@@1@4@2019460@1 2459 You can't refer to the Parent property of a form or report when either is open in Design view.@@@1@@@1 2460 You can't refer to the RecordsetClone property of a form open in Design view.@@@1@1@7393@1 2461 Use a section number, not a string, to refer to a form or report section.@@@1@@@1 2462 The section number you entered is invalid.@@@1@@@1 2463 Use a number, not a string, to refer to a group level.@@@2@1@6361@1 2464 There is no sorting or grouping field or expression defined for the group level number you used.@A valid group level number can be from 0 (for the first field or expression you sort or group on) through 9 (for the tenth). Count the group levels in the rep 2465 Microsoft Access can't find the field '|1' referred to in your expression.@You may have misspelled the field name, or the field may have been renamed or deleted.@@1@1@11730@1 2466 The expression you entered has an invalid reference to the Dynaset property.@For example, you may have used the Dynaset property with a form that isn't based on a table or query.@@1@@@1 2467 The expression you entered refers to an object that is closed or doesn't exist.@For example, you may have assigned a form to a Form object variable, closed the form, and then referred to the object variable.@@1@@@1

the Help index for 'DatePart function,' 'Date

2468

The value you entered for the interval, number, or date argument in the function is invalid.@Check the argument to make sure that you entered it correctly.For more information on valid argument values, search

| ••       |              |
|----------|--------------|
| Number   | Description  |
| Mullibel | Describition |
|          |              |

- The expression |2 you entered in the form control's ValidationRule property contains the error |1.@Microsoft Access can't parse the ValidationRule expression you entered. For example, if you enter the expression =MyFunction() in the ValidationRule proper
- There is a(n) '|' in the form control's ValidationRule property.@To help you create expressions as arguments in Visual Basic, use the Expression Builder. For more information, search the Help index for 'Expression Builder'.@@1@1@11805@1
- 2471 The expression you entered as a query parameter produced this error: '|'@@@2@1@11805@1
- 2472 The LinkMasterFields property setting has produced this error: '|'@@@2@1@3990@1
- The expression |2 you entered as the event property setting produced the following error: |1.@\* The expression may not result in the name of a macro, the name of a user-defined function, or [Event Procedure].\* There may have been an error evaluating the
- The expression you entered requires the control to be in the active window.@Try one of the following:\* Open or select a form or report containing the control.\* Create a new control in the active window, and try the operation again.@@1@@@1
- 2475 You entered an expression that requires a form to be the active window.@@@1@2@5601@1
- 2476 You entered an expression that requires a report to be the active window.@@@1@2@5603@1
- You entered an invalid objecttype value '|' in an If TypeOf object Is objecttype condition of an If...Then...Else statement.@The objecttype can be any one of the following: BoundObjectFrame, CheckBox, ComboBox, CommandButton, Label, Line, ListBox, Unbound
- 2478 Microsoft Access doesn't allow you to use this method in the current view.@Most methods, including the SetFocus and Requery methods, can't be used in form or report Design view.@@2@4@2015551@1
- The event procedure '|' can't be a Function procedure; it must be a Sub procedure.@If you want to run a Function procedure when an event occurs, try one of the following:\* Set the event property to the name of a macro containing a RunCode action that run
- You referred to a property by a numeric argument that isn't one of the property numbers in the collection.@Check the property numbers in the collection.@@1@@@1
- You can't set a value while a document is in Print Preview.@@@1@@@1
- 2482 Microsoft Access cannot find the name '|1' you entered in the expression.@You may have specified a control that wasn't on the current object without specifying the correct form or report context.@To refer to a control on another form or report, precede th
- You can't move to a previous control when only one control has had the focus.@Use the PreviousControl property only after you've moved the focus to a second control.@@1@1@7144@1
- 2484 There is no active datasheet.@@@1@@@1
- 2485 Microsoft Access cannot find the object '|1.'@If '|1' is a new macro or macro group, make sure you have saved it and that you have typed its name correctly.@@1@10183@1
- You can't carry out this action at the present time.@You tried to run a macro or used the DoCmd object in Visual Basic to carry out an action. However, Microsoft Access is performing another activity that prevents this action from being carried out now.F
- The Object Type argument for the action or method is blank or invalid.@\* For a Close, GoToRecord, SearchForRecord or RepaintObject action, enter values for both arguments, or leave both blank to perform the action on the active object.\* For a DeleteObjec
- You can't use the ApplyFilter action on this window.@\* You tried to use the ApplyFilter action or method, but you didn't apply the filter to a table, query, form, or report.\* You may have applied the filter to a form, but the form wasn't open in Form or
- The object '|' isn't open.@\* The macro you are running (directly or indirectly) contains a GoToRecord, RepaintObject, or SelectObject action, but the Object Name argument names an object that is closed.\* The objectname argument for the GoToRecord, Repain
- The action or method is invalid because the form or report isn't bound to a table or query.@You tried to use the ApplyFilter or SearchForRecord action or method. However, the form or report you applied the filter to is not based on a table or query, so th

#### **Number Description** 2492 Microsoft Access can't find the macro '|2' in the macro group '|1.'@You used the macrogroupname.macroname syntax to specify a macro. You then tried to run the macro (directly or indirectly), or you used the RunMacro method to run the macro. However, the m 2493 This action requires an Object Name argument.@@@1@@@1 2494 The action or method requires a Form Name argument.@You tried to use the OpenForm action or method, but you left the Form Name argument blank.@In the Form Name argument, enter the name of a form in the current database.@1@1@11313@1 2495 The action or method requires a Table Name argument.@You tried to use the OpenTable, TransferSpreadsheet, or TransferText action or method, but you left the Table Name argument blank.@In the Table Name argument, enter the name of a table that is in the cu 2496 The action or method requires a Query Name argument.@You tried to use the OpenQuery action or method, but you left the Query Name argument blank.@In the Query Name argument, enter a query name.@1@@@1 2497 The action or method requires a Report Name argument.@You tried to use the OpenReport action or method, but you left the Report Name argument blank.@In the Report Name argument, enter the name of a report.@1@@@1 2498 An expression you entered is the wrong data type for one of the arguments. @You tried to run a macro or use a method to carry out an action, but an expression evaluated to the wrong data type. For example, for the Close method you specified a string for th 2499 You can't use the GoToRecord or SearchForRecord action or method on an object in Design view.@Try one of the following: \* Switch to Form or Datasheet view for a form. \* Switch to Datasheet view for a query or table.\* If you are running a macro or Visual 2500 You must enter a number greater than zero for a Repeat Count argument.@You tried to use the RunMacro action or method, but you entered a value less than zero (or an expression that evaluates to less than zero) in the Repeat Count argument.@To run the macr 2501 The | action was canceled.@You used a method of the DoCmd object to carry out an action in Visual Basic, but then clicked Cancel in a dialog box. For example, you used the Close method to close a changed form, then clicked Cancel in the dialog box that as 2502 The action or method requires a Macro Name argument. @\* You tried to use the RunMacro action or method, but you left the Macro Name argument blank.\* Microsoft Access tried to create a custom menu bar for a form or report, but the Menu Macro Name argument 2503 You can't use this action with the DoCmd object.@For a list of the actions that the DoCmd object doesn't support and some alternatives to using these actions, click Help. Any actions that aren't in this list can be used with the DoCmd object.@@2@1@11313@1 2504 The action or method requires at least | argument(s).@You tried to run a macro containing an action or used a method or action with the DoCmd object, but you didn't set the required number of arguments. For example, if you use the MoveSize action, you mus 2505 An expression in argument | has an invalid value.@You tried to run a macro or used the DoCmd object in Visual Basic. The argument number above is the position of the argument as it appears in the Macro window, the Action Failed dialog box, or the Object B 2506 A value you entered for the Transfer Type argument is invalid.@An expression in the Transfer Type argument doesn't evaluate to a valid numeric value.@Valid values for the Transfer Type argument are as follows:\* 0, 1, and 2 for the TransferDatabase action 2507 The | type isn't an installed database type or doesn't support the operation you chose.@You used the

Copyright (c) 2011 FMS, Inc.

2508

2509

database type for importing, exporting, or linking.Fo

are 0, 2, 3, 4, 5, 6, 7, and 8. Note that 1

The setting for the Range argument can't be longer than 255 characters.@@@1@1@4781@1

TransferDatabase method, but an expression in the databasetype argument doesn't evaluate to a valid

A value you entered for the spreadsheettype argument is invalid.@You used the TransferSpreadsheet method, and an expression in the spreadsheettype argument doesn't evaluate to a valid numeric value.@Valid values

- The expression you entered in the Specification Name argument exceeds the 64-character limit.@Select one of the existing specification names from the argument list box when you use the TransferText action in a macro, or enter a name in Visual Basic that f
- The action or method requires a Specification Name argument.@You tried to use the TransferText action or method and you specified a Transfer Type argument but left the Specification Name argument blank.@In the Specification Name argument, enter an existin
- 2512 Microsoft Access cannot parse the expression: '|1'.@Click OK to return to the action argument or conditional expression where this expression appears, and then correct the syntax.@@1@@@1
- The Macro Name argument can't be longer than 64 characters according to Microsoft Access object-naming rules.@@@1@1@11734@1
- The action or method requires a Control Name argument.@You tried to use the GoToControl action or method, but you left the control name blank.@In the Control Name argument, enter a control or field name from the active form or datasheet.@1@1@11313@1
- 2515 Microsoft Access cannot open the macro '|1' because it was saved using a different version of Microsoft Access.@Re-create the macro in the current version of Microsoft Access.@@1@@@1
- Microsoft Access cannot find the module '|1.'@You tried to use the OpenModule action or method, but Microsoft Access can't find the module you specified in the Module Name argument.@Enter a valid module name from the current database.@1@@@1
- 2517 Microsoft Access cannot find the procedure '|1.'@\* You may have used the Run method in Visual Basic but entered an invalid procedure name, or you used the Run method without first opening a database.\* You tried to use the OpenModule action or method, but
- The action or method requires a Module or Procedure Name argument.@You tried to use the OpenModule action or method, but you didn't enter a name in either the Module Name or the Procedure Name argument in the Macro window.@Enter a valid name in one of the
- You have specified a Transfer Type that doesn't support the HTML Table Name argument.@Leave the HTML Table Name argument blank unless you are using the Import HTML or Link HTML Transfer Types.@@1@@@1
- The action or method requires a File Name argument.@You tried to use the TransferSpreadsheet or TransferText action or method.@In the File Name argument, enter a file name.@1@1@11313@1
- The value you entered for the show argument is invalid.@You used the ShowToolbar method.@Valid values for this argument are acToolbarYes, acToolbarWhereApprop, and acToolbarNo, or the corresponding numeric values 0, 1, and 2.@1@1@12446@1
- Microsoft Access can't invoke the application using the RunApp action.@The path to the application is invalid, or a component of the application is missing.@Check the path in Windows Explorer or File Manager.@1@@@1
- 2525 Macros can only be called 19 times.@Your macro contains one or more RunMacro actions that calls a macro more than 19 times.@Use an If block to stop the macro after it has been run 19 times.@1@@@1
- The SendKeys action requires the Microsoft Access Utility Add-in to be loaded.@Rerun Microsoft Access or Microsoft Office Setup to reinstall Microsoft Access and the Microsoft Access Utility Add-in.@@1@@185309@1
- Lotus .wks file formats aren't supported in the current version of Microsoft Access.@Convert your .wks file to a more recent format, such as .wk1.@@1@@@1
- The RunCommand macro action argument is missing, or you entered an invalid command ID for the RunCommand method.@@@1@@@1
- The Toolbar argument can't be longer than 64 characters.@@@1@@@1
- 2530 The SelectObject method can't be used on a report that is currently printing.@@@1@@@1
- 2531 Your HTML file does not contain any tabular data that Microsoft Access can import.@.@@1@@@1
- 2532 Microsoft Access cannot find the macro or sub procedure '|1.'@The specified macro, macro group, or sub procedure doesn't exist.@Note that when you enter the macrogroupname.macroname syntax in an argument, you must specify the name the macro's macro group
- The ApplyFilter action requires that either the Filter Name or Where Condition argument is set.@You tried to run a macro containing an ApplyFilter action, but you didn't set the required arguments.@@1@1@11313@1

#### **Number Description** 2534 The action or method requires a data access page Name argument.@You tried to use the OpenDataAccessPage action or method, but you left the data access page Name argument blank.@In the data access page Name argument, enter the name of a data access page in 2535 The ApplyFilter action contains a Filter Name that cannot be applied.@The filter name is not a valid argument in the ApplyFilter action in Client Server.@@1@1@11313@1 2537 The feature '|' is not available while the database is opened in disabled mode.@@@1@@@1 2538 The '|' macro action cannot be run in disabled mode.@@@1@@@1 2539 The Name argument of the SetLocalVar macro action is a reserved name. Please change the name argument of the SetLocalVar action. 2540 The file '|1' you tried to replace is a Microsoft Access system file that is being used and can't be replaced or deleted.@@@1@@@1 2541 The contents of the Clipboard have been deleted and can't be pasted.@Some applications do not put large objects on the Clipboard. Instead, they put a pointer to the object on the Clipboard. The pointer may vanish before the paste happens.@@1@@@1 2542 Specify the database name in the command line so that Microsoft Access can find the macro.@@@1@@@1 2543 You can't paste a database object onto itself.@@@1@@@1 2544 Microsoft Access cannot find the |1 you referenced in the Object Name argument.@The macro you tried to run includes a SelectObject action with an invalid name for the Object Name argument.@In the Navigation Pane, verify the name of the object you want the 2545 The CopyObject action requires you to specify a different destination database or a new name to copy from the current database.@The macro you are running includes a CopyObject action.@Open the macro in the Macro window, and select the CopyObject action. E 2546 Select a database object in the Navigation Pane before you run the macro containing the action.@@@2@1@3009@1 2547 The database '|' you tried to delete and replace is read-only and can't be deleted or replaced.@Enter a different name for the new database.@@1@@@1 2548 Microsoft Access can't run the Security Wizard because this database is open in exclusive mode.@Do you want Microsoft Access to open the database in shared mode and run the Security Wizard?@@19@@@2 2549 Microsoft Access can't delete | 1 after compacting it. The compacted database has been named | 2.@If you compact a database using the same name, Microsoft Access creates a new compacted database and then deletes the original database. In this case, however, 2550 Microsoft Access can't delete | 1 after encoding it. The encoded database has been named | 2.@If you encode a database using the same name, Microsoft Access creates a new encoded database, and then deletes the original database. In this case, however, the o 2551 Microsoft Access can't delete | 1 after decoding it. The decoded database has been named | 2.@If you decode a database using the same name, Microsoft Access creates a new decoded database, and then deletes the original database. In this case, however, the o 2552 You can't encode a database that you didn't create or don't own.@See the owner of the database or your workgroup administrator.@@1@@@1 2553 You can't decode a database that you didn't create or don't own.@See the owner of the database or your workgroup administrator.@@1@@@1 2554 Can't find the database you specified, or you didn't specify a database at all.@Specify a valid database name in the command line, and include a path if necessary.@@1@1@10283@1 2556 Microsoft Access can't run the Security Wizard because the database uses a password.@Remove the database password by clicking Unset Database Password in the Database Tools group on the Database Tools

2557

tab.@@1@@@1

Microsoft Access.@@@1@@@1

The database you tried to convert was either created in or was already converted to the requested version of

# Number Description 2559 Microsoft Access was unable to refresh the linked table '|1' in database '|2' during conversion. Try to refresh the links manually by using the Linked Table Manager command in the Database Tools group on the Database

- Tools tab.

  2560 Microsoft Access is unable to load the Database Properties.@@@1@@@3
- 2561 Microsoft Access can't display the Database Properties dialog box.@@@1@@@1
- 2562 Microsoft Access is unable to save the Database Properties.@@@1@@@1
- 2564 You can't hide the document '|' while it is open.@Close the database object first, and then hide it.@@1@@@1
- You can't unhide the database object '|' while it is open.@Close the database object first, and then unhide it.@@1@@@1
- 2566 Microsoft Access is unable to set the application's icon to the file '|1'.@Make sure the file is a valid icon (.ico) file. If you're using Microsoft Windows, you can also use .bmp files.@@1@@@1
- 2567 Microsoft Access can't open or convert this previous version database.@The database was created in an earlier version of Microsoft Access. You don't have appropriate security permissions to open or convert databases created in earlier versions.@@1@@@1
- Microsoft Access can't undo this operation.@An object with the same name already exists. Another user might have created an object named '|' after you had performed this operation on an object with the same name.@@1@@@1
- You cannot modify objects created in an earlier version of Microsoft Access.@To convert this database to the current version of Microsoft Access, close the database, click the File tabn, and then click Convert.@@1@@@0
- This database is in an unexpected state and Microsoft Access cannot open it.@This database has been converted from a prior version of Microsoft Access by using the DAO CompactDatabase method instead of the Convert Database command (click the File tab and
- This database is a replica created in a different version of Access. @You can only convert this replica by synchronizing with its Design Master. @Convert the Design Master of this replica set then synchronize the replica with the Design Master.@1@@@1
- You can't create another Microsoft Access database with the same name and location as an existing database.@You carried out the Make MDE File command, but tried to give the new database the same extension as the old one.@Accept the default .mde extension
- 2575 You can't create a Microsoft Access MDE database from a database replica.@@@1@@@1
- This database is a Microsoft Access 7.0/8.0/9.0 Design Master/Replica.@If you click OK, the database you selected will be renamed to |1 and then converted to |2. Everyone using a replica of this database will have to upgrade to Microsoft Access 2000 after
- The database | is already open.@Close the database before carrying out the Make MDE File command.@@1@@@1
- 2578 Microsoft Access was unable to create the .accde, .mde, or .ade file.@@@1@@@1
- Local forms, reports, macros, and modules in this replica will not be converted. @To retain these objects, please be sure to import them into the Design Master from the original replica.@@1@@@1
- The record source '|' specified on this form or report does not exist. @The name of the recordsource may be misspelled, the recordsource was deleted or renamed, or the recordsource exists in a different database.@In the Form or Report's Design view or Lay
- You must define a sort field or expression for the group header or footer in the report you tried to preview or print.@@@1@1@8753@1
- You cannot set the GroupInterval property to 0 when the GroupOn property is set to Interval.@Click the Sorting and Grouping Design tab and try one of the following:\* Change the GroupInterval property setting to a number higher than 0.\* Change the GroupO
- The ApplyFilter action or method can be carried out only from an Open macro or Open event procedure.@\*

  You may have tried to run a macro or procedure containing the ApplyFilter action or method from a report property other than the OnOpen property.\* You

#### **Number Description** 2584 You can't use aggregate functions in a page header or footer.@The page header or footer of the report you tried to preview contains a calculated control with an aggregate function in its expression.@If you want to show the result of an aggregate function 2585 This action can't be carried out while processing a form or report event. @A macro specified as the OnOpen, OnLoad, OnClose, OnFormat, OnRetreat, OnPage, or OnPrint property setting contains an invalid action for the property.@When you click OK, an Action 2586 Microsoft Access changed the MoveLayout and NextRecord properties to True from False.@The macro or Visual Basic function run by the OnFormat property of one of the sections of the report set both the MoveLayout and NextRecord properties to False. Having b 2587 Microsoft Access can't complete the Output operation.@The Visual Basic code you entered contains a syntax error or the Output procedures are not available.@Make sure there isn't a syntax error in your code. If the syntax is correct, run Setup to reinstall 2588 You must select a form to save as a report.@@@1@@@1 2589 The expression '|' is invalid.@Aggregate functions are only allowed on output fields of the Record Source. @@1@@@1 2590 The Var and VarP aggregate functions are not supported in an Access project.@@@1@@@1 2591 You can't change printer properties in the OnOpen event of a report.@@@1@@@1 2593 This feature is not available in an MDB or ACCDB.@@@1@@@1 2594 You cannot Filter By Form when form record source is a recordset object.@@@1@@@1 2595 Microsoft Access cannot set this property when DefaultSize property is set to True.@@@1@@@1 2596 Printer object is not available on subforms and subreports.@@@1@@@1 2597 Unable to bind the report to the specified recordset because the shape does not match the sorting and grouping specified on the report.@@@1@@@1 2599 Report view is not available for this report.@@@1@@@1 2600 Verify the new password by retyping it in the Verify box and clicking OK.@@@1@@@1 2601 You don't have permission to read '|.'@To read this object, you must have Read Design permission for it. For more information on permissions and who can set them, click Help.@@2@1@10222@1 2602 You don't have permission to modify '|.'@To modify this object, you must have Modify Design permission for it. If the object is a table, you must also have Delete Data and Update Data permissions for it. For more information on permissions and who can set 2603 You don't have permission to run '|.'@To run this object, you must have Open/Run permission for it. For more information on permissions and who can set them, click Help.@@2@1@10222@1 2604 You can't view this object's permissions.@To view or change permissions for this object, you must have Administer permission for it. For more information on permissions and who can set them, click Help.@@2@1@10222@1 2605 You can't remove this user account from group '|1.'@\* You may have tried to remove a user account from the default Users group. Microsoft Access automatically adds all users to the default Users group. To remove a user account from the Users group, you mu 2606 The object type is invalid.@@@1@@@1 2607 You don't have permission to cut '|.'@To cut this object, you must have Modify Design permission for it. If the object is a table, you must also have Delete Data permission for it. For more information on permissions and who can set them, click Help.@@2@1 2608 You don't have permission to copy '|.'@To copy this object, you must have Read Design permission for it. If the object is a table, you must also have Read Data permission for it. For more information on permissions and who can set them, click Help.@@2@1@1

and who can set them, click Help

2609

You don't have permission to delete '|.'@To delete this object, you must have Modify Design permission for it. If the object is a table, you must also have Delete Data permission for it. For more information on permissions

| Number Description | Number | Description |  |
|--------------------|--------|-------------|--|
|--------------------|--------|-------------|--|

- You must enter a personal identifier (PID) consisting of at least 4 and no more than 20 characters and digits.@Microsoft Access uses the combination of the user or group name and the PID to identify the user or group.Note that Microsoft Access hides the
- 2611 Microsoft Access can't find the workgroup file '|1.' Would you like to use the default workgroup file?@@@20@@@1
- The account name is invalid.@For information about naming conventions, click Help.@@2@1@10213@1
- You don't have permission to rename '|.'@To rename a database object, you must have Modify Design permission for the object. For more information on permissions and who can set them, click Help.@@2@1@10222@1
- You don't have permission to insert this form into another form.@To insert a form into another form as a subform, you must have Read Design permission for the form being inserted. For more information on permissions and who can set them, click Help.@@2@1@
- You don't have permission to change the owner of '|.'@To change the owner of a database object, you must have Administer permission for it. For more information on permissions and who can set them, click Help.@@5@1@10222@1
- You can't change permissions for '|.'@To change permissions for this object, you must have Administer permission for it. For more information on permissions and who can set them, click Help.@@5@1@10222@1
- You don't have permission to import, export, or link to '|.'@To import, export, or link to this object, you must have Read Design and Read Data permissions for it. For more information on permissions and who can set them, click Help.@@2@1@10222@1
- You must have the database open for exclusive use to set or remove the database password.@To open the database exclusively, close the database, and then reopen it by clicking the File tab and using the Open command. In the Open dialog box, click the arrow
- You can't change permissions for '|' in a replica.@Permissions may only be changed in the Design Master for the replica set.@@3@@@1
- The password you entered in the Old Password box is incorrect.@Please enter the correct password for this account.@@1@@@1
- That password isn't valid.@You may have used a semicolon.@@1@@@1
- You cannot save '|' because it is read-only.@To save, switch to Design View, click the File tab, point to Save As, and enter a new name.@@3@@@0
- 2624 An error has occurred while changing workgroup database.@@@1@@@1
- 2625 Workgroup Administrator couldn't create the workgroup information file. Make sure that you have specified a valid path and file name, that you have adequate permissions to create the file, and that you have enough disk space on the destination drive. (|)
- 2626 Reserved error (|); there is no message for this error.@@@1@@@1
- There's not enough disk space.@@@1@@@1
- 2628 One of your parameters is invalid.@@@1@@@1
- 2629 Could not open workgroup file. This is a directory.@@@1@@@1
- 2630 The specified path is invalid.@@@1@@@1
- The specified path is too long.@@@1@@@1
- 2632 Change Workgroup cannot proceed without your Name, PIN, and a path to the new Workgroup Information File.
- 2633 Microsoft Access cannot change the password for the logon account '|1' because the current connection is using Microsoft Windows NT integrated security.@@@1@@@1
- The new password doesn't match the verify password value.@@@1@@@1
- 2635 Microsoft Access is unable to change the password because the old password doesn't match the password of the currently logged in user.
- 2636 Workgroup file already exists.

| Mumhar   | Description |
|----------|-------------|
| Nullibel | DESCHIDLION |

- Unable to start SQL Server service. To restart the SQL Server service, double-click the SQL Server System Manager icon in the system tray and click Start/Continue.@When the service is started, in Microsoft Access, click the File tab, point to Server Tasks
- 2638 Unable to start SQL Server service. To restart the SQL Server service, double-click the SQL Server System Manager icon in the system tray and click Start/Continue. If the service fails to start, go to the Services console and verify that the MSSQLServer s
- 2639 Microsoft Access cannot open |1 due to security restrictions.@Security settings restrict access to the file because it is not digitally signed.@@2@1@553714138@2
- 2646 Microsoft Access can't create this relationship and enforce referential integrity.@Data in the table '|1' violates referential integrity rules.For example, there may be records relating to an employee in the related table, but no record for the employee
- Microsoft Access can't enforce referential integrity for this relationship.@Make sure the fields you drag are primary key fields or uniquely indexed and that the unique index or primary key is correctly set.If you want to create the relationship without
- 2650 Microsoft Access can't create this relationship and enforce referential integrity.@\* The fields you chose may have different data types.\* The fields may have the Number data type but not the same FieldSize property setting.@Try one of the following:\* Se
- You can't create a relationship between fields with the Memo, OLE Object, Yes/No, or Hyperlink data type.@You tried to enforce referential integrity for a relationship, but one or more of the fields you chose have the Memo, OLE Object, Yes/No, or Hyperlin
- You can't delete a relationship inherited from a linked database.@@@1@@@1
- The form or report includes more OLE objects than Microsoft Access can display at one time.@Delete some of the bound or unbound object frames.@@1@@@1
- 2683 There is no object in this control.@@@1@@@1
- The OLE object is empty.@You can't edit a bound object frame if the field in the underlying table doesn't contain an OLE object.@Right-click the field, click Insert Object, and use the dialog box to locate and add the object to the field.@1@9360@1
- The object doesn't have an OLE object data type.@The bound object frame containing the object you tried to edit isn't bound to a field with the OLE object data type.@If you want to display an OLE object, set the ControlSource property for the bound object
- Microsoft Access is unable to save the |1 object.@Your computer ran out of disk space while Microsoft Access was saving the OLE object.For information on freeing disk space, search the Microsoft Windows Help index for 'disk space, freeing'.@@1@@@1
- A system resource necessary for displaying the | object isn't available.@Your computer may be low on memory.@Close unneeded programs, and try the operation again.For more information on freeing memory, search the Microsoft Windows Help index for 'memory,
- 2691 Microsoft Access can't communicate with the OLE server.@The OLE server may not be registered.@To register the OLE server, reinstall it.@1@@@1
- The Clipboard isn't available.@The Clipboard may be in use by another application, or your computer may be low on memory.@If your computer is low on memory, close unneeded programs, and then try the operation again.For more information on freeing memory,
- 2695 Microsoft Access is unable to display the converted |1 object.@Delete the object in the bound object frame, and then re-create it.@@1@@@1
- Microsoft Access can't read the OLE object.@Delete the object in the bound object frame, and then re-create it.@@1@@@1
- There was a problem loading the | object.@The object you tried to create or edit is not a valid OLE object.@Recreate the object, and then embed or link it again.@1@1@9360@1
- The | object you tried to create or edit is too large to save.@\* Your database may not contain enough space for the object.\* Your computer may be out of disk space.For information on freeing disk space, search the Microsoft Windows Help index for 'disk

- The connection with the OLE server was lost, or the OLE server encountered an error while you were using it.@Restart the OLE server, and then try the operation again.@@1@@@1
- 2700 Microsoft Access can't find an OLE server or a dynamic-link library (DLL) required for the OLE operation.@The OLE server or DLL may not be registered.@To register the OLE server or DLL, reinstall it.@1@@@1
- The OLE server for the OLE object you tried to create is already open.@Switch to the OLE server window and close it. Then try to create or edit the OLE object again.@@1@@@1
- The | object isn't registered.@The object may be calling an application that isn't installed.@To register the application, reinstall it.@1@@@1
- 2703 Microsoft Access can't read the |1 object because communication was interrupted.@If the OLE server application is located on a network server, make sure your computer is connected to it.@@1@@@1
- 2704 The | object you tried to edit doesn't have any displayable information.@@@2@1@9360@1
- 2707 Microsoft Access can't open the file containing the OLE object.@\* You may have specified an invalid file name or an invalid unit of data (such as a range of cells from a worksheet) within the file for the OLE object.\* The file you specified may not be av
- The file name argument in the GetObject function of the Visual Basic procedure you ran is invalid.@\* You may not have entered, or may have misspelled, the file name.\* The unit of data (such as a range of cells from a worksheet) may not be valid.@Try one
- A problem occurred when Microsoft Access tried to access the |1 object.@\* You may have specified an invalid file name or an invalid unit of data (such as a range of cells from a worksheet) within the file for the OLE object.\* The file you specified may n
- The | object doesn't support verbs that can be performed on an OLE object, such as play or edit.@Check the OLE server's documentation for information on the verbs the OLE object supports, or use the ObjectVerbs property or the ObjectVerbsCount property to
- The index for the Action or the Verb property for the | object is invalid.@The setting you entered may be a negative number or may be too large.@@1@1@6967@1
- The | object has no information that can be displayed.@You tried to perform an operation on a bound or unbound object frame containing an OLE object, but the OLE object is empty.@Right-click the frame, click Insert Object, and then use the dialog box to I
- A problem occurred while accessing the |1 object.@\* The OLE server may not be available because it's on a network server and you lost the connection. Try re-establishing the connection.\* The OLE object may be stored in a linked file, but the file isn't a
- The | object doesn't support the attempted operation.@The OLE object was changed to a picture, or the link to the object was broken.@If you want to perform the operation, delete the OLE object, and then embed or link it again.@1@1@9360@1
- One or more dynamic-link libraries required for using OLE objects is an incorrect version.@Run Setup to reinstall Microsoft Access. If you want to preserve your security or custom settings, back up the Microsoft Access workgroup information file.For info
- The OLE server isn't registered.@To register the OLE server, reinstall it.@@1@@@1
- 2726 Microsoft Access can't perform the OLE operation because it was unable to read the Windows Registry where the OLE server is registered.@Reinstall the OLE server, and then try the operation again. If problems continue, reinstall Microsoft Windows and the o
- 2727 Microsoft Access can't perform the OLE operation because it was unable to write to the Windows Registry where the OLE server is registered.@Reinstall the OLE server, and then try the operation again. If problems continue, reinstall Microsoft Windows and t
- The OLE object you tried to edit is busy.@Try again later.@@1@@@1
- 2730 There was a problem communicating with the OLE server.@Try again later. If you still can't access the object, try one or more of the following:\* Free up system memory. For information on freeing memory, search the Microsoft Windows Help index for 'memory
- An error occurred while accessing the OLE server.@The OLE server may not be registered.@To register the OLE server, reinstall it.@1@@@1

- 2732 Microsoft Access can't read the |1 object.@Communication between Microsoft Access and the OLE server was interrupted.@Make sure your computer is connected to the network server on which the OLE server is located.@1@@@1
- The OLE object you tried to edit can't be accessed.@You don't have permission to change the object, or another user opened and locked the object.@@1@@@1
- You can't save the | object now.@The OLE server is running an operation, or another user opened and locked the object.@Try to save the object again later.@1@@@1
- 2735 This disk is write-protected. You can't save the | object to it.@@@1@@@1
- 2737 Microsoft Access can't find the file containing the linked OLE object you tried to update using the OLE/DDE Links command.@You may have misspelled the file name, or the file may have been deleted or renamed.@If the file has been moved to a different locat
- There isn't enough memory to complete the operation.@Close unneeded programs and try the operation again.For more information on freeing memory, search the Microsoft Windows Help index for 'memory, troubleshooting'.@@1@@@1
- 2739 An error occurred during the operation with an OLE object.@The object is in use.@@1@@@1
- Your computer ran out of disk space while Microsoft Access was saving the changes you made to the |1 object.@For information on freeing disk space, search the Microsoft Windows Help index for 'disk space, freeing'.@@1@@@1
- 2742 Microsoft Access was unable to create more files.@Your computer may be low on memory or disk space.@Close unneeded programs and try the operation again.For information on freeing memory or disk space, search the Microsoft Windows Help index for 'memory,
- 2743 The | object is stored in a format that is incompatible with the version of OLE on your computer.@@@1@@@1
- 2744 Microsoft Access can't find the OLE server.@The setting for the SourceDoc property may be invalid, or the file may have been deleted, renamed, or moved.@@1@1@6973@1
- Share.exe or Vshare.386 is missing from your computer; OLE support needs these files to work correctly.@Rerun Microsoft Access or Microsoft Office Setup to reinstall Microsoft Access, the Share program, and Vshare.386.@If you want to preserve your securit
- You can't switch to Design view because your form contains too many OLE objects.@Close other applications, close the form, and then open the form again in Design view. Then delete some of the OLE objects or move them to a different form.@@1@@@1
- The OLE server can't display the |1 object.@There is a problem with the file containing the OLE object, or there isn't enough memory available.@Open the OLE server outside of Microsoft Access, and then open the OLE object file.If you can do this, then yo
- The Automation object operation isn't available for the | object.@Check the component's documentation for information on which operations are available for an Automation object.@@1@@@1
- There isn't enough memory to complete the Automation object operation on the | object.@Close unneeded programs and try the operation again.For more information on freeing memory, search the Microsoft Windows Help index for 'memory, troubleshooting'.@@1@@
- The operation on the | object failed.@The OLE server may not be registered.@To register the OLE server, reinstall it.@1@@@1
- The Exit or Update operation failed.@You pressed the ESC key (or another key used in the OLE server to stop an operation) while Microsoft Access was saving the changes you made to an OLE object in a form or report.@Try to exit or update again.@1@@@1
- A problem occurred while Microsoft Access was communicating with the OLE server or ActiveX Control.@Close the OLE server and restart it outside of Microsoft Access. Then try the original operation again in Microsoft Access.@@1@@@1
- A problem occurred while Microsoft Access was communicating with the OLE server.@Try one or more of the following:\* Make sure you're connected to the network server where the OLE server application is located.\*

  Close the OLE server and restart it outsid

- 2755 There was a problem referencing a property or method of the object.@You tried to run a Visual Basic procedure that references an object property or method.@Try one or more of the following:\* Make sure the component is properly registered.\* Make sure you
- A problem occurred when Microsoft Access tried to access the OLE object.@Close the Microsoft Access form or report that displays the OLE object, and close the OLE server. Then reopen the form or report to see if it can display the OLE object.@@1@@@1
- There was a problem accessing a property or method of the OLE object.@Try one or more of the following:\*

  Verify that the OLE server is registered correctly by reinstalling it.\* Make sure your computer is connected to the server on which the OLE server a
- The method you tried to invoke on an object failed.@\* You may have specified too many or too few arguments for a property or method of an object. Check the component's documentation for information on the properties and methods it makes available for Auto
- An error occurred while referencing the object.@You tried to run a Visual Basic procedure that improperly references a property or method of an object.@@1@@@1
- There was a problem referencing a property or method of an object.@Check the component's documentation for information on the properties and methods it makes available for Automation operations.@@1@@@1
- | returned an error while referencing a property of an object.@Check the component's documentation for information on the properties and methods it makes available for Automation operations.@@1@@@1
- | 1 returned the error: |2.@Check the component's documentation for information on the properties and methods it makes available for Automation operations.@@1@@@1
- The object's property or method can't be set.@You tried to run a Visual Basic procedure to set a property or apply a method for an object. However, the property or method doesn't support named arguments.@Check the component's documentation for information
- 2765 Visual Basic can't convert the data type of one of the arguments you entered.@You tried to run a Visual Basic procedure that executes a method or sets a property of an object.@Check the component's documentation for information on the properties and metho
- The object doesn't contain the Automation object '|.'@You tried to run a Visual Basic procedure to set a property or method for an object. However, the component doesn't make the property or method available for Automation operations.@Check the component'
- The object doesn't support American English; it was developed using a different language.@Use a version of the object developed in Visual Basic that supports the language you are using.@@1@@@1
- The number you used to reference an element in the array is outside the bounds of the array.@For example, the array is from 0 through 10, and you entered a -1 or an 11.@Check the component's documentation for information on the properties and methods it m
- A property of the Automation object requires or returns a data type that isn't supported by Visual Basic.@You tried to run a Visual Basic procedure that references an Automation object's property. However, the value of the property isn't supported by Visu
- 2770 The object you referenced in the Visual Basic procedure as an OLE object isn't an OLE object.@@@1@@@1
- The bound or unbound object frame you tried to edit does not contain an OLE object.@Right-click the frame, click Insert Object, and then use the dialog box to locate and either add or link to an object from a file that is not empty.@@1@1@9360@1
- The component doesn't support Automation.@You tried to run a Visual Basic procedure that references an Automation object.@Check the component's documentation for information on whether it supports Automation.@1@@@1
- You specified too many arguments in the Visual Basic procedure, or there isn't enough memory to run the procedure.@Specify fewer arguments, or close unneeded programs, and then try to run the procedure again.For more information on freeing memory, search
- 2777 The class argument in the CreateObject function of the Visual Basic procedure you're trying to run is invalid.@Try one of the following:\* Make sure the file is installed on your computer and that you used the correct file name.\* Check the OLE server's d
- 2778 Microsoft Access tried to create an OLE link, but there was no source document for this object.@@@1@@@1

# Number Description 2782 You must specify a property or method for the object @You tried to run a Visual Basic prov

- You must specify a property or method for the object.@You tried to run a Visual Basic procedure that references and sets a property or method for the object.@Enter a property or method for the object.@1@1@6968@1
- You entered an invalid setting for the Action property.@Use one of the Microsoft Access intrinsic constants for the Action property.For a list of valid settings you can use with the Action property, click Help.@@2@1@6967@1
- The path you entered for the SourceDoc property setting for a linked OLE object is too long.@Move the file to a location with a shorter path.@@1@1@6973@1
- The OLE server wasn't able to open the object.@\* The OLE server may not be installed.\* You may have specified an invalid setting for the SourceDoc or SourceItem property in a property sheet, a macro, or a Visual Basic procedure.@To see the valid settings
- The OLE server doesn't support linking.@You tried to run a Visual Basic procedure using the Action property. However, you provided insufficient information to establish a link.@@1@@@1
- The | object isn't a linked object.@The property you tried to set in Visual Basic applies only to linked objects.@@1@@@1
- You can't embed an OLE object into a bound or unbound object frame if the OLETypeAllowed property for the bound or unbound object frame is set to Linked.@Insert a linked object, or set the OLETypeAllowed property to Embedded or Either, and then embed the
- 2791 Microsoft Access can't link the OLE object or the bound or unbound object frame.@The OLETypeAllowed property for the bound or unbound object frame is set to Embedded.@Embed the object, or set the OLETypeAllowed property to Linked or Either, and then link
- You can't save a locked OLE object.@@@1@@@1
- 2793 Microsoft Access can't perform the operation specified in the Action property of the Visual Basic procedure you're trying to run.@The object frame may be locked or disabled.@Set the Locked property to No and the Enabled property to Yes.@1@@@1
- The ActiveX control you tried to insert isn't registered.@For information on registering an ActiveX control, click Help.@@2@1@12639@1
- This OLE object was created in an earlier version of OLE so it can't be displayed as an icon.@For an effect similar to displaying an object as an icon, add an image control to your form, and add the icon for the application to the image control. Then set
- You can't use the Action property to delete a bound OLE object from its underlying table or query.@You tried to run a Visual Basic procedure that deletes the object in a bound object frame by setting the Action property to acOLEDelete.@Delete the object i
- The OLE object can't be activated upon receiving the focus.@If you selected an OLE object or a chart, and the AutoActivate property for that control is set to GetFocus, the OLE object or chart should be activated automatically when it receives the focus.
- This object is locked. Any changes you make will be discarded when the form is closed.@Click the File tab, point to Save As, and save the object under a different name.@@1@@@0
- The OLE object isn't loaded because the unbound ActiveX control hasn't been initialized.@@@1@1@9015@1
- You can't insert an ActiveX control in a bound or unbound object frame.@ActiveX controls are automatically contained in ActiveX control frames.@@1@@@1
- 2803 You don't have the license required to use this ActiveX control.@You tried to open a form containing an OLE object or an ActiveX control or you tried to create an ActiveX control.@To obtain the appropriate license, contact the company that provides the li
- You can't create an ActiveX control in an unbound object frame.@ActiveX controls are automatically contained in ActiveX control frames.@@1@1@11711@1
- There was an error loading an ActiveX control on one of your forms or reports.@Make sure all the controls that you are using are properly registered. For information on registering an ActiveX control, click Help.@@2@1@12639@1
- 2806 Microsoft Access doesn't support this ActiveX control.@@@1@@@1
- You can't paste this object as the type you specified.@Choose another object type.@@1@@@1

| Number | Description                                                                                                    |
|--------|----------------------------------------------------------------------------------------------------|
| 2808   | Microsoft Access can't find the Active Accessibility dynamic-link library (DLL) OleAcc.@Rerun the Microsoft Access Setup program.@@1@@@3                                                                                                    |
| 2811   | Microsoft Access is unable to create the data access page.                                                                                                    |
| 2812   | @The path specified was invalid, or may be too long.@Please check the path and ensure it is correct.@1@@@1                                                                                                    |
| 2813   | @The file could not be opened. It may currently be in use.@@1@@@1                                                                                                    |
| 2814   | @Unable to save the file.@@1@@@1                                                                                                    |
| 2815   | @Unable to save the file to an alternate location.@@1@@@1                                                                                                    |
| 2816   | @Unable to close the file.@@1@@@1                                                                                                    |
| 2817   | Microsoft Access is unable to save (or send) the data access page.                                                                                                    |
| 2818   | Microsoft Access is unable to retrieve the file:  1.@Either the file is not available, or you do not have enough disk space to copy the file.@@1@@@                                                                                                    |
| 2819   | Microsoft Access is unable to open the data access page.                                                                                                    |
| 2820   | Microsoft Access is unable to change the BASE HREF for your document.                                                                                                    |
| 2821   | File in use                                                                                                    |
| 2822   | Microsoft Access encountered an unexpected error while attempting to recover from a failed save (or send).@Your data access page may not be in a usable state. Please attempt to save to a different location.@@1@@@                                            |
| 2823   | The Microsoft Access data access page name ' 1' is misspelled or refers to a Page that doesn't exist.@If the invalid Page name is in a macro, an Action Failed dialog box will display the macro name and the macro's arguments after you click OK. Open the Ma |
| 2824   | @You do not have adequate file permissions.@@1@@@1                                                                                                    |
| 2825   | @The file does not exist, or you do not have read access to the file.@@1@@@1                                                                                                    |
| 2827   | @File read error.@@1@@@1                                                                                                    |
| 2828   | @File write error.@The disk may be full.@1@@@1                                                                                                    |
| 2832   | @Check file permissions and delete them from their location in your computer's file system.@@1@@@1                                                                                                    |
| 2833   | @An unexpected error has occurred.@@1@@@1                                                                                                    |
| 2835   | @An attempt to create this file has failed.@Please select another location and retry the operation.@1@@@1                                                                                                    |
| 2837   | @There was not enough memory.@Please close other applications and try the operation again.@1@@@1                                                                                                    |
| 2838   | Microsoft Access is unable to preview the selected theme.                                                                                                    |
| 2839   | @An attempt to create a temporary file has failed.@Please confirm that you have adequate disk space on your system drive and try the operation again.@1@@@1                                                                                                    |
| 2840   | @Unable to read the list of supporting files from the data access page.@@1@@@1                                                                                                    |
| 2842   | Microsoft Access encountered an error after saving (or sending) your data access page.                                                                                                    |
| 2845   | Microsoft Access is unable to open the data access page from the mail envelope.                                                                                                    |
| 2846   | @The save destination is full.@Please clear space at the destination or save to another location.@1@@@1                                                                                                    |
| 2847   | @Unable to create a folder for the supporting files.@You may not have adequate permissions at the save destination.@1@@@1                                                                                                    |
| 2848   | @The maximum path length was exceeded.@Please specifiy a shorter filename, or use a folder that is closer to the root.@1@@@1                                                                                                    |
| 2849   | @There are too many supporting files in your document.@Please remove a few supporting files from your document, and try again.@1@@@1                                                                                                    |
| 2850   | @You do not have write permission at the save destination.@@1@@@1                                                                                                    |
| 2851   | @You are saving to a server that does not support long filenames and do not have permission to create a folder.@You must have permission to create a folder at the save destination to complete this operation.@1@@@1                                           |
| 2854   | Microsoft Access was unable to parse the document properties for this data access page.@They may be corrupted.@@1@@@1                                                                                                    |

#### **Number Description** 2855 Microsoft Access could not delete one or more files related to the page. 2859 Access could not load the e-mail envelope. This could be caused by a network connection problem or a problem with your Office installation.@@@1@@@1 2860 You cannot insert a bound field to a caption or record navigation section. 2861 Microsoft Access is unable to preview the selected web page. 2862 @Access cannot open the specified file type from a Web server.@You may have selected the wrong file.@1@@@1 2863 @Unable to create or load a file due to network or access permission problems.@@1@@@1 2864 @This file (or a supporting file) is already in use, or has the read-only attribute set.@@1@@@1 2865 |@The disk is write-protected.@@1@@@1 2866 |@Unexpected data corruption failure.@@1@@@1 2867 @Unexpected data I/O failure.@@1@@@1 2868 @You cannot save this data access page over itself because it is read-only.@Please select a different file for the save.@1@@@1 2869 @The file does not exist.@You do not have adequate permission to modify the data access page link to point to a valid file. Please contact the database administrator.@1@@@1 2870 Microsoft Access encountered an error synchronizing the HTML from the Microsoft Script Editor.@Please check the HTML for syntax errors and try again.@@1@@@1 2871 Microsoft Access is unable to create a data access page using the codepage selected in Web Options.@The codepage may not be installed on your system.@Please install the codepage, or select a different one in Web Options.@1@@@1 2873 @The filename specified is a long filename, but you have the 'use long filenames' web option turned off.@Please specify a file name that uses a maximum of eight characters for the name and three characters for the file extension.@1@@@1 2874 Cannot move or paste the grouping field '|' into a section at a higher group level 2875 |@Unable to complete the save.@The drive or network connection you attempted to save to may no longer be available.@1@@@1 2876 The data definition of this data access page has been corrupted and can't be repaired. You must recreate the page. Save has been disabled. 2877 In a Microsoft Access database (.mdb), you can't group on a control bound to a field that has a Memo or OLE Object data type. In a Microsoft Access project (.adp), you can't group on a control bound to a field that has an Image or Text data type. 2878 You cannot add a bound field to a caption or record navigation section. 2879 Caption and record navigation sections cannot contain bound fields. 2880 Can't edit pages that contain framesets. 2881 This web page contains XML namespaces that may conflict with Access namespaces. You should edit the HTML source to ensure that all namespaces have a unique prefix. 2882 @The folder that this Web page would use to organize supporting files is already reserved for use in the current location.@Please choose a different name or location for this Web page.@1@@@1 A supporting file path for this data access page has been altered outside of Access.@Please save this page to a 2883 different location and ensure that all supporting files are maintained.@@1@@@1 2884 Cannot find the database or some database objects that this page refers to. Update the connection information of the page, or fix the references to the missing database objects. 2885 This page uses a database which is not supported. You will not be able to make data changes until you connect to a supported database 2886 Components necessary for data access pages are not installed. 2887 @The path specified is not a valid absolute (non-relative) path or URL.@Please enter a valid path.@1@@@1

| Number | Description                                                                                                    |
|--------|----------------------------------------------------------------------------------------------------|
| 2888   | Microsoft Access detects some HTML elements between the banner and the section of your data access page. Saving this page in Access will corrupt it. Close the page without saving it, and then edit the page in another HTML editor to remove these elements.  |
| 2889   | This section cannot be deleted.                                                                                                    |
| 2890   | You cannot edit this page because it contains frames.@The data access page designer cannot edit pages with frames.@@1@@@1                                                                                                    |
| 2892   | You can't move the group filter control to another section. Delete the group filter control from the current section and create it in a different section.                                                                                                    |
| 2893   | A link to this data access page could not be created because the database cannot be exclusively locked.@To create the link later, open the page by selecting 'Edit web page that already exists', and then save.@@1@@@1                                         |
| 2894   | The link to the data access page specified could not be updated because the database cannot be exclusively locked.@To update the link, open this page again when you are the only person using the database.@@1@@@1                                             |
| 2895   | This page was designed with a version of the Microsoft Office Web Components that is not currently installed on this machine. If you have not been prompted to install those components on this page, please contact the page author for the installation loca  |
| 2896   | The operation is only valid on a data access page opened in Design View.@Please switch the page to Design View and try the operation again.@@1@@@1                                                                                                    |
| 2897   | You have opened a page that was last modified using Access 2000. To be able to edit the page, you must save it using a more recent version of the Microsoft Office Web Components. Do you want Access to convert this page by saving it using a more recent ve  |
| 2898   | Microsoft Access has created a backup copy of your original page. This page can be used if you want to revert to the Office 2000 Web Components. The backup page name is: ' 1'                                                                                  |
| 2899   | Microsoft Access could not create a backup copy of your original page. This page cannot be opened.                                                                                                    |
| 2900   | Microsoft Access could not upgrade the Office Web Components on your page. This page cannot be opened.                                                                                                    |
| 2901   | Error loading ActiveX control ' 1' on form or report ' 2'.                                                                                                    |
| 2902   | Access is unable to save the   object because it does not support persistence, or your computer may have run out of disk space.                                                                                                    |
| 2903   | Do you want to set this folder as the default location for data access pages?@ @@19@@@1                                                                                                    |
| 2904   | You must match each field on the left with a field on the right.@@@1@@@1                                                                                                    |
| 2905   | You must choose a linking field for every parameter.@@@1@@@1                                                                                                    |
| 2906   | ' ' contains no fields that can participate in a relationship.@The contents of the RecordSource property may be invalid, or the RecordSource may contain only fields that are not acceptable for use in a join.@Correct the RecordSource property for this form |
| 2907   | Do you want to revert to the saved ' '?@@@19@@@1                                                                                                    |
| 2908   | The Control ID ' ' is already in use. Specify a different ID for the control.                                                                                                    |
| 2909   | This relationship is not valid because the fields in the first table do not match the fields in the second table.@To repair the relationship, select at least one field from each table.@@1@@@1                                                                 |
| 2910   | This connection file refers to a provider not supported by data access pages.@Please select a different connection file.@@1@@@1                                                                                                    |
| 2911   | You cannot change the data access page path while it it open.@Please close the page and try again.@@1@@@1                                                                                                    |
| 2912   | If you create a Data Access Page in this version of Access, you cannot open it in Design view in Access 2000.@If you have installed the Microsoft Office XP Web Components, however, you can open this page in Page view in Access 2000.@&Don't show this warni |
| 2913   | Cannot save to a URL address with a bookmark.@Please specify a valid path.@@1@@@1                                                                                                    |
| 2914   | Microsoft Access could not link to a connection file.@A connection string will be embedded in the page.@@1@@@1                                                                                                    |

| number | Description                                                                                                    |
|--------|----------------------------------------------------------------------------------------------------|
| 2915   | Microsoft Access is unable to connect to the data source specified in the connection string of this page.@The server may not exist on the network, or there may be an error in the connection string information for this page.@@1@@@1                          |
| 2916   | You cannot edit HTML pages created using PowerPoint in Microsoft Access.                                                                                                    |
| 2917   | Invalid HTML color value.                                                                                                    |
| 2918   | Unable to open or read this connection file.@Either the file has been damaged or the file format is not valid.@@1@@@1                                                                                                    |
| 2919   | You can't place this control in the section you specified.                                                                                                    |
| 2920   | Microsoft Access is unable to load the database schema.@Save has been disabled.@Either repair or reinstall Microsoft Office.@1@@@1                                                                                                    |
| 2921   | Microsoft Access cannot open this page because it was created using a newer version of Access. Try opening the page using a newer version of Microsoft Access.                                                                                                  |
| 2922   | Microsoft Access has created a backup copy of your original page. This page can be used if you want to revert to the Office XP Web Components. The backup page name is: ' 1'                                                                                    |
| 2923   | You do not have the correct permissions. Contact the server administrator.                                                                                                    |
| 2924   | You cannot compact a file that was opened from a Web Server.                                                                                                    |
| 2925   | You cannot encrypt a file that was opened from a Web Server.                                                                                                    |
| 2926   | Because of your security settings and current security policy, this control is disabled. To modify your policy and enable the database, use the Message Bar.                                                                                                    |
| 3000   | Reserved error ( ); there is no message for this error.                                                                                                    |
| 3001   | Invalid argument.                                                                                                    |
| 3002   | Could not start session.                                                                                                    |
| 3003   | Could not start transaction; too many transactions already nested.                                                                                                    |
| 3005   | ' ' is not a valid database name.                                                                                                    |
| 3006   | Database ' ' is exclusively locked.                                                                                                    |
| 3007   | Cannot open library database ' '.                                                                                                    |
| 3008   | The table ' ' is already opened exclusively by another user, or it is already open through the user interface and cannot be manipulated programmatically.                                                                                                    |
| 3009   | You tried to lock table ' ' while opening it, but the table cannot be locked because it is currently in use. Wait a moment, and then try the operation again.                                                                                                   |
| 3010   | Table ' ' already exists.                                                                                                    |
| 3011   | The Microsoft Access database engine could not find the object ' '. Make sure the object exists and that you spell its name and the path name correctly. If ' ' is not a local object, check your network connection or contact the server administrator.       |
| 3012   | Object ' ' already exists.                                                                                                    |
| 3013   | Could not rename installable ISAM file.                                                                                                    |
| 3014   | Cannot open any more tables.                                                                                                    |
| 3015   | Index not found.                                                                                                    |
| 3016   | Field will not fit in record.                                                                                                    |
| 3017   | The size of a field is too long.                                                                                                    |
| 3018   | Could not find field.                                                                                                    |
| 3019   | Operation invalid without a current index.                                                                                                    |
| 3020   | Update or CancelUpdate without AddNew or Edit.                                                                                                    |
| 3021   | No current record.                                                                                                    |
| 3022   | The changes you requested to the table were not successful because they would create duplicate values in the index, primary key, or relationship. Change the data in the field or fields that contain duplicate data, remove the index, or redefine the index t |
| 3023   | AddNew or Edit already used.                                                                                                    |

| Number       | Description                                                                                                    |
|--------------|----------------------------------------------------------------------------------------------------|
| 3024         | Could not find file ' '.                                                                                                    |
| 3025         | Cannot open any more files.                                                                                                    |
| 3026         | Not enough space on disk.                                                                                                    |
| 3027         | Cannot update. Database or object is read-only.                                                                                                    |
| 3028         | Cannot start your application. The workgroup information file is missing or opened exclusively by another user.                                                                      |
| 3029         | Not a valid account name or password.                                                                                                    |
| 3030         | ' ' is not a valid account name.                                                                                                    |
| 3031         | Not a valid password.                                                                                                    |
| 3032         | Cannot perform this operation.                                                                                                    |
| 3033         | You do not have the necessary permissions to use the ' ' object. Have your system administrator or the person who created this object establish the appropriate permissions for you. |
| 3034         | You tried to commit or rollback a transaction without first beginning a transaction.                                                                                                 |
| 3035         | System resource exceeded.                                                                                                    |
| 3036         | Database has reached maximum size.                                                                                                    |
| 3037         | Cannot open any more tables or queries.                                                                                                    |
| 3038         | System resource exceeded.                                                                                                    |
| 3039         | Could not create index; too many indexes already defined.                                                                                                    |
| 3040         | Disk I/O error during read.                                                                                                    |
| 3041         | Cannot open a database created with a previous version of your application.                                                                                                    |
| 3042         | Out of MS-DOS file handles.                                                                                                    |
| 3043         | Your network access was interrupted. To continue, close the database, and then open it again.                                                                                        |
| 3044         | ' ' is not a valid path. Make sure that the path name is spelled correctly and that you are connected to the server on which the file resides.                                       |
| 3045         | Could not use ' '; file already in use.                                                                                                    |
| 3046         | Could not save; currently locked by another user.                                                                                                    |
| 3047         | Record is too large.                                                                                                    |
| 3048         | Cannot open any more databases.                                                                                                    |
| 3049         | Cannot open database ' '. It may not be a database that your application recognizes, or the file may be corrupt.                                                                     |
| 3050         | Could not lock file.                                                                                                    |
| 3051         | The Microsoft Access database engine cannot open or write to the file ' '. It is already opened exclusively by another user, or you need permission to view and write its data.      |
| 3052         | File sharing lock count exceeded. Increase MaxLocksPerFile registry entry.                                                                                                    |
| 3053         | Too many client tasks.                                                                                                    |
| 3054         | Too many Memo, OLE, or Hyperlink Object fields.                                                                                                    |
| 3055         | Not a valid file name.                                                                                                    |
| 3056         | Could not repair this database.                                                                                                    |
| 3057         | Operation not supported on linked tables.  Index or primary key cannot contain a Null value.                                                                                         |
| 3058<br>3059 | Operation canceled by user.                                                                                                    |
| 3060         | Wrong data type for parameter ' '.                                                                                                    |
| 3061         | Too few parameters. Expected  .                                                                                                    |
| 3062         | Duplicate output alias ' '.                                                                                                    |
| 3063         | Duplicate output destination ' '.                                                                                                    |
| 3064         | Cannot open action query ' '.                                                                                                    |
| 3065         | Cannot execute a select query.                                                                                                    |
| 3066         | Query must have at least one destination field.                                                                                                    |
| 3067         | Query input must contain at least one table or query.                                                                                                    |
|              | · · · · · · · · · · · · · · · · · · ·                                                                                                    |

- 3068 Not a valid alias name.
- 3069 The action query '|' cannot be used as a row source.
- 3070 The Microsoft Access database engine does not recognize '|' as a valid field name or expression.
- This expression is typed incorrectly, or it is too complex to be evaluated. For example, a numeric expression may contain too many complicated elements. Try simplifying the expression by assigning parts of the expression to variables.
- 3073 Operation must use an updateable query.
- 3074 Cannot repeat table name '|' in FROM clause.
- 3075 |1 in query expression '|2'.
- 3076 | in criteria expression.
- 3077 | in expression.
- The Microsoft Access database engine cannot find the input table or query '|'. Make sure it exists and that its name is spelled correctly.
- 3079 The specified field '|' could refer to more than one table listed in the FROM clause of your SQL statement.
- 3080 Joined table '|' not listed in FROM clause.
- 3081 Cannot join more than one table with the same name (|).
- JOIN operation '|' refers to a field that is not in one of the joined tables.
- 3083 Cannot use internal report query.
- 3084 Cannot insert data with action query.
- 3085 Undefined function '|' in expression.
- 3086 Could not delete from specified tables.
- 3087 Too many expressions in GROUP BY clause.
- 3088 Too many expressions in ORDER BY clause.
- 3089 Too many expressions in DISTINCT output.
- 3090 Resultant table not allowed to have more than one AutoNumber field.
- 3091 HAVING clause (|) without grouping or aggregation.
- 3092 Cannot use HAVING clause in TRANSFORM statement.
- 3093 ORDER BY clause (|) conflicts with DISTINCT.
- 3094 ORDER BY clause (|) conflicts with GROUP BY clause.
- 3095 Cannot have aggregate function in expression (|).
- 3096 Cannot have aggregate function in WHERE clause (|).
- 3097 Cannot have aggregate function in ORDER BY clause (|).
- 3098 Cannot have aggregate function in GROUP BY clause (|).
- 3099 Cannot have aggregate function in JOIN operation (|).
- 3100 Cannot set field '|' in join key to Null.
- 3101 The Microsoft Access database engine cannot find a record in the table '|2' with key matching field(s) '|1'.
- 3102 Circular reference caused by '|'.
- 3103 Circular reference caused by alias '|' in query definition's SELECT list.
- 3104 Cannot specify fixed column heading '|' in a crosstab guery more than once.
- 3105 Missing destination field name in SELECT INTO statement ().
- 3106 Missing destination field name in UPDATE statement (|).
- 3107 Record(s) cannot be added; no insert permission on '|'.
- 3108 Record(s) cannot be edited; no update permission on '|'.
- 3109 Record(s) cannot be deleted; no delete permission on '|'.
- 3110 Could not read definitions; no read definitions permission for table or query '|'.
- 3111 Could not create; no modify design permission for table or query '|'.
- Record(s) cannot be read; no read permission on '|'.

- 3113 Cannot update '|'; field not updateable.
- 3114 Cannot include Memo, OLE, or Hyperlink Object when you select unique values (|).
- 3115 Cannot have Memo, OLE, or Hyperlink Object fields in aggregate argument (|).
- 3116 Cannot have Memo, OLE, or Hyperlink Object fields in criteria (|) for aggregate function.
- 3117 Cannot sort on Memo, OLE, or Hyperlink Object (|).
- 3118 Cannot join on Memo, OLE, or Hyperlink Object (|).
- 3119 Cannot group on Memo, OLE, or Hyperlink Object ().
- 3120 Cannot group on fields selected with '\*' (|).
- 3121 Cannot group on fields selected with '\*'.
- 3122 You tried to execute a query that does not include the specified expression '|' as part of an aggregate function.
- 3123 Cannot use '\*' in crosstab guery.
- 3124 Cannot input from internal report query (|).
- 3125 '|' is not a valid name. Make sure that it does not include invalid characters or punctuation and that it is not too long.
- 3126 Invalid bracketing of name '|'.
- The INSERT INTO statement contains the following unknown field name: '|'. Make sure you have typed the name correctly, and try the operation again.
- 3128 Specify the table containing the records you want to delete.
- 3129 Invalid SQL statement; expected 'DELETE', 'INSERT', 'PROCEDURE', 'SELECT', or 'UPDATE'.
- 3130 Syntax error in DELETE statement.
- 3131 Syntax error in FROM clause.
- 3132 Syntax error in GROUP BY clause.
- 3133 Syntax error in HAVING clause.
- 3134 Syntax error in INSERT INTO statement.
- 3135 Syntax error in JOIN operation.
- 3136 The LEVEL clause includes a reserved word or argument that is misspelled or missing, or the punctuation is incorrect.
- 3137 Missing semicolon (;) at end of SQL statement.
- 3138 Syntax error in ORDER BY clause.
- 3139 Syntax error in PARAMETER clause.
- 3140 Syntax error in PROCEDURE clause.
- 3141 The SELECT statement includes a reserved word or an argument name that is misspelled or missing, or the punctuation is incorrect.
- 3142 Characters found after end of SQL statement.
- 3143 Syntax error in TRANSFORM statement.
- 3144 Syntax error in UPDATE statement.
- 3145 Syntax error in WHERE clause.
- 3146 ODBC--call failed.
- 3151 ODBC--connection to '|' failed.
- 3154 ODBC--could not find DLL '|'.
- 3155 ODBC--insert on a linked table '|' failed.
- 3156 ODBC--delete on a linked table '|' failed.
- 3157 ODBC--update on a linked table '|' failed.
- 3158 Could not save record; currently locked by another user.
- 3159 Not a valid bookmark.
- 3160 Table is not open.
- 3161 Could not decrypt file.

- You tried to assign the Null value to a variable that is not a Variant data type.
- 3163 The field is too small to accept the amount of data you attempted to add. Try inserting or pasting less data.
- 3164 Field cannot be updated.
- 3165 Could not open .inf file.
- 3166 Cannot locate the requested Xbase memo file.
- 3167 Record is deleted.
- 3168 Invalid .inf file.
- The Microsoft Access database engine could not execute the SQL statement because it contains a field that has an invalid data type.
- 3170 Could not find installable ISAM.
- 3171 Could not find network path or user name.
- 3172 Could not open Paradox.net.
- 3173 Could not open table 'MSysAccounts' in the workgroup information file.
- 3174 Could not open table 'MSysGroups' in the workgroup information file.
- 3175 Date is out of range or is in an invalid format.
- 3176 Could not open file '|'.
- 3177 Not a valid table name.
- 3179 Encountered unexpected end of file.
- 3180 Could not write to file '|'.
- 3181 Invalid range.
- 3182 Invalid file format.
- The query cannot be completed. Either the size of the query result is larger than the maximum size of a database (2 GB), or there is not enough temporary storage space on the disk to store the query result.
- 3184 Could not execute query; could not find linked table.
- 3185 SELECT INTO on a remote database tried to produce too many fields.
- 3186 Could not save; currently locked by user '|2' on machine '|1'.
- 3187 Could not read; currently locked by user '|2' on machine '|1'.
- 3188 Could not update; currently locked by another session on this machine.
- 3189 Table '|1' is exclusively locked by user '|3' on machine '|2'.
- 3190 Too many fields defined.
- 3191 Cannot define field more than once.
- 3192 Could not find output table '|'.
- 3195 (expression)
- The database '|' is already in use by another person or process. When the database is available, try the operation again.
- The Microsoft Access database engine stopped the process because you and another user are attempting to change the same data at the same time.
- 3198 Could not start session. Too many sessions already active.
- 3199 Could not find reference.
- 3200 The record cannot be deleted or changed because table '|' includes related records.
- 3201 You cannot add or change a record because a related record is required in table '|'.
- 3202 Could not save; currently locked by another user.
- 3203 Subqueries cannot be used in the expression (|).
- 3204 Database already exists.
- 3205 Too many crosstab column headers (|).
- 3206 Cannot create a relationship between a field and itself.
- 3207 Operation not supported on a Paradox table with no primary key.

- Invalid Deleted setting in the Xbase key of the Windows Registry.
   The connection string is too long. The connection string cannot exceed 255 characters.
   The database engine could not lock table '|' because it is already in use by another person or process.
- 3212 Could not lock table '|1'; currently in use by user '|3' on machine '|2'.
- 3213 Invalid Date setting in the Xbase key of the Windows Registry.
- 3214 Invalid Mark setting in the Xbase key of the Windows Registry.
- 3215 Too many Btrieve tasks.
- 3216 Parameter '|' specified where a table name is required.
- 3217 Parameter '|' specified where a database name is required.
- 3218 Could not update; currently locked.
- 3219 Invalid operation.
- 3220 Incorrect collating sequence.
- 3221 Invalid settings in the Btrieve key of the Windows Registry.
- 3222 Query cannot contain a Database parameter.
- 3223 '|' is invalid because it is too long, or contains invalid characters.
- 3224 Cannot read Btrieve data dictionary.
- 3225 Encountered a record locking deadlock while performing a Btrieve operation.
- 3226 Errors encountered while using the Btrieve DLL.
- 3227 Invalid Century setting in the Xbase key of the Windows Registry.
- 3228 Selected collating sequence not supported by the operating system.
- 3229 Btrieve--cannot change field.
- 3230 Out-of-date Paradox lock file.
- 3231 ODBC--field would be too long; data truncated.
- 3232 ODBC--could not create table.
- 3234 ODBC--remote query timeout expired.
- 3235 ODBC--data type not supported on server.
- 3238 ODBC--data out of range.
- 3239 Too many active users.
- 3240 Btrieve--missing Btrieve engine.
- 3241 Btrieve--out of resources.
- 3242 Invalid reference in SELECT statement.
- None of the import field names match fields in the appended table.
- 3244 Cannot import password-protected spreadsheet.
- 3245 Could not parse field names from the first row of the import table.
- 3246 Operation not supported in transactions.
- 3247 ODBC--linked table definition has changed.
- 3248 Invalid NetworkAccess setting in the Windows Registry.
- 3249 Invalid PageTimeout setting in the Windows Registry.
- 3250 Could not build key.
- 3251 Operation is not supported for this type of object.
- Cannot open a form whose underlying query contains a user-defined function that attempts to set or get the form's RecordsetClone property.
- 3254 ODBC--Cannot lock all records.
- 3256 Index file not found.
- 3257 Syntax error in WITH OWNERACCESS OPTION declaration.

| Number       | Description                                                                                                    |
|--------------|----------------------------------------------------------------------------------------------------|
| 3258         | The SQL statement could not be executed because it contains ambiguous outer joins. To force one of the joins to be performed first, create a separate query that performs the first join and then include that query in your SQL statement. |
| 3259         | Invalid field data type.                                                                                                    |
| 3260         | Could not update; currently locked by user ' 2' on machine ' 1'.                                                                                                    |
| 3261         | Table ' ' is exclusively locked by user ' 2' on machine ' 1'.                                                                                                    |
| 3262         | Could not lock table                                                                                                    |
| 3263         | Invalid Database object.                                                                                                    |
| 3264         | No field definedcannot append TableDef or Index.                                                                                                    |
| 3265         | Item not found in this collection.                                                                                                    |
| 3266         | Cannot append a Field that is already a part of a Fields collection.                                                                                                    |
| 3267         | Property can be set only when the Field is part of a Recordset object's Fields collection.                                                                                                    |
| 3268         | Cannot set this property once the object is part of a collection.                                                                                                    |
| 3269         | Cannot append an Index that is already a part of an Indexes collection.                                                                                                    |
| 3270         | Property not found.                                                                                                    |
| 3271         | Invalid property value.                                                                                                    |
| 3272         | Object is not a collection.                                                                                                    |
| 3273         | Method not applicable for this object.                                                                                                    |
| 3274         | External table is not in the expected format.                                                                                                    |
| 3275<br>3276 | Unexpected error from external database driver ( ).  Invalid database object reference.                                                                                                    |
| 3277         | Cannot have more than 10 fields in an index.                                                                                                    |
| 3277         | The Microsoft Access database engine has not been initialized.                                                                                                    |
| 3279         | The Microsoft Access database engine has already been initialized.                                                                                                    |
| 3280         | Cannot delete a field that is part of an index or is needed by the system.                                                                                                    |
| 3281         | Cannot delete this index or table. It is either the current index or is used in a relationship.                                                                                                    |
| 3282         | Operation not supported on a table that contains data.                                                                                                    |
| 3283         | Primary key already exists.                                                                                                    |
| 3284         | Index already exists.                                                                                                    |
| 3285         | Invalid index definition.                                                                                                    |
| 3286         | Format of memo file does not match specified external database format.                                                                                                    |
| 3287         | Cannot create index on the given field.                                                                                                    |
| 3288         | Paradox index is not primary.                                                                                                    |
| 3289         | Syntax error in CONSTRAINT clause.                                                                                                    |
| 3290         | Syntax error in CREATE TABLE statement.                                                                                                    |
| 3291         | Syntax error in CREATE INDEX statement.                                                                                                    |
| 3292         | Syntax error in field definition.                                                                                                    |
| 3293         | Syntax error in ALTER TABLE statement.                                                                                                    |
| 3294         | Syntax error in DROP INDEX statement.                                                                                                    |
| 3295         | Syntax error in DROP TABLE or DROP INDEX.                                                                                                    |
| 3296<br>3297 | JOIN expression not supported.                                                                                                    |
| 3297         | Could not import table or query. No records found, or all records contain errors.  There are several tables with that name. Please specify owner in the format 'owner.table'.                                                               |
| 3298<br>3299 | ODBC Specification Conformance Error ( ). Report this error to the developer of your application.                                                                                                    |
| 3300         | Cannot create a relationship.                                                                                                    |
| 3301         | Cannot perform this operation; features in this version are not available in databases with older formats.                                                                                                    |
| 3302         | Cannot change a rule while the rules for this table are in use.                                                                                                    |

| Number | Description                                                                                                    |
|--------|----------------------------------------------------------------------------------------------------|
|        |                                                                                                    |
| 3303   | Cannot delete this field. It is part of one or more relationships.                                                                                                    |
| 3304   | You must enter a personal identifier (PID) consisting of at least 4 and no more than 20 characters and digits.                                                                                                    |
| 3305   | Invalid connection string in pass-through query.                                                                                                    |
| 3306   | You have written a subquery that can return more than one field without using the EXISTS reserved word in the main query's FROM clause. Revise the SELECT statement of the subquery to request only one field.                                                  |
| 3307   | The number of columns in the two selected tables or queries of a union query do not match.                                                                                                    |
| 3308   | Invalid TOP argument in select query.                                                                                                    |
| 3309   | Property value is too large.                                                                                                    |
| 3310   | This property is not supported for external data sources or for databases created with a previous version of Microsoft Jet.                                                                                                    |
| 3311   | Property specified already exists.                                                                                                    |
| 3312   | Validation rules and default values cannot be placed on system or linked tables.                                                                                                    |
| 3313   | Cannot place this validation expression on this field.                                                                                                    |
| 3314   | You must enter a value in the ' ' field.                                                                                                    |
| 3315   | Field ' ' cannot be a zero-length string.                                                                                                    |
| 3317   | One or more values are prohibited by the validation rule ' 2' set for ' 1'. Enter a value that the expression for this field can accept.                                                                                                    |
| 3318   | Values specified in a TOP clause are not allowed in delete queries or reports.                                                                                                    |
| 3319   | Syntax error in union query.                                                                                                    |
| 3320   | in table-level validation expression.                                                                                                    |
| 3321   | No database specified in connection string or IN clause.                                                                                                    |
| 3322   | Crosstab query contains one or more invalid fixed column headings.                                                                                                    |
| 3323   | The query cannot be used as a row source.                                                                                                    |
| 3324   | The query is a DDL query and cannot be used as a row source.                                                                                                    |
| 3325   | Pass-through query with ReturnsRecords property set to True did not return any records.                                                                                                    |
| 3326   | This Recordset is not updateable.                                                                                                    |
| 3327   | Field ' ' is based on an expression and cannot be edited.                                                                                                    |
| 3328   | Table is read-only.                                                                                                    |
| 3329   | Record in table ' ' was deleted by another user.                                                                                                    |
| 3330   | Record in table ' ' is locked by another user.                                                                                                    |
| 3331   | To make changes to this field, first save the record.                                                                                                    |
| 3332   | Cannot enter value into blank field on 'one' side of outer join.                                                                                                    |
| 3333   | Records in table ' ' would have no record on the 'one' side.                                                                                                    |
| 3334   | Can be present only in version 1.0 format.                                                                                                    |
| 3335   | DeleteOnly called with non-zero cbData.                                                                                                    |
| 3336   | Btrieve: Invalid IndexDDF option in initialization setting.                                                                                                    |
| 3337   | Invalid DataCodePage option in initialization setting.                                                                                                    |
| 3338   | Btrieve: Xtrieve options are not correct in initialization setting.                                                                                                    |
| 3339   | Btrieve: Invalid IndexDeleteRenumber option in initialization setting.                                                                                                    |
| 3340   | Query ' ' is corrupt.                                                                                                    |
| 3341   | The current field must match the join key ' ' in the table that serves as the 'one' side of one-to-many relationship. Enter a record in the 'one' side table with the desired key value, and then make the entry with the desired join key in the 'many-only' t |
| 3342   | Invalid Memo, OLE, or Hyperlink Object in subquery ' '.                                                                                                    |
| 3343   | Unrecognized database format ' '.                                                                                                    |
| 3344   | The database engine does not recognize either the field ' 1' in a validation expression, or the default value in the table ' 2'.                                                                                                    |

#### **Number Description** 3345 Unknown or invalid field reference '|'. 3346 Number of guery values and destination fields are not the same. 3347 Cannot add record(s); primary key for table '|' not in recordset. 3348 Cannot add record(s); join key of table '|' not in recordset. 3349 You cannot record your changes because a value you entered violates the settings defined for this table or list (for example, a value is less than the minimum or greater than the maximum). Correct the error and try again. 3350 Object is invalid for operation. 3351 The ORDER BY expression (1) includes fields that are not selected by the guery. Only those fields requested in the first query can be included in an ORDER BY expression. 3352 No destination field name in INSERT INTO statement (1). 3353 Btrieve: Cannot find file Field.ddf. 3354 At most one record can be returned by this subquery. 3355 Syntax error in default value. 3356 You attempted to open a database that is already opened exclusively by user '|2' on machine '|1'. Try again when the database is available. 3357 This query is not a properly formed data-definition query. 3358 Cannot open the Microsoft Access database engine workgroup information file. 3359 Pass-through query must contain at least one character. 3360 Query is too complex. 3361 Unions not allowed in a subquery. 3362 Single-row update/delete affected more than one row of a linked table. Unique index contains duplicate values. 3363 Record(s) cannot be added; no corresponding record on the 'one' side. Cannot use Memo, OLE, or Hyperlink Object field '|' in the SELECT clause of a union query. 3364 3365 Property value not valid for REMOTE objects. 3366 Cannot append a relation with no fields defined. 3367 Cannot append. An object with that name already exists in the collection. 3368 Relationship must be on the same number of fields with the same data types. 3370 Cannot modify the design of table '|'. It is in a read-only database. 3371 Cannot find table or constraint. 3372 No such index '|2' on table '|1'. 3373 Cannot create relationship. Referenced table '|' does not have a primary key. 3374 The specified fields are not uniquely indexed in table '|'. 3375 Table '|1' already has an index named '|2'. 3376 Table '|' does not exist. 3377 No such relationship '|2' on table '|1'. 3378 There is already a relationship named '|' in the current database. 3379 Cannot create relationships to enforce referential integrity. Existing data in table '|2' violates referential integrity rules in table '|1'. 3380 Field '|2' already exists in table '|1'. There is no field named '|2' in table '|1'. 3381 3382 Size of field '|' is too long. Cannot delete field '|'. It is part of one or more relationships. 3383 3384 Cannot delete a built-in property. 3385 User-defined properties do not support a Null value. 3386 Property '|' must be set before using this method. 3387 Cannot find TEMP directory. 3388 Unknown function '|2' in validation expression or default value on '|1'.

#### **Number Description** 3389 Query support unavailable. 3390 Account name already exists. 3391 An error has occurred. Properties were not saved. 3393 Cannot perform join, group, sort, or indexed restriction. A value being searched or sorted on is too long. 3394 Cannot save property; property is a schema property. 3396 Cannot perform cascading operation. Since related records exist in table '|', referential integrity rules would be violated. 3397 Cannot perform cascading operation. There must be a related record in table '|'. 3398 Cannot perform cascading operation. It would result in a null key in table '|'. 3399 Cannot perform cascading operation. It would result in a duplicate key in table '|'. 3400 Cannot perform cascading operation. It would result in two updates to field '|2' in table '|1'. Cannot perform cascading operation. It would cause field '|' to become Null, which is not allowed. 3401 3402 Cannot perform cascading operation. It would cause field '|' to become a zero-length string, which is not allowed. 3403 Cannot perform cascading operation: '|'. Cannot perform cascading operation. The value entered is prohibited by the validation rule '|2' set for '|1'. 3404 3405 Error '|' in validation rule. 3406 The expression you are trying to use for the DefaultValue property is invalid because '|'. Use a valid expression to set this property. 3407 The server's MSysConf table exists, but is in an incorrect format. Contact your system administrator. 3408 Too many FastFind Sessions were invoked. 3409 Invalid field definition '|' in definition of index or relationship. 3411 Invalid entry. Cannot perform cascading operation in table '|1' because the value entered is too large for field '|2'. 3412 Cannot perform cascading update on the table because it is currently in use by another user. 3413 Cannot perform cascading operation on table '|1' because it is currently in use by user '|3' on machine '|2'. 3414 Cannot perform cascading operation on table '|1' because it is currently in use. 3415 Zero-length string is valid only in a Text or Memo field. 3417 An action query cannot be used as a row source. 3418 Cannot open '|'. Another user has the table open using a different network control file or locking style. 3419 Cannot open this Paradox 4.x or 5.x table because ParadoxNetStyle is set to 3.x in the Windows Registry. 3420 Object invalid or no longer set. 3421 Data type conversion error. 3422 Cannot modify table structure. Another user has the table open. 3423 You cannot use ODBC to import from, export to, or link an external Microsoft Access or ISAM database table to your database. 3424 Cannot create database because the locale is invalid. 3425 This method or property is not currently available on this Recordset. 3426 This action was cancelled by an associated object. 3427 Error in DAO automation. 3428 A problem occurred in your database. Correct the problem by repairing and compacting the database. 3429 Incompatible version of an installable ISAM. 3430 While loading the Microsoft Excel installable ISAM, OLE was unable to initialize. 3431 This is not a Microsoft Excel 5.0 file. 3432 Error opening a Microsoft Excel 5.0 file. 3433 Invalid setting in Excel key of the Engines section of the Windows Registry. 3434 Cannot expand named range.

#### **Number Description** 3435 Cannot delete spreadsheet cells. 3436 Failure creating file. 3437 Spreadsheet is full. 3438 The data being exported does not match the format described in the Schema.ini file. 3439 You attempted to link or import a Microsoft Word mail merge file. Although you can export such files, you cannot link or import them. 3440 An attempt was made to import or link an empty text file. To import or link a text file, the file must contain data. 3441 Text file specification field separator matches decimal separator or text delimiter. 3442 In the text file specification '|1', the |2 option is invalid. 3443 The fixed width specification '|1' contains no column widths. 3444 In the fixed width specification '|1', column '|2' does not specify a width. 3445 Incorrect version of the DLL file '|' was found. 3446 VBAJET32.dll is missing. Try reinstalling the Microsoft Access database engine. 3447 VBAJET32.dll failed to initialize when called. Try reinstalling the Microsoft Access database engine. 3448 A call to an OLE system function was not successful. Try reinstalling the application that returned the error. No country/region code found in connection string for a linked table. 3449 3450 Syntax error in query. Incomplete query clause. 3451 Illegal reference in query. 3452 You cannot make changes to the design of the database at this replica. 3453 You cannot establish or maintain an enforced relationship between a replicated table and a local table. 3455 Cannot make the database replicable. 3456 Cannot make the |2 object in |1 container replicable. 3457 You cannot set the KeepLocal property for an object that is already replicated. 3458 The KeepLocal property cannot be set on a database; it can be set only on the objects in a database. 3459 After a database has been replicated, you cannot remove the replication features from the database. 3460 The operation you attempted conflicts with an existing operation involving this member of the replica set. 3461 The replication property you are attempting to set or delete is read-only and cannot be changed. 3462 Failure to load a DLL. 3463 Cannot find the .dll '|2'. 3464 Data type mismatch in criteria expression. 3465 The disk drive you are attempting to access is unreadable. 3468 Access was denied while accessing dropbox folder '|2'. 3469 The disk for dropbox folder '|2' is full. 3470 Disk failure accessing dropbox folder '|2'. 3471 Failure to write to the Synchronizer log file. 3472 Disk full for path '|1'. 3473 Disk failure while accessing log file '|1'. 3474 Cannot open the log file '|1' for writing. 3475 Sharing violation while attempting to open log file '|1' in Deny Write mode. 3476 Invalid dropbox path '|2'. 3477 Dropbox address '|2' is syntactically invalid. 3478 The replica is not a partial replica. 3479 Cannot designate a partial replica as the Design Master for the replica set. 3480 The relationship '|' in the partial filter expression is invalid. 3481 The table name '|' in the partial filter expression is invalid. 3482 The filter expression for the partial replica is invalid.

3483

The password supplied for the dropbox folder '|2' is invalid.

#### **Number Description** 3484 The password used by the Synchronizer to write to a destination dropbox folder is invalid. 3485 The object cannot be replicated because the database is not replicated. 3486 You cannot add a second Replication ID AutoNumber field to a table. 3487 The database you are attempting to replicate cannot be converted. 3488 The value specified is not a ReplicaID for any member in the replica set. 3489 The object specified cannot be replicated because it is missing a necessary resource. 3490 Cannot create a new replica because the '|2' object in '|1' container could not be replicated. 3491 The database must be opened in exclusive mode before it can be replicated. 3492 The synchronization failed because a design change could not be applied to one of the replicas. 3493 Cannot set the specified Registry parameter for the Synchronizer. 3494 Unable to retrieve the specified Registry parameter for the Synchronizer. 3495 There are no scheduled synchronization's between the two Synchronizers. 3496 Replication Manager cannot find the ExchangeID in the MSysExchangeLog table. 3497 Unable to set a schedule for the Synchronizer. 3499 Cannot retrieve the full path information for a member of the replica set. 3500 You cannot specify two different Synchronizers to manage the same replica. 3502 The Design Master or replica is not being managed by a Synchronizer. 3503 The Synchronizer's Registry has no value set for the key you queried. 3504 The Synchronizer ID does not match an existing ID in the MSysTranspAddress table. 3505 You attempted to delete or get information about a partial filter that does not exist in MSysFilters. 3506 The Synchronizer is unable to open the Synchronizer log. 3507 Failure writing to the Synchronizer log. 3508 There is no active transport for the Synchronizer. 3509 Could not find a valid transport for this Synchronizer. 3510 The member of the replica set you are attempting to synchronize is currently being used in another synchronization. Failed to read the dropbox folder. 3512 3513 Failed to write to the dropbox folder. 3514 Synchronizer could not find any scheduled or on-demand synchronization's to process. 3515 The Microsoft Access database engine could not read the system clock on your computer. 3516 Destination synchronizer is not configured to support indirect synchronronization, and the destination replica is unavailable for direct synchronization. 3517 Synchronizer could not find any messages to process. 3518 Could not find Synchronizer in the MSysTranspAddress table. 3519 Failed to send a message. 3520 The replica name or ID does not match a currently managed member of the replica set. 3521 Two members of the replica set cannot be synchronized because there is no common point to start the synchronization. 3522 Synchronizer cannot find the record of a specific synchronization in the MSysExchangeLog table. 3523 Synchronizer cannot find a specific version number in the MSysSchChange table. 3524 The history of design changes in the replica does not match the history in the Design Master. 3525 Synchronizer could not access the message database. 3526 The name selected for the system object is already in use. 3527 The Synchronizer or Replication Manager could not find the system object. 3528 There is no new data in shared memory for the Synchronizer or Replication Manager to read. 3529 The Synchronizer or Replication Manager found unread data in the shared memory. The existing data will be

overwritten.

#### **Number Description** 3530 The Synchronizer is already serving a client. The wait period for an event has timed out. 3531 3532 Synchronizer could not be initialized. 3533 The system object used by a process still exists after the process has stopped. 3534 Synchronizer looked for a system event but did not find one to report to the client. 3535 Client has asked the Synchronizer to terminate operation. 3536 Synchronizer received an invalid message for a member of the replica set that it manages. The Synchronizer's client is no longer present and cannot be notified. 3537 3538 Cannot initialize Synchronizer because there are too many applications running. 3539 A system error has occurred or your swap file has reached its limit. 3540 Your swap file has reached its limit or is corrupted. 3541 Synchronizer could not be shut down properly and is still active. 3542 Process stopped when attempting to terminate Synchronizer client. 3543 Synchronizer has not been set up. 3544 Synchronizer is already running. 3545 The two replicas you are attempting to synchronize are from different replica sets. 3546 The type of synchronization you are attempting is not valid. 3547 Synchronizer could not find a replica from the correct set to complete the synchronization. 3548 GUIDs do not match or the requested GUID could not be found. 3549 The file name you provided is too long. 3550 There is no index on the GUID column. 3551 Unable to delete the specified Registry parameter for the Synchronizer. 3552 The size of the Registry parameter exceeds the maximum allowed. 3553 The GUID could not be created. 3555 All valid nicknames for replicas are already in use. 3556 Invalid path for destination dropbox folder. Invalid address for destination dropbox folder. 3557 3558 Disk I/O error at destination dropbox folder. 3559 Failure to write because destination disk is full. 3560 The two members of the replica set you are attempting to synchronize have the same ReplicaID. 3561 The two members of the replica set you are attempting to synchronize are both Design Masters. 3562 Access denied at destination dropbox folder. 3563 Fatal error accessing a local dropbox folder. 3564 Synchronizer cannot find the source file for messages. 3565 There is a sharing violation in the source dropbox folder because the message database is open in another application. 3566 Network I/O error. Message in dropbox folder belongs to the wrong Synchronizer. 3567 3568 Synchronizer could not delete a file. 3569 This member of the replica set has been logically removed from the set and is no longer available. 3570 The filters defining a partial replica have been changed. The partial replica must be repopulated. 3571 The attempt to set a column in a partial replica violated a rule governing partial replicas. 3572 A disk I/O error occurred while reading or writing to the TEMP directory. 3573 The directory you queried for a list of replicas is not a managed directory. 3574 The ReplicaID for this member of the replica set was reassigned during a move or copy procedure. 3575 The disk drive you are attempting to write to is full. 3576 The database you are attempting to open is already in use by another application.

#### **Number Description** 3577 Cannot update replication system column. 3578 Failure to replicate database; cannot determine whether the database is open in exclusive mode. 3579 Could not create replication system tables needed to make the database replicable. 3580 Could not add rows needed to make the database replicable. 3581 Cannot open replication system table '|' because the table is already in use. 3582 Cannot make a new replica because the |2 object in |1 container could not be made replicable. 3583 Cannot make the |2 object in |1 container replicable. 3584 Insufficient memory to complete operation. 3585 Cannot replicate the table; the number of columns exceeds the maximum allowed. 3586 Syntax error in partial filter expression on table |1. 3587 Invalid expression in the ReplicaFilter property. 3588 Error when evaluating the partial filter expression. 3589 The partial filter expression contains an unknown function. 3590 Violates the rules for partial replicas. 3591 Log file path '|1' is invalid. 3592 You cannot replicate a password-protected database or set password protection on a replicated database. 3593 You cannot change the data master attribute for the replica set. 3594 You cannot change the data master attribute for the replica set. It allows data changes only at the Design 3595 The system tables in your replica are no longer reliable and the replica should not be used. 3600 Aggregation expressions cannot use GUIDs. 3605 Synchronizing with a non-replicated database is not allowed. The '|' database is not a Design Master or replica. 3607 The replication property you are attempting to delete is read-only and cannot be removed. 3608 Record length is too long for an indexed Paradox table. 3609 No unique index found for the referenced field of the primary table. 3610 Same table '|' referenced as both the source and destination in make-table query. 3611 Cannot execute data definition statements on linked data sources. Multi-level GROUP BY clause is not allowed in a subquery. 3612 3613 Cannot create a relationship on linked ODBC tables. 3614 GUID not allowed in Find method criteria expression. 3615 Type mismatch in expression. 3616 Updating data in a linked table is not supported by this ISAM. 3617 Deleting data in a linked table is not supported by this ISAM. 3618 Exceptions table could not be created on import/export. 3619 Records could not be added to exceptions table. 3620 The connection for viewing your linked Microsoft Excel worksheet was lost. 3621 Cannot change password on a shared open database. You must use the dbSeeChanges option with OpenRecordset when accessing a SQL Server table that has an 3622 IDENTITY column. 3623 Cannot access the FoxPro 3.0 bound DBF file '|'. 3624 Could not read the record; currently locked by another user. 3625 The text file specification '|' does not exist. You cannot import, export, or link using the specification. 3626 The operation failed. There are too many indexes on table '|'. Delete some of the indexes on the table and try the operation again. 3627 Cannot find the executable file for the Synchronizer (mstran40.exe).

Partner replica is not managed by a Synchronizer.

Synchronizer '|1' is also using the same File System dropbox '|2'.

3628

3629

#### **Number Description** 3630 Synchronizer '|1' is also using the same File System dropbox '|2'. 3631 Invalid Table Name In Filter 3632 Internet Transport not enabled on the remote Synchronizer. 3633 Cannot load DLL: '|' 3634 Cannot create a replica using a partial replica. 3635 Cannot create partial replica of a system database. 3636 Cannot populate the replica or change the replica's filter because the replica has conflicts or data errors. Cannot use the crosstab of a non-fixed column as a subquery. 3637 3638 A Source Controlled database cannot be made replicable. 3639 Cannot create a replica of a System database. 3640 The fetch buffer was too small for the amount of data you requested. 3641 There are fewer records remaining in the recordset than you requested. 3642 A cancel was performed on the operation. 3643 One of the records in the recordset was deleted by another process. 3645 One of the binding parameters is incorrect. 3646 The specified row length is shorter than the sum of the column lengths. 3647 A column requested is not being returned to the recordset. 3648 Cannot synchronize a partial replica with another partial replica. 3649 The language-specific code page was not specified or could not be found. 3650 Either the Internet is very slow or there is some problem in the replication manager setup on the internet server machine. 3651 Invalid internet address. 3652 Internet login failure. 3653 Internet not set up. 3654 Internal internet failure. 3655 The wininet.dll cannot be loaded or initialized. 3656 Error in evaluating a partial expression Error in evaluating the boolean filter expression for table '|1'. 3657 3658 Binary column '|' cannot be used in a boolean filter. Relationship '|1' is unenforced. Relationship in a partial filter expression must be enforced. 3659 3660 Requested exchange failed because '|1'. 3661 Requested exchange failed because '|1' 3663 This operation requires a different cursor library. 3664 An asynchronous OpenConnection call is not yet complete; you cannot yet reference the returned connection object until it is complete. 3665 You cannot modify the replication system object '|'. 3666 You cannot modify the replication system object '|'. 3667 A different operation is preventing this operation from being executed. 3668 Cannot perform this operation because there is no active connection. 3669 Execution cancelled. 3670 Cursor is not valid. 3671 Cannot find table to update. 3672 Failed to load RDOCURS.DLL. 3673 This table contains cells that are outside the range of cells defined in this spreadsheet. 3674 Internet dll (wininet.dll) could not be found or loaded. 3675 Failure to read from an internet handle. Try the operation again. 3676 Failure to write to an internet handle. Try the operation again.

| Number | Description                                                                                                    |
|--------|----------------------------------------------------------------------------------------------------|
| 3677   | Failure to execute the HTTP request to start internet synchronizer on the internet server. Use Replication Manager to configure internet synchronizer on the internet server.                     |
| 3678   | Failure to connect to the FTP service on the internet server. Make sure that FTP service is running properly on the server and supports anonymous connections.                                    |
| 3679   | Failure to do open file using FTP service. Make sure that FTP dropbox has read permissions.                                                                                                    |
| 3680   | Failure in getting a file from the server using FTP. Make sure that FTP dropbox has read permissions.                                                                                             |
| 3681   | Failure in putting a file to the server using FTP. Make sure that FTP dropbox has write permissions.                                                                                              |
| 3682   | Failure to delete a file on the server using FTP. Make sure that FTP dropbox has read and write permissions.                                                                                      |
| 3683   | Internet synchronizer exited unexpectedly on the server. Look at the partner replica exchange history on the internet server to figure out the problem.                                           |
| 3684   | There is no suitable replica with which to exchange.                                                                                                    |
| 3685   | Invalid HTTP address.                                                                                                    |
| 3686   | Invalid replica path or name.                                                                                                    |
| 3687   | Invalid SQL syntax - expected token: Option.                                                                                                    |
| 3688   | Invalid SQL syntax - expected token: For.                                                                                                    |
| 3689   | Invalid SQL syntax - expected token: Privileges.                                                                                                    |
| 3690   | Invalid SQL syntax - expected a table right/privilege.                                                                                                    |
| 3691   | Invalid SQL syntax - expected an object name.                                                                                                    |
| 3692   | Invalid SQL syntax - related tokens did not match. The Microsoft Access database engine expected GRANTTO, REVOKEFROM, ADDTO, or DROPFROM.                                                         |
| 3693   | Invalid SQL syntax - expected user or group name.                                                                                                    |
| 3694   | Invalid SQL syntax - expected token: Grant.                                                                                                    |
| 3695   | Invalid SQL syntax - GRANT/REVOKE syntax error.                                                                                                    |
| 3696   | Invalid SQL syntax - expected token: User (or) Group.                                                                                                    |
| 3697   | Invalid SQL syntax - expected token: Password.                                                                                                    |
| 3698   | Invalid SQL syntax - expected password.                                                                                                    |
| 3699   | Invalid SQL syntax - expected token: User.                                                                                                    |
| 3700   | Invalid precision for decimal data type.                                                                                                    |
| 3701   | Invalid scale for decimal data type.                                                                                                    |
| 3702   | The width of a Unicode text column must be an even number of bytes.                                                                                                    |
| 3703   | Operation not supported on replicable databases that have not been converted to the current version.                                                                                              |
| 3704   | You attempted to open a database that is already opened by user ' 2' on machine ' 1'. Try again when the database is available.                                                                   |
| 3705   | Cannot make the  2 table replicable - too many columns.                                                                                                    |
| 3706   | Cannot make the  2 table replicable - too many indexes.                                                                                                    |
| 3707   | The cascading options for the new reference conflict with existing reference ' '.                                                                                                    |
| 3708   | Syntax error in Transaction statement. Expected TRANSACTION, WORK, or nothing.                                                                                                    |
| 3709   | The search key was not found in any record.                                                                                                    |
| 3710   | MAPI folder or address book not found.                                                                                                    |
| 3711   | Recovered replicable data. This row was recovered from a corrupted replicable database. Verify that the record contents are correct and then reinsert the record, or delete this conflict record. |
| 3712   | Other. This record was rejected due to an undefined replication conflict problem.                                                                                                    |
| 3713   | Update/update conflict. Another replica also updated this record. This record lost the conflict. Either resubmit your update or delete this conflict record.                                      |
| 3714   | Locked table. This record could not be applied during synchronization since the table was locked by another                                                                                       |

user. Resubmit this conflict record.

- Unique key violation. This record has the same key value as another record, whereas only unique values are permitted. Either change the key value in this conflict record or the winning record and then resubmit this record, or delete this conflict record.
- 3716 TLV violation. This record contains a field value that does not meet the table level validation constraint. Either update the field value that is violating the validation rule and then resubmit this conflict record, or delete this conflict record.
- 3717 Delete/RI conflict. The primary key record has been deleted by another replica, therefore this referencing record has been rejected. Either create a new primary key record that satisfies the referential integrity constraint and then resubmit your update,
- 3718 Update/RI conflict. The primary key record has been updated by another replica, therefore this referencing record has been rejected. Either create a new primary key record that satisfies the referential integrity constraint, modify the foreign key value i
- Foreign key violation resulting from an invalid primary key record that was involved in a replication conflict. Either create a new primary key record that satisfies the referential integrity constraint, modify the foreign key value in this conflict recor
- 3720 Cannot change field '|'. It is part of one or more relationships.
- 3721 Invalid SQL syntax expected constraint name.
- 3722 Invalid SQL syntax expected token: DEFAULT.
- 3723 Invalid SQL syntax expected token: COMPRESSION to follow WITH.
- 3724 Invalid SQL syntax expected token: UPDATE or DELETE.
- 3725 Invalid SQL syntax expected token: CASCADE, SET NULL, or NO ACTION.
- 3726 Invalid SQL syntax expected token: NULL.
- 3727 Invalid SQL syntax only one update rule and/or one delete rule allowed.
- 3728 Invalid SQL syntax expected token: AS.
- 3729 Invalid SQL syntax expected token: SELECT.
- 3730 VIEW cannot contain a parameter.
- 3731 The number of aliases specified shall be the same as the number of output columns.
- 3732 Expected guery name after EXECUTE.
- 3733 The database has been placed in a state by an unknown user that prevents it from being opened or locked.
- 3734 The database has been placed in a state by user '|2' on machine '|1' that prevents it from being opened or locked.
- 3735 Too many columns in inverted index.
- 3736 Update/delete conflict. This updated record was deleted at another replica. Either reinsert this conflict record or delete it.
- 3737 Cannot create this type of replica from the given source replica.
- 3738 Local or Anonymous replicas must synch only to their designated hub replica.
- 3739 The proxy replica has been removed.
- 3740 Cannot add a new column to conflict table '|'. Delete obsolete columns and compact the database.
- 3741 Invalid partner synchronizer. Local or anonymous replica must synchronize with designated hub replica.
- 3742 An internet function timed out.
- 3743 Replica has not been synchronized within the replica set retention period.
- 3744 Counter columns in replicable tables cannot be modified.
- 3745 The combined length of Internet Server Name, HTTP Share name, and FTP alias name should not be greater than 252 characters.
- 3746 Syntax error in parameters clause. Make sure the parameter exists and that you typed its value correctly.
- 3747 Parameter has no default value.
- 3748 Parameter | has no default value.
- 3749 The object is not a stored procedure.

- **Number Description** 3750 Object | is not a stored procedure. 3751 Requested row locking, but DB is in page lock mode. 3752 Requested page locking, but DB is in row lock mode. 3753 Cannot create replica of a Microsoft Access database engine SQL replica. 3754 Cannot delete from a Prevent Deletes Replica. 3755 CHECK constraint '|' does not exist. 3756 CHECK constraint '|' already exists. 3757 The Microsoft Access database engine sorting DLLs could not be loaded properly. 3758 Scaling of decimal value resulted in data truncation. 3759 Scaling of decimal value resulted in data truncation. 3760 Scaling of decimal value resulted in data overflow. 3761 The decimal field's precision is too small to accept the numeric you attempted to add. 3762 Invalid SQL syntax - expected token: ACTION. 3763 Concurrent schema changes caused the create replica operation to fail. Try again. 3764 Failed to re-create one or more indexes. 3765 Syntax error in CHECK constraint clause. 3766 Only simple SELECT gueries are allowed in VIEWS. 3767 Table '|' could not be made replicable because it could not be opened exclusively. 3768 FastFind cannot search on non-column references. 3769 Conflict tables cannot be renamed. 3770 Counter definition not in valid range. 3771 Local or Anonymous replicas cannot be made the design master. 3772 Without Administer permission, replica priority must be in the range 0 - |. 3773 Cannot delete one or more objects: |. 3774 Pin value is not valid. 3775 Unable to load Microsoft Access database SQL Server Reconciler - MSRPJT40.dll. 3776 Unable to exchange between two Microsoft Access database SQL Server Replicas. 3777 Illegal Operation performed on a Microsoft Access database SQL Server Replica. 3778 The Microsoft Access database is wrong or missing for this SQL/Microsoft Access database replica set. 3779 Unable to change Column Level Tracking Property on objects that are already Replicable. 3780 Invalid SQL syntax - expected a view name. 3781 Invalid SQL syntax - expected a procedure name. 3782
  - Invalid SQL syntax currently only one column-level CHECK constraint is allowed.
  - 3783 Invalid SQL syntax - cannot use multiple columns in a column-level CHECK constraint.
  - 3784 Database is already replicable.
  - 3785 Invalid SQL syntax - expected token: Database.
  - 3786 Invalid SQL syntax - expected a database privilege, such as CREATEDB or CONNECT.
  - 3787 This operation is not allowed in subqueries.
  - 3788 Cannot create an index on this MAPI folder/addressbook.
  - 3789 Illegal column-level constraint.
  - 3790 This object requires a newer version of the Microsoft Access database engine.
  - 3791 This index requires Microsoft Access database engine |.
  - 3792 The index '|2' requires Microsoft Access database engine |1.
  - 3793 The column '|2' requires Microsoft Access database engine |1.
  - 3794 This table requires Microsoft Access database engine |.
  - 3795 The table '|2' requires Microsoft Access database engine |1.

#### **Number Description** 3796 The version of AceRecr.DLL that was loaded was too old. Run setup again to get the correct version of this file. 3797 The SQL/Microsoft Access database engine exchange failed, look in the SQLServer Agent history for details. 3798 CHECK constraints are not allowed on replicable databases. 3799 Could not find field '|'. 3800 '|' is not an index in this table. 3801 The object (|) cannot be used in a CHECK constraint clause. 3802 Error evaluating | CHECK constraint. | 3803 DDL cannot be completed on this table because it is referenced by constraint | on table |. There are no MAPI clients installed on this machine. Install a MAPI client (like Outlook) on this machine. 3804 3805 CHECK constraints on table | will not be transferred to this table. CHECK constraints can only be created via SQL DDL statements. 3806 Cannot set multiple NULL, NOT NULL attributes. 3807 Query | contains an ambiguous column name that is conflicting with the correlation (alias) name |. Either fully qualify the column name or change the correlation (alias) name. 3808 Need a version 4.x or greater format system database to perform this operation. 3809 Query | was created with a later release of Microsoft Access database engine and may have syntax that this version of Microsoft Access database engine cannot execute. This query can only be executed with the version of Microsoft Access database that creat 3810 Unrecognized keyword WHEN. 3811 Query could not be executed. 3812 You cannot update this field because the value you're trying to apply is not valid or would break a data integrity rule. Please correct and try again. 3813 SQL pass through queries are disabled. 3814 Columns that accept multiple values for a record cannot be included in a multiple-column relationship. 3815 Columns that accept multiple values for a record cannot be included in a multiple-column index. 3816 The unique index on the '|' column cannot be deleted. 3817 The multi-valued field '|' is not valid in a CROSSTAB guery. 3818 Operation cannot be completed on this database because it uses attachments or multi-valued lookup fields. 3819 Find cannot be executed on columns that accept multiple values for a record. 3820 You cannot enter that value because it duplicates an existing value in the multi-valued lookup or attachment field. Multi-valued lookup or attachment fields cannot contain duplicate values. 3821 You cannot change a multi-valued lookup field to the selected data type. The value cannot be added to this new row until the row has been committed. Commit the row first, and then 3822 try adding the value. 3823 You cannot edit this field because it resides in a linked Excel spreadsheet. The ability to edit data in a linked Excel spreadsheet has been disabled in this Access release. 3824 An INSERT INTO query cannot contain a multi-valued field. 3825 SELECT \* cannot be used in an INSERT INTO query when the source or destination table contains a multi-valued 3826 An UPDATE or DELETE query cannot contain a multi-valued field. 3827 Cannot perform an aggregate function on a multi-valued column when a JOIN clause contains a different multivalued column.

- 3828 Cannot reference a table with a multi-valued field using an IN clause that refers to another database.
- 3829 The multi-valued field '|' cannot be used in an ORDER BY clause.
- 3830 The multi-valued field '|' cannot be used in an GROUP BY clause.
- 3831 The multi-valued field '|' cannot be used in a WHERE or HAVING clause.
- The current file format no longer supports user-level security. The conversion or compaction process has removed any user-level permissions.

| Number | Description                                                                                                    |
|--------|----------------------------------------------------------------------------------------------------|
| 3833   | The multi-valued field ' ' is not valid in the specified JOIN clause.                                                                                                    |
| 3834   | The multi-valued field ' 1' is not valid in the expression ' 2'.                                                                                                    |
| 3835   | The DISTINCT keyword cannot be used with the multi-valued field ' '.                                                                                                    |
| 3836   | You are attempting to work with a Paradox file that requires the Borland Database Engine (BDE). Microsoft                                                                                                    |
|        | Access cannot load the BDE, or the BDE is not correctly installed. To correct this, run the setup program for the BDE.                                                                                                    |
| 3837   | The multi-valued field ' ' cannot be used in a UNION query.                                                                                                    |
| 3838   | Multi-valued fields are not allowed in SELECT INTO statements.                                                                                                    |
| 3839   | The specified file exists already.                                                                                                    |
| 3840   | The attachment you are adding exceeds the system resources available.                                                                                                    |
| 3841   | Cannot connect to the SharePoint site ' '. Try again later.                                                                                                    |
| 3842   | The expression ' ' must be part of an aggregate function.                                                                                                    |
| 3843   | An INSERT INTO query that contains a multivalued field cannot contain another field.                                                                                                    |
| 3844   | Cannot reference a multi-valued field in an UPDATE or DELETE statement that contains other fields.                                                                                                    |
| 3845   | Microsoft Access does not support linking to an Access database or Microsoft Office Excel workbook saved in a                                                                                                    |
| 2046   | format that is a later version than the current database format.                                                                                                    |
| 3846   | The multi-valued field ' ' in an ORDER BY must also appear in the SELECT list.                                                                                                    |
| 3847   | ODBCDirect is no longer supported. Rewrite the code to use ADO instead of DAO.                                                                                                    |
| 3848   | You cannot record your changes because a value you entered violates the settings defined for field ' ' (for example, a value is less than the minimum or greater than the maximum). Correct the error and try again.                        |
| 3849   | Replication is only supported on Access 2000 or Access 2002-2003 format databases. Use the conversion feature in your application to convert the database to the proper format.                                                             |
| 3850   | This file was created in a previous beta version of Excel 2007. Open the file with Excel 2007 to save it to the most recent version of the Excel 2007 file format before opening the file in Access 2007 or greater.                        |
| 3851   | The schema for this table has changed. You must refresh the table before editing or adding new records.                                                                                                    |
| 3852   | Cannot update a multivalued field if its parent recordset is not in edit mode. To place the parent recordset in edit mode use the AddNew or Edit method.                                                                                    |
| 3853   | Microsoft Access cannot create the database in the specified format because of a Group Policy set by your administrator. Create the database using a different file format or contact your administrator.                                   |
| 3854   | This operation will fail because the text file you are about to import contains more than 255 columns. We recommend that you first make a backup copy of your source file, reduce the number of columns to 255 or less, and then try again. |
| 3855   | The Microsoft Access database engine cannot read the data in  1.The minimum required version to read the data is  2.                                                                                                    |
| 3856   | The Microsoft Access database engine cannot update the data in  1.The minimum required version to update the data is  2.                                                                                                    |
| 3857   | The Microsoft Access database engine cannot change the design of  1. The minimum required version to change the design is  2.                                                                                                    |
| 3858   | Expression not supported for conversion                                                                                                    |
| 3859   | The expression   cannot be used in a calculated column.                                                                                                    |
| 3860   | The expression   cannot be converted in a query.                                                                                                    |
| 3861   | The expression   cannot be converted in the results of a query.                                                                                                    |
| 3862   | The expression   cannot be converted in a UI macro.                                                                                                    |
| 3863   | The expression   cannot be converted in a default value.                                                                                                    |
| 3864   | The expression   cannot be converted in a validation rule.                                                                                                    |
| 3865   | The expression cannot be saved because it contains a circular reference.                                                                                                    |
| 3866   | The expression cannot be saved because it refers to itself.                                                                                                    |
| 3867   | The expression cannot be saved because it refers to another table.                                                                                                    |

#### **Number Description** 3868 There is no data macro AXL stored for the specified table. 3869 The data macro AXL is incompatible with the server with which you are trying to synchronize. 3870 Microsoft Access cannot interpret the text you are pasting as a data macro. Correct the text and then try again. 3871 The specified argument is invalid. 3872 A data macro resource limit was hit. This may be caused by a data macro recursively calling itself. The Updated(<Field>) function may be used to detect which field in a record has been updated to help prevent recursive calls. 3873 The '|1' action failed because it is not supported from a '|2' event. 3874 Type mismatch on field '|'. 3875 The data macro '|' could not be found. 3876 The 'ExitForEachRecord' action is only available in a ForEachRecord loop. 3877 The 'SendEmail' action failed because no recipients were specified. 3878 The 'SendEmail' action failed because the current database is not trusted. 3879 The password is invalid; the message was not sent. 3880 The mail session could not be opened. You may be out of memory. Close other applications, and then try again. You may also want to check your mail application to ensure that it's working correctly. 3881 The e-mail could not be sent. Please ensure that your computer is configured to send and receive e-mail messages. 3882 This calculated column needs to be recalculated. 3883 This calculated column contains an invalid expression. 3884 The Microsoft Access database engine encountered an error while connecting to Data Services:' |'. 3885 The type of field '|' cannot be used as part of a calculated column. Examples of unsupported types include multi-value and binary fields. A calculated column cannot be saved without a valid expression in the Expression property. 3887 3888 Calculated columns cannot be used in system relationships. 3889 The variable '|' could not be found. 3890 The identifier '|' could not be found. 3891 Queries that contain linked tables, action queries, and database references are not allowed in data macros. 3892 The function '|' is not valid for expressions used in data macros. 3893 Invalid constant '|' in data macro expression. 3894 Invalid text '|' in data macro expression. 3895 You cannot record your changes because a value you entered violates the settings defined for field '|' (for example, a value is less than the minimum or greater than the maximum). Correct the error and try again. 3896 The limit of 20 recursive events has been exceeded. This can be caused by an After Update event that changes data on the table that triggers it. You can use the Update(<field>) function to determine which fields were changed in the record. 3897 The alias '|' could not be found. 3898 There is no data context in which to perform the action. This error can be caused by using the RunDataMacro action to run a data macro that calls DeleteRecord or EditRecord with no alias specified. 3899 The list item could not be inserted or updated because duplicate values were found for one or more fields in 3900 The delete operation is not allowed because a child record still exists. 3901 At least one relationship lookup field points to non-existent items in this list. 3902 Cached links cannot be added because the database '|' cannot be opened in exclusive mode. 3903 The database '|' cannot be opened in exclusive mode because it contains links in cached mode. 3904 A table cannot be updated because there is no connection to a SharePoint site. Try the update again when the connection to the server is restored.

| Number | Description                                                                                                    |
|--------|----------------------------------------------------------------------------------------------------|
| 3905   | The table ' ' cannot be updated because there is no connection to a SharePoint site. Try the update again when the connection to the server is restored.                                                 |
| 3906   | Linked table is unavailable. Microsoft Access cannot contact the server. Check your network connection or contact the server administrator.                                                              |
| 3907   | Linked table ' ' is unavailable. Microsoft Access cannot contact the server. Check your network connection or contact the server administrator.                                                          |
| 3908   | Data cannot be added, updated or deleted until all related data has been fetched from the server.                                                                                                    |
| 3909   | Data cannot be added, updated or deleted because data table ' ' has not been fetched from the server.                                                                                                    |
| 3910   | Your encryption settings are not valid. Re-install Microsoft Access or contact your administrator for more information.                                                                                  |
| 3911   | Microsoft Access cannot open this file because the contents have been damaged.                                                                                                    |
| 3912   | A table is not synchronized with the SharePoint site. Close and reopen the table to retrieve the most recent data from the SharePoint site.                                                              |
| 3913   | The table ' ' is not synchronized with the SharePoint site. Close and reopen the table to retrieve the most recent data from the SharePoint site.                                                        |
| 3914   | Selected collating sequence not supported with the specified file format.                                                                                                    |
| 3915   | The expression   cannot be converted in a data macro.                                                                                                    |
| 3916   | The property ' ' can only be set or changed by the Microsoft Access database engine.                                                                                                    |
| 3918   | Microsoft Access does not support this operation for this IISAM type. To perform this action, you must use the 2007 Microsoft Office system or earlier.                                                  |
| 3919   | The Microsoft Access database engine encountered an error while communicating with SharePoint.More detailed information: ' '                                                                             |
| 3920   | Unable to execute query. Invalid operation or syntax using multi-value field.                                                                                                    |
| 3921   | Cannot reference a table with a multi-valued field using a FROM clause that refers to another database.                                                                                                  |
| 3922   | The expression   cannot be converted in a form.                                                                                                    |
| 3923   | The inclusion of constant expressions in an outer join operation is not supported.                                                                                                    |
| 3924   | Access was unable to convert the query for use on the Web.                                                                                                    |
| 3925   | The definition of the query is invalid, so the query object cannot be created.                                                                                                    |
| 3926   | Access was unable to convert the query for use on the Web because it uses an unsupported query type, unsupported expressions, unsupported criteria, or other features that are not supported on the Web. |
| 3927   | Access was unable to convert the query for use on the Web because it contains a sub-query.                                                                                                    |
| 3928   | Access was unable to convert the query for use on the Web because it relies on a different query that is not Web compatible.                                                                             |
| 3929   | Access was unable to convert the query for use on the Web because it doesn't include any fields in its results.                                                                                          |
| 3930   | Access was unable to convert the query for use on the Web because it displays too many fields in its results.                                                                                            |
| 3931   | Access was unable to convert the query for use on the Web because it relies on an ORDER BY clause that is not supported on the Web.                                                                      |
| 3932   | Access was unable to convert the query for use on the Web because it specifies a JOIN type that is not supported on the Web.                                                                             |
| 3933   | Access was unable to convert the query for use on the Web because it is a cross-product query.                                                                                                    |
| 3934   | Access was unable to convert the query for use on the Web because it does not specify which table to SELECT FROM.                                                                                        |
| 3935   | Access was unable to convert the query for use on the Web because the query results contain multiple fields with the same name.                                                                          |
| 3936   | Access was unable to convert the query for use on the Web because some of its parameters could not be converted for use on the Web.                                                                      |
| 3937   | Access was unable to convert the query for use on the Web because some of its parameters are displayed as result fields or used in ORDER BY statements.                                                  |
| 3938   | The expression could not be saved because its result is an invalid type, such as NULL.                                                                                                    |

| Number       | Description                                                                                                    |
|--------------|----------------------------------------------------------------------------------------------------|
| 3940         | Could not coerce argument number  1 to an integer for the  2 action.                                                                                                    |
| 3941         | Could not coerce argument number  1 to a string for the  2 action.                                                                                                    |
| 3942         | Could not coerce argument number  1 to a Boolean for the  2 action.                                                                                                    |
| 3943         | Missing parameter ' 1' when attempting to run a named data macro.                                                                                                    |
| 3944         | The type of field ' ' cannot be used in a validation rule for Web tables. Invalid types include Memo, Binary and Lookup.                                                                                                    |
| 3945         | System tables cannot contain data macros.                                                                                                    |
| 3946         | The OnError action cannot be used with Go To set to Macro Name in before events.                                                                                                    |
| 3947         | The server does not support the type of field ' ' as part of a calculated column. Examples of unsupported types                                                                                                    |
| 33 17        | include multi-value, memo, hyperlink, binary, AutoNumber and lookup fields.                                                                                                    |
| 3948         | The expression could not be saved because its result type, such as binary or NULL, is not supported by the server.                                                                                                    |
| 3949         | The Microsoft Access database engine cannot compact the data in  1 because it contains objects from a newer version.                                                                                                    |
| 3950         | Syntax error in expression.                                                                                                    |
| 3951<br>3952 | The application has changed on the server. Your last entered row will not be saved. Copy and paste your last entered row to a temporary file and then synchronize the application with the server.  The data macro failed to run because its AXL definition was invalid. |
| 3953         | The local var name ' 1' is invalid. Local variable names must be less than or equal to 64 characters in length,                                                                                                    |
| 3933         | may not start with an equal sign or a space, and may not contain any of the following characters including CR, LF or TAB: .![]/\:*?"<> 2#{}%&.                                                                                                    |
| 3954         | The parameter name ' 1' is invalid. Parameter names must be less than or equal to 64 characters in length, may not start with an equal sign or a space, and may not contain any of the following characters including CR, LF or TAB: .![]/\:*?"<> 2#{}%&.                |
| 3955         | The data macro name ' 1' is invalid.                                                                                                    |
| 3956         | The database you are trying to open requires a newer version of Microsoft Access.                                                                                                    |
| 3957         | The field could not be added on the server. Synchronize with the server and remove any references to hidden, lookup, AutoNumber, hyperlink and memo fields.                                                                                                    |
| 3958         | The field could not be deleted on the server. Synchronize with the server and verify that no other field references this field.                                                                                                    |
| 3959         | Calculated columns are not allowed in SELECT INTO statements.                                                                                                    |
| 3960         | The expression   cannot be converted for the Apply Filter macro action.                                                                                                    |
| 3961         | The maximum number of parameters for named data macros, ForEachRecord, and LookupRecord is 255.                                                                                                    |
| 3962         | EditRecord failed due to repeated data conflicts when attempting to commit data.                                                                                                    |
| 3963         | The action ' 1' is not valid inside of CreateRecord or EditRecord.                                                                                                    |
| 3964         | The action ' 1' is not valid outside of CreateRecord and EditRecord.                                                                                                    |
| 3965         | The field ' 1' could not be changed because the record is not currently updatable. Use EditRecord to make the record updatable.                                                                                                    |
| 3966         | The field ' 1' could not be changed. In the BeforeChange event only the record being changed is updatable.                                                                                                    |
| 3967         | EditRecord failed because the alias ' 1' represents a record which is read only.                                                                                                    |
| 3968         | EditRecord failed because the default alias represents a record which is read only.                                                                                                    |
| 3969         | Attachments cannot be added to new rows until the rows have been committed to the server. Commit the row first, and then try attaching the document to it.                                                                                                    |
| 3970         | The expression could not be saved because it would be longer than 255 characters when published.                                                                                                    |
| 3971         | Linked table cannot be opened. You do not have permission to view the entire list because it is larger than the list view threshold enforced by the server administrator.                                                                                                |
| 3972         | Linked table ' ' cannot be opened. You do not have permission to view the entire list because it is larger than the list view threshold enforced by the server administrator.                                                                                            |
| 3973         | Values stored in multi-value and attachment fields are not supported within data macro queries.                                                                                                    |

| Number | Description                                                                                                    |
|--------|----------------------------------------------------------------------------------------------------|
| 3974   | The field ' 1' could not be read because it is a multi-value or attachment field.                                                                                                    |
| 3975   | The field ' 1' could not be set because it is a multi-value or attachment field.                                                                                                    |
| 3976   | The column ' 1' could not be read because it is a calculated column in a record that was retrieved from ForEachRecord or LookupRecord and has been modified by EditRecord.                                                                                      |
| 3977   | $ \label{lem:url} \textbf{URL data ' 1'} \ in \ field \ ' 2' \ could \ not \ be \ sent \ to \ the \ server. \ The \ URL \ may \ be \ invalid \ or \ longer \ than \ 255 \ characters. $                                                                         |
| 3978   | The calculation of day or time difference with a + or - sign is not supported. Please use the DateAdd() function instead.                                                                                                    |
| 3979   | The linked table has been changed on the server. Your last entered row will not be saved. Copy and paste your last entered row to a temporary file, then synchronize the linked table with the server by right-clicking on the linked table, choosing More opti |
| 3980   | The linked table ' ' has been changed on the server. Your last entered row will not be saved. Copy and paste your last entered row to a temporary file, then synchronize the linked table with the server by right-clicking on the linked table, choosing More  |
| 3981   | There were errors executing the bulk query or sending data to the server. Reconnect the tables to resolve the conflicts or discard the pending changes.                                                                                                    |
| 3982   | The field ' 1' could not be read because it is the primary key of the record being created. This field's value will be available in the LastCreateRecordIdentity variable after the CreateRecord block has completed.                                           |
| 3983   | An argument to the Updated function was invalid. The field name must be provided as a string value enclosed in quotation marks.                                                                                                    |
| 3984   | Access was unable to convert the query for use on the Web because it contains a cyclical join.                                                                                                    |
| 3985   | Within a ForEachRecord only the records of the outermost ForEachRecord may be edited or deleted.                                                                                                    |
| 3986   | CreateRecord cannot be used inside of a ForEachRecord.                                                                                                    |
| 3987   | Data cannot be inserted because there is no matching record.                                                                                                    |
| 3988   | The table is too large for this change to be saved.                                                                                                    |
| 3989   | You don't have permission to modify the design of this list.                                                                                                    |
| 3990   | A data macro on table ' 1' failed to execute, since it has not yet been synchronized with the server. Please synchronize this table with the server using the "Sync All" command and try again.                                                                 |
| 3991   | The query failed to execute because the identifier ' 1' could not be found.                                                                                                    |
| 3992   | The validation rule contains a syntax error and cannot be saved. A field or function may be misspelled or missing.                                                                                                    |
| 3993   | A timeout prevented the change from saving to the server.                                                                                                    |
| 3994   | The field ' ' cannot be modified because it contains invalid characters, invalid punctuation, or an existing field name. Correct the name on the server and refresh the table.                                                                                  |
| 3995   | This table already has the maximum number of fields with the data type specified. For the purposes of this calculation, Number and Currency are considered the same data type.                                                                                  |
| 3996   | Microsoft Access cannot reconnect one or more of the disconnected tables. Please check network connectivity and server availability.                                                                                                    |
| 3997   | Microsoft Access detected changes to an open object. Please close and reopen the object to get updates.                                                                                                    |
| 3998   | The Updated function is not supported for memo, rich text, hyperlink, OLE Object, multi-value, or attachment fields.                                                                                                    |
| 3999   | You cannot reference rows created when you are disconnected from the server because this violates the lookup settings defined for this table or list. Please reconnect all tables with the server and try again.                                                |
| 4001   | One or more values are prohibited by the validation rule set for ' 1'. Enter a value that the expression for this field can accept.                                                                                                    |
| 4002   | The ' 1' value is not available because the field is of type memo, rich text, hyperlink, or OLE Object.                                                                                                    |
| 4003   | The maximum number of return variables is 255.                                                                                                    |
| 4004   | The return variable name ' 1' is invalid. Return variable names must be less than or equal to 64 characters in length, may not start with an equal sign or a space, and may not contain any of the following characters, including CR, LF or TAB: .![]/\:*?"<>  |

| Number | Description                                                                                                    |
|--------|----------------------------------------------------------------------------------------------------|
| 4005   | The return variable ' 1' is too long. The return variable string cannot exceed  2 characters.                                                                                                    |
| 6000   | Errors were encountered during the save operation.@@@1@@@1                                                                                                    |
| 6001   | A form or report cannot be the subdatasheet of a table or query.@Only a table or query can be inserted into another table or query.@@1@@@1                                                                                                    |
| 6002   | Microsoft Access cannot expand this subdatasheet because all of the records are locked. @Either the RecordLocks property of the form or report or the Default Record Locking option in the Advanced section of the Access Options dialog box (click the File ta |
| 6003   | The setting for the Precision property must be from 1 through 28.@@@1@@@1                                                                                                    |
| 6004   | The setting for the Scale property must be from 0 through 28.@@@1@@@1                                                                                                    |
| 6005   | The table or query name ' ' you entered in either the property sheet or macro is misspelled or refers to a table or query that doesn't exist.@If the invalid name is in a macro, an Action Failed dialog box will display the macro name and the macro's argume |
| 6006   | Filter by selection of a partial value is only supported for fields containing character data.@@@1@@@1                                                                                                    |
| 6007   | Cannot open a form bound to a stored procedure in server filter by form mode.@@@1@@@1                                                                                                    |
| 6008   | Microsoft Access encountered an error closing your connection. @Please close all of your application windows before trying again. @@ $1@@@1$                                                                                                    |
| 6009   | Invalid connection string.@You may need to specify a valid connection string and try it again.@@1@@@1                                                                                                    |
| 6010   | Invalid use of Move method.@The Move method is not applicable to subforms or subreports.@@1@@@1                                                                                                    |
| 6011   | Do you want to save the data changes on form ' '?@@@13@@@4                                                                                                    |
| 6012   | Microsoft Access can't set this property to No right now.@You cannot set the Allow Form View, Allow Datasheet View, Allow PivotTable View, and Allow PivotChart View properties to No at the same time.@Set one of the other properties to Yes before changing  |
| 6013   | Unable to remove item. ' ' not found in list.@@@1@@@1                                                                                                    |
| 6014   | The RowSourceType property must be set to 'Value List' to use this method.@@@1@@@1                                                                                                    |
| 6015   | Can't add this item. The index is too large.@@@1@@@1                                                                                                    |
| 6017   | Microsoft Access doesn't support the requested property for this type of database object.@The DateCreated and DateModified properties are not supported for Tables, Queries, Stored Procedures, Database Diagrams, and Functions in a Client Server database.@@ |
| 6018   | The form or report template is open in Design view. Before creating a new form or report, close the corresponding template. @@@1@@@1                                                                                                    |
| 6020   | This format does not support objects named ' '. Rename the object and try again.@@@1@@@1                                                                                                    |
| 6021   | Microsoft Access cannot build a form or report based on the data returned by the function object that you have currently selected. @Select a table, query, form, or report, and try again.@@1@@@1                                                               |
| 6023   | The Maximum Record Count setting cannot be a negative number.@@@1@@@1                                                                                                    |
| 6024   | The Maximum Record Count setting cannot contain text - please enter a number.@@@1@@@1                                                                                                    |
| 6025   | The Requery action cannot be used on a control bound to a Recordset.@@@1@@@1                                                                                                    |
| 6026   | The RowSourceType property must be set to 'Table/Query' to use this method.@@@1@@@1                                                                                                    |
| 6028   | The OLE object failed to persist itself. You will not be able to undo this operation.@@@1@@@1                                                                                                    |
| 6029   | @@@1@@@1                                                                                                    |
| 6030   | The current record in $ 1 2$ must be saved before you can complete this operation.@Do you want to save the current record in $ 1 2?@@3@@@1$                                                                                                    |
| 6031   | You can't modify the structure of table ' ', because it is already in use by another person or process.@@@1@@@1                                                                                                    |
| 6032   | The value you entered isn't valid for this field.@For example, you may have entered a null value.@@1@@@1                                                                                                    |
| 6033   | The ' 1' form does not exist.@Enter the name of an existing form in the List Items Edit Form property of the ' 2' control or leave the property empty.@@1@@@1                                                                                                   |
| 6034   | This property is only available for attachment controls bound to attachment fields.@@@1@@@1                                                                                                    |
| 6035   | Layout view is unavailable for this  .@@@1@@@1                                                                                                    |
| 6036   | You cannot add a form to another form that shows multiple items.@@@1@@@1                                                                                                    |

| Number | Description                                                                                                    |
|--------|----------------------------------------------------------------------------------------------------|
| 6037   | This object was saved in an invalid format and cannot be read.@@@1@@@1                                                                                                    |
| 6038   | Microsoft Access was not able to update the value list.@The table may be locked by another user, it may be read-only, or you may not have permission to modify the table.@@1@@@1                                                                                |
| 6039   | Do you want to save the datasheet so that it will be available for use by other forms and reports?@@@33@1@151798@4                                                                                                    |
| 6040   | Because dependency checking is not enabled on this database, Access cannot verify whether this datasheet is used on other forms or reports.@Do you want to save the datasheet so that it will be available for use by other forms and reports?@@33@1@151798@4   |
| 6041   | Grouping information can only be changed in Layout View and Design View.@@@1@2@5054@1                                                                                                    |
| 6042   | Deleting the  1 control will permanently remove filter, grouping, or sort order settings that are based on the control from the form or report.@Are you sure you want to delete the  1 control?@@20@1@5833@4                                                    |
| 6043   | Deleting the selected controls will permanently remove filter, grouping, or sort order settings that are based on those controls from the form or report.@Are you sure you want to delete the controls?@@20@1@5833@4                                            |
| 6044   | You will not be able to undo the creation or deletion of this object.@Do you still want to continue?@@20@1@@4                                                                                                    |
| 6045   | Microsoft Access cannot save the form or report, because it displays characters from a language that cannot be saved in your current system locale.@Switch your system locale to the language in the form or report, and then try again.@@1@2@5054@1            |
| 6046   | Your changes cannot be saved because the field ' ' has been updated by another user.                                                                                                    |
| 6047   | The number of fields from your currently selected table or query exceeds the maximum height in Microsoft Access forms.@Microsoft Access will create a new form with no fields and open the field list so you can individually select fields to add to this obje |
| 6048   | The number of fields from your currently selected table or query exceeds the maximum width in Microsoft Access forms and reports.@Microsoft Access will create a new form or report with no fields and open the field list so you can individually select field |
| 6049   | Since databases in the current format do not support the Attachment control, you will not be able to complete this operation.                                                                                                    |
| 6050   | Microsoft Access could not instantiate the Web Browser Control.                                                                                                    |
| 6051   | Web Browser could not parse the transform                                                                                                    |
| 6052   | Web Browser cannot apply the transform.                                                                                                    |
| 6053   | To apply this change, close and reopen the form or report                                                                                                    |
| 6054   | The macro action BrowseTo requires a valid Path argument. A valid Path argument is of the form: MainForm1.Subform1>Form1.Subform1                                                                                                    |
| 6055   | This form already has a navigation control.@You will not be able to complete this operation.@@1@@@1                                                                                                    |
| 6056   | The Web browser control is not supported in a report or a continuous form.                                                                                                    |
| 6057   | Because databases in the current format do not support the Empty Cell control, you will not be able to complete this operation.                                                                                                    |
| 6058   | The Navigation control is not supported by the current database format.                                                                                                    |
| 6059   | Cannot create a Web   based on a source that is not Web compatible.                                                                                                    |
| 6060   | The navigation control is not supported on reports.                                                                                                    |
| 6061   | Some controls on this object shared the same name.@These controls have been given unique names.@@1@@@1                                                                                                    |
| 6062   | You must be in Design or Layout View to create or delete controls.@@@1@2@5054@1                                                                                                    |
| 6063   | The report position change was stopped                                                                                                    |
| 6064   | Invalid menu command.                                                                                                    |
| 7700   | Microsoft Access is unable to complete the operation.@Try the operation again. If the error persists, restart Microsoft Access.@@1@@@1                                                                                                    |

- 7701 Microsoft Access can't synchronize with Synchronizer '|1.'@A possible reason for the failure to synchronize with '|1' is that both the Synchronizer and Microsoft Access were trying to write to the current database at the same time. Try synchronizing with
- The user-supplied function named '|', the program to assist you in resolving conflicts, could not be found.@Contact the author of this customized database application.@@1@@@3
- 7703 There are no synchronization conflicts to resolve.@@@1@@@1
- You can't modify the design of '|' at a replica.@Design changes to replicated objects can be made only at the Design Master.Do you want to open it as read-only?@@19@@@2
- 7705 This member of the replica set has conflicts from synchronizing changes with other members.@Do you want to resolve these conflicts now?@@19@@@2
- '|1' was the last designated Design Master for the replica set. Has '|2' been moved, renamed, deleted, or corrupted?@You should never have more than one Design Master for each replica set. Having more than one Design Master in a replica set prevents the m
- To make this replica the Design Master for the replica set, on the Database Tools tab, in the Database Tools group, click Replication Options, click Synchronize Now, enter the path to '|' (the current Design Master), and then select the Make ... The Desig
- 7710 To make this replica the Design Master for the replica set, first synchronize this replica with all other replicas in the set.@This ensures that this replica includes all design changes made at the previous Design Master.If you have already synchronized
- 7711 This member of the replica set is now the Design Master. Microsoft Access will now close and reopen the database in order for the changes to take effect.@@@1@@@1
- 7712 This member of the replica set has exceeded the maximum number of days allowed between synchronizations and can't be synchronized with any other member of the replica set.@Delete this replica set member and create a new replica.@@1@@@1
- 7713 This member of the replica set will expire in | days because it has not been synchronized with another member of the replica set.@If the member is allowed to expire, it can no longer be synchronized with any other member of the replica set.@You should syn
- 7714 Microsoft Access cannot close the database at this time.@Make sure there is no Visual Basic code executing in the current database. You may need to run Setup again to properly install Briefcase Replication.@@1@@@1
- 7715 Microsoft Access cannot complete this operation because it can't find or initialize the dynamic-link library AceRcIr.@Rerun Microsoft Access or Microsoft Office Setup again to reinstall Microsoft Briefcase Replication. During Setup, click Add/Remove, and
- 7716 The database must be closed prior to synchronization.@Do you want Microsoft Access to close the database and synchronize with '|1'?@@19@@@2
- 7717 All open objects must be closed before synchronizing.@Do you want Microsoft Access to close the objects?@@19@@@2
- 7718 Microsoft Access can't synchronize this member of the replica set because one or more objects are open.@Because synchronizing may involve updating the data in or design of the database, all objects must be closed before you synchronize.@Close all objects
- You can't save design changes to '|' at a replica.@Design changes to replicated objects can be made only at the Design Master.@@1@@@1
- You can't save design changes to '|1' at a replica.@Design changes to replicated objects can be made only at the Design Master. Do you want to save it as a new, local object?@@19@@@2
- You can't delete or rename '|' at a replica.@These operations can't be performed on a replica; they can be performed only at the Design Master.@@1@@@1
- 7724 Microsoft Access has converted '|1' to the Design Master for the replica set.@Only the Design Master can accept changes to the database structure; however, data changes can be made at the Design Master or any replica.@@1@@@1
- 7725 Microsoft Access has converted '|1' to the Design Master for the replica set and has created a replica at '|2'.@Only the Design Master can accept changes to the database structure; however, data changes can be made at the Design Master or any replica.@@1@

- 7726 Microsoft Access has created a replica at '|2'.@@@1@@@1
- 7727 Microsoft Access can't create a replica because this database is already open in exclusive mode.@Do you want Microsoft Access to close the database?@@19@@@2
- 7728 Microsoft Access can't overwrite '|1': the replica can't be created at this location.@The file you are trying to overwrite may be open.@Close any other applications that might be using this file.@1@@@1
- 7729 Microsoft Access can't make a new replica at '|1' because the source has the same path and file name.@Choose a different path or file name for the new replica.@@1@@@1
- 7730 The synchronization was completed successfully.@@@1@@@1
- 7731 Microsoft Access cannot synchronize this member of the replica set because it is open in Exclusive mode. @To open the database in Shared mode, close and reopen the database.@@1@@@1
- '|' is saved as a local table. Changes made to the table will not be sent to the replicas in the set.@To make this table available to other members of the replica set, close the table, right-click it in the Navigation Pane, click Table Properties on the s
- The synchronization request has been received, and the Synchronizer will complete the process as resources become available.@Make sure that the Synchronizer for this member of the replica set is running. It may be several minutes before the synchronizatio
- 7734 Microsoft Access has saved the design of table '|1,' but it will not be made replicable until the Table window is closed.@@@1@@@1
- 7735 Changes to this object can be made only at the Design Master.@Any changes you make will be discarded when the form is closed.@To save your changes, click the File tab, point to Save As, and then save the object under a different name.@1@@@0
- 7737 Microsoft Access has converted '|1' to the Design Master for the replica set and has created a replica at '|2'.@The new replica will not appear in the list of potential synchronization partners until this database is closed and reopened.@Do you want Micro
- 7738 Microsoft Access has successfully created a replica at '|2'.@However, the new replica will not appear in the list of potential synchronization partners until this database is closed and reopened.@Do you want Microsoft Access to close and reopen the databa
- 7739 Microsoft Access has deleted '|1' and removed it from the replica set.@This change isn't reflected until the database is closed and reopened.@Please close and reopen the database when you are finished synchronizing replicas.@1@@@1
- 7740 Microsoft Access cannot synchronize with a database from a previous version.@Convert the database you are trying to synchronize with, before synchronizing.@@1@@@1
- 7741 Microsoft Access can't make a new replica at '|1' because the value entered for priority is out of range.@Priority for new replicas should be in the range of 0-100.@@1@@@1
- 7742 Microsoft Access cannot replicate a password-protected database.
- 7743 Backup, restore, and drop database operations are available only when you have a version of Microsoft SQL Server supported by Microsoft Access installed on your local computer. See the Microsoft Office Update Web site for the latest information and downlo
- 7744 Microsoft Access can't make a new replica at '|1' because the value entered for priority is out of range.@Priority for anonymous replicas should be 0.@@1@@@1
- 7745 You can't copy local objects in a replica. Design changes to replicated objects can be made only at the Design Master.
- The Database administrative components failed to load or initialize. Verify that the components are installed and registered locally.
- 7747 Database Replicas cannot be converted to prior versions of Microsoft Access.
- This stage of the conversion process is finished. To complete the conversion process, synchronize this replica to the (converted) Design Master.
- 7749 Open the Design Master and sync to this replica before opening.
- 7750 In Datasheet view, you can't set a control property if the control is part of an option group.@@@1@@@1

- In Design view, you can't retrieve the value of the ObjectPalette property for an OLE object contained in a bound object frame.@Microsoft Access doesn't display the OLE object in the object frame in Design view.@Remove the reference to the ObjectPalette p
- 7752 Microsoft Access cannot apply the filter because all of the records are locked.@Either the RecordLocks property of the form or report or the Default Record Locking option in the Advanced section of the Access Options dialog box (click the File tab, and th
- 7753 |@@@1@2@7236@1
- You cannot position columns between two frozen columns in a datasheet.@To unfreeze all columns, on the Home tab, in the Records group, click More, and then click Unfreeze All Columns.@@1@1@9174@1
- 7755 This feature isn't installed, or has been disabled.@To install this feature, rerun the Microsoft Access or the Microsoft Office Setup program or, if you're using a third-party add-in, reinstall the add-in. To reenable this wizard, click the File tab, and
- 7758 This ActiveX control isn't enabled in Form view.@You can't set the Enabled or TabStop properties to True.@@1@@@1
- 7759 This ActiveX control isn't visible in Form view.@You can't set the Visible or TabStop properties to True.@@1@@@1
- 7760 This property is locked and can't be changed.@@@1@@@1
- 7761 An error occurred when you changed the control.@@@1@@@1
- 7762 The pattern string is invalid.@@@2@1@10109@1
- This feature isn't installed, or has been disabled.@To install this feature, rerun the Microsoft Access or the Microsoft Office Setup program or, if you're using a third-party add-in, reinstall the add-in. To reenable this wizard, click the File tab, and
- 7766 This control can't be changed to the type you requested.@@@1@@@1
- 7767 An error occurred while Microsoft Access was creating a section.@@@1@@@1
- 7768 In order to change data through this form, the focus must be in a bound field that can be modified.@@@1@@@1
- 7769 The filter operation was canceled. The filter would be too long.@@@1@@@1
- 7770 Microsoft Access didn't apply the filter.@Microsoft Access may not be able to apply the filter if you entered an invalid data type in one of the fields.Do you want to close the filter anyway?@If you click Yes, Microsoft Access will build the filter, but
- 7771 You can't set the ColumnOrder property when you are in Form view or Print Preview.@@@1@@@1
- 7773 Microsoft Access can't set the LimitToList property to No right now.@The first visible column, which is determined by the ColumnWidths property, isn't equal to the bound column.@Adjust the ColumnWidths property first, and then set the LimitToList property
- 7774 You can't set the MenuBar property while an OLE object is in-place active.@@@1@@@1
- 7775 There are too many controls on the form to allow Filter By Form.@@@1@@@1
- 7777 You've used the ListIndex property incorrectly.@@@2@1@6997@1
- You can't save an object when you are in the Filter By Form window.@Switch to Form view, and then save the object.@@1@@@1
- 7779 You cannot set a form's MenuBar property from its menu bar macro.@@1@@@1
- You're trying to insert into a section that can't grow enough for the control you're trying to add.@The maximum total height for all sections in a report, including the section headers, is 200 inches (508 cm).@Remove, or reduce the height of, at least one
- 7782 You can't create a new instance of this form or report while it is in Design view.@@@1@@@1
- The object you have selected is already open for design as a subform or subreport. To open this object in Design view, select the subform or subreport in the object in which it is already open, and then on the Design tab, in the Tools group, click Subform
- Microsoft Access didn't build the filter.@There is an error in the current field. Do you want to close the filter anyway?@If you click Yes, Microsoft Access will undo the changes to the filter, and then close the Filter By Form window.@19@@@2

#### **Number Description** 7789 Type mismatch.@@@1@@@1 7790 Microsoft Access can't create the 11.@Either there was an error getting information from the table or query you selected, or a new |2 could not be created.@@1@@@1 7791 There was an error creating your |1.@Some fields may have been skipped because there was an error getting information about them or because they didn't fit on the |2.@@1@@@1 7792 You can't open a subform or subreport when it is also open in Design view.@@@1@@@1 7793 You must save the form '|' before you can embed it.@@@1@@@1 7794 Microsoft Access could not find the toolbar '|1'.@@@1@@@1 7795 The custom toolbar '|' is the wrong type (menu, shortcut menu, or toolbar) for the property it's being used in.@@@1@@@1 7796 The process failed because there is no printer installed.@Because Microsoft Access saves the printer settings with each form or report, a printer is needed to convert, enable, copy and paste, import, or export your forms or reports. To install a printer: 7797 You must save new objects in the database before you can save them to this external format.@@@1@@@1 7798 You can only save select, crosstab, and union queries to this format.@@@1@@@1 7799 This form or report is based on a query that exceeds the limit for data in a single record.@Exclude any unnecessary fields from the query, or change some of the field types to Memo in the original tables.@@1@@@1 7800 You can't create a Microsoft Access MDE database from a database in an old format.@Close the database and convert it to the current version of Microsoft Access. Then create the MDE database.@@1@@@1 7801 This database is in an unrecognized format.@The database may have been created with a later version of Microsoft Access than the one you are using. Upgrade your version of Microsoft Access to the current one, then open this database.@@1@@@1 7802 The command you specified is not available in an .mde, .accde, or .ade database.@@@1@@@1 7803 Microsoft Access can't rename |1 to |2. The convert operation failed.@@@1@@@1 7805 This is already an MDE database.@@@1@@@1 7806 This database does not have a Visual Basic project, so it can't be made into an MDE file.@Open the database in Microsoft Access to create the Visual Basic project.@@1@@@1 7807 You cannot convert the open database to an MDE file by running a macro or Visual Basic code.@Instead of using a macro or code, on the Database Tools tab, in the Database Tools group, click Make MDE.@@1@@@1 7808 Microsoft Access can't replace an existing file as a result of converting the Microsoft Access database. You must select a new file name.@@@1@@@1 7809 You cannot rename a |1 object in the client/server version of Microsoft Access.@@@1@@@1 7810 You cannot compact the open database by running a macro or Visual Basic code.@Instead of using a macro or code, click the File tab and then click Compact and Repair Database.@@1@@@0 7811 Microsoft Access requires Microsoft SQL Server 6.5 or later for Access projects. You need to upgrade the selected SQL database to Microsoft SQL Server 6.5 or later.@@@1@@@1 7812 Microsoft Access projects can only be connected to Microsoft SQL Server 7815 Microsoft Access was unable to create an ADE database.@@@1@@@1 7816 Microsoft Access requires this Microsoft SQL Server 6.5 installation to be upgraded to service pack 5 in order to successfully connect to this server. @@@1@@@1 7817 The database file '|' is already open. You cannot encode to an open file.@@@1@@@1 7819 You have chosen a database template file that is not supported in the current version of Microsoft Access.@To create a database using the Database Wizard, click the Databases tab in the New dialog box and then doubleclick a database icon.@@1@@@1 7821 The TEMP environment variable isn't defined. Microsoft Access can't find the temporary file directory.@@@1@@@1 7822 Microsoft Access can't initialize the transfer object. Make sure you have Microsoft SQL Server or the Microsoft

SQL Server Desktop Engine installed on the local machine.@@@1@@@1

#### **Number Description** 7823 The source or destination database name is missing. The transfer operation can't continue.@@@1@@@1 7824 The source or destination server name is missing. The transfer operation can't continue.@@@1@@@1 7825 Microsoft Access cannot find the server '|1'.@@@1@@@1 7826 The database object type isn't supported by the Microsoft Access transfer operation.@@@1@@@1 7827 The current database '|1' has |2 active connections. Microsoft Access must disconnect all applications before you can copy the database file. What do you want to do to all the active connections? & Disconnect Cancel@@@35@@@ 7828 The object '|1' is not a valid Microsoft SQL Server database object. Microsoft Access can't transfer this object.@@@1@@@1 7829 The SQL script used to create database objects is corrupted. Microsoft Access can't create the new objects.@@@1@@@1 7830 The SQL script used to create database object '|1' is corrupted. Microsoft Access can't create the new object.@@@1@@@1 7831 Microsoft Access cannot create the file '|1'.@@@1@@@1 7832 The current database '|' is replicated and can't be copied until you disable replication. Use Microsoft SQL Server Enterprise Manager to remove publications and subscriptions before copying the database file.@@@1@@@1 7833 The current database '|' has more than one data file and can't be copied.@@@1@@@1 7834 The Transfer Database Wizard didn't provide enough information to perform the transfer operation.@@@1@@@1 7835 Microsoft Access can't copy the database file because one or more objects are open. Do you want to close all the objects?@@@1@@@1 7836 Microsoft Access can't copy the database file because one or more objects are open. Close all objects and try again.@@@1@@@1 7837 Invalid argument in script.@@@1@@@1 7838 There were errors during the database transfer operation. Open the transfer log file for details.@@@1@@@1 Errors occurred during the database transfer operation.@@@1@@@1 7839 7840 The database transfer operation failed. The destination database '|' was created and is in an unknown state. What would you like to do with the destination database? &Keep &Delete@@@35@@@ 7841 The destination file '|' already exists. Set the Overwrite flag to TRUE if you want to replace the existing file.@@@1@@@1 7842 This database operation is available only when you have a version of Microsoft SQL Server supported by Microsoft Access installed on your local computer. See the Microsoft Office Update Web site for the latest information and downloads.@@@1@@@1 You can only copy a database that is on your local computer. To make a copy of a database on a remote 7843 computer, click the File tab, point to Server Tasks, and then click Transfer Database.@@@1@@@0 7844 Microsoft Access can't copy the database file because there are active connections to the current database.@@@1@@@1 7845 |@@@1@@@1 7846 Microsoft Access can't compact and repair the current database.@@@1@@@1 7847 1' already exists. Microsoft Access must create a backup of your file before you perform the repair operation. Enter a name for the backup file.@@@1@@@1 7848 The transfer operation has been cancelled. The destination database '|' was created and is in an unknown state. What would you like to do with the destination database? &Keep &Delete@@@35@@@ The repair operation has been canceled because Microsoft Access could not create a backup of the file. You 7849 might not have adequate permissions or enough disk space to create the backup file. To repair the file manually, click the File tab, point to Manage

representative.@@@1@1@153723@1

7850

not have permission to do this on your computer, please contact your help desk

The wizard you've requested is not installed or is in a bad state. Please install or reinstall the wizard. If you do

- **Number Description** 7851 The toolbar name '|' you entered already exists.@Enter a unique name for this toolbar.@@1@@@1 7852 The toolbar name '|1' you entered doesn't follow Microsoft Access object-naming rules.@For more information about naming objects, click Help.@@2@1@11734@1 7853 The default column width must be at least 0.1 inch.@@@1@@@1 7854 You can't export database objects (except tables) from the current version of Microsoft Access to earlier versions of Microsoft Access.@@@1@@@1 7855 You must have a database open to create custom toolbars, and the database can't be read-only.@@@1@@@1 7856 '|' cannot be imported, exported, or copied to Access project files.@@@1@@@1 7858 The Tab Width setting in the Options dialog box (Tools menu) for the Module or Debug window must be from 1 through 32.@@@1@@@1 7859 Microsoft Access can't start because there is no license for it on this machine. 7860 The profile '|' that you specified on the command line doesn't exist in the Windows Registry.@@@1@@@1 7861 '|' cannot be imported, exported, or copied to Access database files.@@@1@@@1 7862 Microsoft Access can't find the wizard. This wizard has not been installed, or there is an incorrect setting in the Windows Registry, or this wizard has been disabled. @To reenable this wizard, click the File tab, and click Access Options. Click Add-Ins, 7863 Links can only be created between Microsoft Access database files. 7865 There is already an existing database with the name you entered. Give the new database a unique name. 7866 Microsoft Access can't open the database because it is missing, or opened exclusively by another user, or it is not an ADP file. 7867 You already have the database open. 7868 You can't use a SetMenuItem macro action on a default menu.@SetMenuItem is for custom menus only.@@1@@@1 7869 The SetMenuItem action does not have enough information to be carried out.@An argument is invalid, or there are not enough arguments.@@1@@@1 7870 Microsoft Access can't find the database '|1.'@Check the database name (and path, if specified) to make sure you entered it correctly.@@1@@@1 The table name you entered doesn't follow Microsoft Access object-naming rules.@For more information 7871 about naming objects, click Help.@@2@1@11734@1 7872 This recordset is not updatable. 7873 '|' cannot be imported, exported, or copied to another database or project file.@@@1@@@1 7874 Microsoft Access can't find the object '|1'.@\* You misspelled the object name. Check for missing underscores ( \_) or other punctuation, and make sure you didn't enter leading spaces.\* You tried to open a linked table, but the file containing the table i 7875 The table '|1' already exists.@You created or renamed a table, and then tried to save it. Before Microsoft Access could save the table, another user created or renamed one using the same name.@@1@@@1 There isn't enough temporary disk space to complete the operation.@Free disk space, and then try the 7876 operation again. For more information on freeing temporary disk space, search the Microsoft Windows Help index for 'disk space, freeing'. For information Microsoft Access can't sort on the Memo, OLE Object, or Hyperlink '|1'.@The ORDER BY clause of an SQL 7877 statement can't include any Memo, OLE Object, or Hyperlink fields.@@1@@@1 The data has been changed.@Another user edited this record and saved the changes before you attempted to 7878 save your changes.@Re-edit the record.@1@@@1 7879 An invalid IDA has been passed to Microsoft Access error handling.@Please report this error and the steps that
  - 7880 The value you entered is the wrong data type for this field.@Enter an integer.@@1@@@1
  - 7881 The Macro Conversion Wizard can't be started.@This wizard may not be installed, or this wizard has been disabled.@To reenable this wizard, click the File tab, and then click Access Options. Click Add-Ins, and then in the Manage list, click Disabled Items,

caused it.@@1@@@1

| Number | Description                                                                                                    |
|--------|----------------------------------------------------------------------------------------------------|
| 7882   | You can't convert, enable, or encode an Access Project file.@@@1@@@1                                                                                                    |
| 7883   | You can't set the MenuBar property unless a database is open.@@@1@@@1                                                                                                    |
| 7884   | You can't export an object to itself.@Select a different database to export to, or give the object a new name.@@1@@@1                                                                                                    |
| 7886   | Microsoft Access can't find the dynamic-link library (DLL) Mso.@Rerun the Microsoft Access or Microsoft Office Setup program.@@1@@@3                                                                                                    |
| 7887   | A unique record identifier can't consist of more than 10 fields.@@@1@@@1                                                                                                    |
| 7888   | You must set the default font size to a number from  1 through  2.@For more information on the FontSize property, click Help.@@2@2@5477@1                                                                                                    |
| 7889   | The file ' ' does not exist.@@@1@@@1                                                                                                    |
| 7890   | The file ' ' doesn't contain any data.@You can't import from, or link to, an empty spreadsheet.@@1@@@1                                                                                                    |
| 7892   | An error occurred while saving module options.@You may be running Visual Basic in break mode.@Reset the running code before changing the module options.@1@@@1                                                                                                  |
| 7893   | You cannot import objects into a database created in an earlier version of Microsoft Access.@To convert the database to the current version of Microsoft Access, click the File tab, and then click Convert@@1@1@9029@0                                         |
| 7895   | Microsoft Access was unable to create a window.@The system is out of resources or memory.@Close unneeded programs and try again.For more information on freeing memory, search the Microsoft Windows Help index for 'memory, troubleshooting'.@1@@@3            |
| 7896   | Error ' ' in the validation rule.@@@2@1@687@1                                                                                                    |
| 7897   | Error ' ' in the default value.@@@2@1@2264@1                                                                                                    |
| 7898   | Execution of this application has stopped due to a run-time error. @The application can't continue and will be shut down. @@1@@@3                                                                                                    |
| 7899   | Microsoft Access can't be started.@Microsoft Access was unable to initialize the Windows Registry.@Rerun Microsoft Access or Microsoft Office Setup to reinstall Microsoft Access.@1@@185309@3                                                                  |
| 7900   | Microsoft Access can't convert the database because it can't create an error table.@@@1@@@1                                                                                                    |
| 7901   | Microsoft Access can't convert the database because it can't write to the error table.@@@1@@@1                                                                                                    |
| 7902   | Errors occurred converting  1 validation rules and default values.@See error table ' 2' for a list of errors.@@1@@@1                                                                                                    |
| 7903   | Microsoft Access can't insert this field.@There are too many fields in the table. The limit is 255.@@1@@@1                                                                                                    |
| 7904   | An error occurred in the Field Builder.@You've replaced or modified the default Field Builder, and Microsoft Access is unable to run the new version. Reinstall Microsoft Access to correct the error.@@1@@185309@1                                             |
| 7905   | Microsoft Access can't change these field data types.@Some data in this table violates the record validation rule.@Before any data types can be changed, remove the record validation rule or correct the data.@1@@@1                                           |
| 7906   | Microsoft Access couldn't launch the Lookup Wizard, or this wizard has been disabled.@Rerun the Microsoft Access or the Microsoft Office Setup program, click Add/Remove, and select the Wizards check box. To reenable this wizard, click the File tab, and th |
| 7907   | You don't have permission to modify the design of this table.@For more information on permissions and who can set them, click Help.@@2@1@10222@1                                                                                                    |
| 7908   | You can't modify this table now because someone else is using it.@@@1@@@1                                                                                                    |
| 7909   | Microsoft Access can't add another column to this table.@You can have up to 255 columns in your table.@@1@@@1                                                                                                    |
| 7910   | Microsoft Access can't delete this column.@Tables must have at least one column.@@1@@@1                                                                                                    |
| 7911   | Microsoft Access can't delete this index.@This table participates in one or more relationships.@Delete its relationships in the Relationships window first.@1@@@1                                                                                               |
| 7912   | Once you save the change to the data type of this column, you will not be able to change back to the previous data type.@Are you sure you want change the data type?@@20@@@2                                                                                    |
| 7913   | You can't change a random-valued AutoNumber field to an incremental AutoNumber field.@The values of random-valued AutoNumber fields aren't continuous.@@1@@@1                                                                                                   |
| 7914   | You can't convert ReplicationID values to other data types.@@@1@@@1                                                                                                    |

- You can't delete the field '|'; it is a replication system field.@Use a make-table query to create a new table that contains all the fields in the table except system fields. For information on make-table queries, click Help.@@2@1@9993@1
- 7916 Microsoft Access is unable to start the Lookup Wizard.@The Lookup Wizard doesn't apply to fields of this data type.@@1@@@1
- 7917 '|' cannot be created because the project is disconnected.@To connect the project to a database, click Connection under Server Tasks on the File menu.@@1@@@1
- The default data type you selected is not supported in all versions of Microsoft SQL Server.@If the server doesn't support the data type you have chosen, the varchar data type will be used in its place.@@1@@@1
- 7920 The '|' lookup column was changed to store multiple values. You cannot reverse this setting.@@@1@@@1
- You have changed the '|' lookup column to store multiple values. You will not be able to undo this change once you save the table.@Do you want to change '|' to store multiple values?@@19@@@2
- You have changed the '|' lookup column to be displayed by a text box. After you save the table, this change will make the column read-only and lose the lookup properties.@Do you want to change '|' to be displayed by a text box?@@19@@@2
- 7923 The data type of field '|1' is |2. This data type cannot be changed once the field has been saved.
- You cannot set '|1' to the |2 data type.@Use Add Field in the Modify Fields ribbon to add a field with the |2 data type.@@1@@@1
- The table or query you are exporting contains more than one attachment column. Microsoft SharePoint Foundation only supports one attachment column. Remove all but one attachment column, and then retry exporting the table or query.
- You can't change the column '|' to store multiple values; it is part of a multiple column relationship.@If you want to change the column to store multiple values, first delete the relationship in the Relationships window.@@1@@@1
- You can't change the column '|' to store multiple values; it is part of an enforced relationship.@If you want to change the column to store multiple values, first delete the relationship in the Relationships window.@@1@@@1
- The calculated field cannot be created.@Verify that expression '|1' includes fields that exist in the current table.@@1@@01
- There are calculated columns in this table that depend on the column '|1'.@Changing or deleting this column may cause errors in one or more of the dependent calculated columns.@Do you want to continue?@19@@@2
- 7930 '|' cannot be removed from the list definition.
- 7931 The data type of '|' cannot be changed.
- 7932 Microsoft SharePoint Foundation does not support this data type change.
- 7933 An error prevents the data type change of field '|'.
- 7934 The Web does not support multiple attachment columns.
- An error has occurred trying to save the formula for the calculated column.@There may be an error in the formula, or a disallowed field type might have been used. Memo fields, hyperlink fields, and fields with a table or query lookup cannot be used in a c
- 7951 You entered an expression that has an invalid reference to the RecordsetClone property.@For example, you may have used the RecordsetClone property with a form or report that isn't based on a table or query.@@1@1@7393@1
- 7952 You made an illegal function call.@Check the syntax of the function you are trying to use.@@1@@@1
- The value you entered doesn't match the type required.@\* The variable, property, or object may not be of the correct type.\* You may have used an If TypeOf construct with something other than a control.@@1@@@1
- The expression you entered requires the control to be in the active window.@Try one of the following:\* Open or select a form or report containing the control.\* Create a new control in the active window, and try the operation again.@@1@@@1
- 7955 There is no current code context object.@@@1@@@1

| Number | Description                                                                                                    |
|--------|----------------------------------------------------------------------------------------------------|
| 7956   | The syntax of the subquery in this expression is incorrect.@Check the subquery's syntax and enclose the subquery in parentheses.@@2@1@9989@1                                                                                                    |
| 7957   | The LIKE syntax in the expression is not valid.                                                                                                    |
| 7958   | The expression contains a malformed GUID constant.                                                                                                    |
| 7959   | The expression contains an ambiguous name. Verify that each name in the expression refers to a unique object.                                                                                                    |
| 7960   | There was an error compiling this function. @The Visual Basic module contains a syntax error. @Check the code, and then recompile it. @1@@@1                                                                                                    |
| 7961   | Microsoft Access can't find the module ' $ 1$ ' referred to in a macro expression or Visual Basic code.@The module you referenced may be closed or may not exist in this database, or the name may be misspelled.@@1@@@1                                        |
| 7962   | The index number you used to refer to the module is invalid.@Use the Count property to count the open modules and make sure that the module number is not greater than the number of open modules minus 1.@@1@@@1                                               |
| 7963   | Microsoft Access cannot run the macro or callback function ' $ 1'$ .@Make sure the macro or function exists and takes the correct parameters.@@1@@@1                                                                                                    |
| 7964   | You entered an expression that has an invalid reference to the Recordset property.@You can only use a dynaset or snapshot recordset to set this property.@@1@1@7393@1                                                                                           |
| 7965   | The object you entered is not a valid Recordset property.@For example, you may have used a forward-only recordset, or tried to set it to null.@@1@1@7393@1                                                                                                    |
| 7966   | The format condition number you specified is greater than the number of format conditions.@Use the Count property to count the format conditions for the control and then check that the format condition number you cite is within the range of existing forma |
| 7967   | A required minimum or maximum value is missing.@@@1@@@1                                                                                                    |
| 7968   | The format condition Type you specified is invalid.@Valid values for the Type property are 0 to 2 for the first condition, and 0 to 1 for all other format conditions.@@1@@@1                                                                                   |
| 7969   | The format condition Operator you specified is invalid. $@Valid$ values for the Operator property are 0 to $7.@@1@@@1$                                                                                                    |
| 7971   | Microsoft Access cannot follow the hyperlink to ' 1'.@Please verify the destination.@@1@@@1                                                                                                    |
| 7972   | Microsoft Access encountered an error while trying to show the Hyperlink dialog.@@@1@@@1                                                                                                    |
| 7974   | Microsoft Access failed to insert a hyperlink at the current location.@@@1@@@1                                                                                                    |
| 7975   | You chose an invalid control type for use with hyperlinks.@You can only use hyperlinks with labels, images, command buttons, or bound text boxes.@@1@@@1                                                                                                    |
| 7976   | There is no stored hyperlink in this control.@@@1@@@1                                                                                                    |
| 7977   | Microsoft Access is unable to paste the data on the clipboard as a hyperlink.@@@1@@@1                                                                                                    |
| 7978   | Microsoft Access is unable to add the current hyperlink to the favorites folder.@@@1@@@1                                                                                                    |
| 7979   | You can't use the hyperlink property builder with more than one control selected.@@@1@@@1                                                                                                    |
| 7980   | The HyperlinkAddress or HyperlinkSubAddress property is read-only for this hyperlink.@@@1@@@1                                                                                                    |
| 7981   | The values for 'File or Web page name' and/or 'Text to Display' are too long.@The values will be truncated. To keep your original values, click Cancel in the Edit Hyperlink dialog.@@1@@@1                                                                     |
| 7983   | Microsoft Access can't follow the hyperlink.@@@1@@@1                                                                                                    |
| 7990   | You entered an invalid project name.@You may have deleted the default project name and forgotten to specify a new one.@@1@@@3                                                                                                    |
| 7991   | The Microsoft Access Source Code Control Add-in is not available; this object will be opened read-only.@@@1@@@3                                                                                                    |
| 7992   | The Microsoft Access Source Code Control Add-in could not be started.@@@1@@@3                                                                                                    |
| 7993   | The object $ $ is currently checked in and is therefore read-only.@To modify the object, close it first, then check it out and reopen it.@@1@@@1                                                                                                    |
| 7994   | There was a problem communicating with the Source Code Control Add-in.@@@1@@@3                                                                                                    |

| Number   | 1)Accrintion |
|----------|--------------|
| Nullibel | Description  |

| Number | Description                                                                                                    |
|--------|----------------------------------------------------------------------------------------------------|
| 7995   | The menus on your form or report that are based on Microsoft Access macros will not be visible while the Customize dialog box is open.@To have the full power of menu or toolbar customization, convert your macrobased menus to menus or toolbars. With the m   |
| 7996   | Microsoft Access could not create the Data and Misc. objects because the linked table ' 1' could not be found.@To create the data and miscellaneous objects, use the Linked Table Manager (on the Database Tools tab, in the Database Tools group) to update th  |
| 7997   | You can't save the standard module ' ' over a class module with the same name.@Save the standard module to a different name, or delete the class module first.@@1@@@1                                                                                            |
| 7998   | You can't save the class module ' ' over a standard module with the same name.@Save the class module to a different name, or delete the standard module first.@@1@@@1                                                                                            |
| 7999   | Microsoft Access can't delete this relationship because you don't have the Data and Misc. Objects checked out.@Check out the Data and Misc. Objects and then delete the relationship.@@1@@@1                                                                     |
| 8000   | The name you entered already exists for another object of the same type in this database.@Do you want to replace the existing  ?@@20@@@2                                                                                                    |
| 8001   | ' ' has been changed since the last time you opened it, either by another user or because another instance of it was opened on your own machine.@Do you want to replace the changes that you or another user made?@*  To save your most recent changes and disca |
| 8003   | You must save the   before you can create a new object based on it.@Do you want to save the   and create a new object?@@13@@@2                                                                                                    |
| 8004   | The layout of ' ' has been changed since the last time you opened it, either by another user or because another instance of it was opened on your own machine.@Do you want to replace the changes that you or another user made?@* To save your most recent cha  |
| 8006   | The name you entered already exists for another object of the same type in this database.@Do you want to replace the existing  ? You will not be able to undo this operation.@@20@@@2                                                                            |
| 8007   | You cannot get into Exclusive Mode right now because this database is opened by other users or because you do not have permissions to open exclusively.@@@1@@@1                                                                                                  |
| 8008   | The stored procedure executed successfully but did not return records.                                                                                                    |
| 8050   | Do you want to save changes to the design of  ?@@@13@@@2                                                                                                    |
| 8052   | Do you want to delete the  1 and empty the Clipboard?@You tried to delete a database object that is currently on the Microsoft Access Clipboard. If you delete it from your database, you won't be able to paste it later.@@20@@@2                               |
| 8053   | Do you want to delete the  ? Deleting this object will remove it from all groups.@For more information on how to prevent this message from displaying every time you delete an object, click Help.@@21@1@9058@2                                                  |
| 8054   | This action will cause Microsoft Access to empty the Clipboard. Do you want to continue?@@@19@@@2                                                                                                    |
| 8055   | Microsoft Access can't change the working directory to ' $ 1$ .'@Verify that the drive is valid and the path is 260 characters or less in length.@@1@@@1                                                                                                    |
| 8058   | Do you want to save changes to the layout of  ?@@@13@@@2                                                                                                    |
| 8059   | Do you want to remove the link to the  1?@If you delete the link, you delete only the information Microsoft Access uses to open the table, not the table itself.@@19@@@2                                                                                         |
| 8060   | The toolbar ' 1' is partly unreadable.@ Microsoft Access can't display all the toolbar buttons. The specified toolbar may be in a different format than the toolbars in the current version of Microsoft Access.@Click OK to close the dialog box, and then add  |
| 8061   | Are you sure that you want to restore the default settings to the built-in toolbar or menu bar  1?@If you previously customized, moved, changed the visibility, or otherwise changed the toolbar or menu bar, or any of the menus that cascade from it, Microso  |
| 8063   | The source application is not responding. Do you want to continue waiting?@The DDE channel has been established, but the data exchange was not completed in the amount of time specified in the OLE/DDE Timeout setting in the Access Options dialog box (click  |

| Number | Description                                                                                                    |
|--------|----------------------------------------------------------------------------------------------------|
| 8064   | This linked table has indexes that use an unsupported sort order.@If you modify this table, the Microsoft Access database engine can't correctly maintain the table's indexes. As a result, your data may appear in the wrong order, and functions that use the |
| 8065   | You can't delete the table ' 1' until its relationships to other tables have been deleted.@Do you want Microsoft Access to delete the relationships now?@@19@@@2                                                                                                |
| 8067   | Do you want to permanently delete the  ?@If you click Yes, you won't be able to undo the deletion.@@19@@@2                                                                                                    |
| 8069   | Microsoft Access couldn't create the custom toolbar ' 1.'@@@1@@@3                                                                                                    |
| 8071   | Would you like to remove the compacted database from Source Code Control?@@@19@@@2                                                                                                    |
| 8072   | Microsoft Access must close the $ 1$ in order to complete this operation.@Would you like Microsoft Access to close it now?@@19@@@1                                                                                                    |
| 8073   | You do not have the  1 checked out.@Microsoft Access can't check out an object while it is open, and you can't make design changes until you check it out.@If you want to make design changes to this object, first close it, check it out, and then reopen it. |
| 8074   | Microsoft Access must save the  1 in order to complete this operation.@Would you like Microsoft Access to save it now?@@19@@@1                                                                                                    |
| 8075   | You do not have the Data and Misc. Objects checked out. You can't create a new table or save changes to a data access page.@@@1@@@1                                                                                                    |
| 8076   | To import tables, relationships, menus, toolbars, import/export specs or data access pages you must have the Data and Misc. Objects checked out.@@@1@@@2                                                                                                    |
| 8077   | Are you sure you want to cut the  ?@@@19@@@2                                                                                                    |
| 8078   | This object will be removed from your local database, but not from source code control.@The next time you get this database from source code control, the object will reappear. Are you sure that you want to delete the local object?@@20@@@2                  |
| 8079   | Microsoft Access was not able to add a reference to the type library for this control because Data and Misc. Objects is not checked out.@Check out the Data and Misc. Objects and add a reference to the library ' 1'.@@1@@@1                                   |
| 8080   | An error occurred while trying to create the linked table ' '.@Check to make sure that the source table or file is available, and then retry the operation on the Data and Misc. Objects.@@1@@@1                                                                |
| 8081   | You have set  1's Type property to Popup, which changes the toolbar to a shortcut menu.@The shortcut menu disappears because Microsoft Access adds  2 to the Shortcut Menus toolbar. To complete the shortcut menu, close the Toolbar Properties sheet, display |
| 8082   | Microsoft Access must save the  1 to the current database in order to complete this operation.@Would you like Microsoft Access to save it now?@@19@@@2                                                                                                    |
| 8086   | An error occurred trying to add one or more references from the source code control project.@The library may not be registered on your computer. Check your project references and add any missing references after registering the missing components that thi |
| 8087   | Restoring a database requires that no one is currently using the database.@Do you want to close all objects, select a backup file, and restore the database from backup?@@19@@@2                                                                                |
| 8088   | Dropping a database requires that no one is currently using the database.@Do you want to close all open objects, and drop the database?@@19@@@2                                                                                                    |
| 8090   | Are you sure you want to delete the conflict table  ?@You will not be able to undo this operation.@@19@@@2                                                                                                    |
| 8091   | This database is enabled for publication.@Do you want to delete existing publications and drop the database?@@19@@@2                                                                                                    |
| 8092   | Access could not save your project.@Do you want to cancel the close operation?*To cancel the close operation, click Yes.*To close without saving, click No.@@19@@@2                                                                                             |
| 8096   | Microsoft Access can't change the working directory to ' 1.'@Please enter a non-Internet location.@@1@@@1                                                                                                    |

### **Number Description** 8097 The connection string of this page specifies an absolute path. The page might not be able to connect to data through the network. To connect through a network, edit the connection string to specify a network (UNC) path.@&Don't show this warning again@5537 8098 Your computer has resumed operation after Critical Suspend mode. Any unsaved changes might have been lost. To ensure proper operation, close and reopen any files. Restarting Microsoft Access is recommended.@@@1@@@1 8100 The report is still more than one page wide.@To fit the report on one page decrease the report width or increase the page width.@You can decrease the report width by selecting each control that is farthest to the right, moving it to the left, and removing 8101 The report is still more than one page wide.@To fit the report on one page decrease the report width or increase the page width.@You can decrease the report width by selecting each control that is farthest to the left, moving it to the right, and removing 8103 Do you want to discard the pending changes and delete the link to the list |?@The linked list you are attempting to delete has changes that have not been saved to the server. Do you still want to delete the linked list and lose these pending changes?@@19@ 8104 The name you supplied is a reserved word. Reserved words have a specific meaning to Microsoft Access or to the Microsoft Access database engine. @If you use a reserved word, you may receive an error when referring to this field.@@5@1@141675@1 8105 You must close and reopen the current database for the specified option to take effect. 8106 Encrypting with a block cipher is incompatible with row level locking. Row level locking will be ignored. 8107 Microsoft Access cannot save the database to the |1 file format.@The specified database sort order, |2, is not supported for the target database format.@@1@@@1 8400 The database '|' is read-only.@You won't be able to save changes made to data or object definitions in this database.@@3@1@9033@1 8401 You cannot make changes to the database objects in the database '|1.'@This database was created in an earlier version of Microsoft Access.@To convert this database to the current version of Microsoft Access, click the File tab, and then click Convert.@3@1 8402 The file '|' already exists.@Do you want to replace the existing file?If you want to compact or convert to a different file name, click No. Enter the new file name after the /compact or /convert option in the command

- line, and run the command again.@@20@

  The setting you entered is invalid.@The database's sort order cannot be updated.The setting you entered for the New database sort order option (Personalize category) of the Access Options dialog box (click the File tab and then click Access Options) is n
- You can't open '|1' for exclusive use because another user has the database open or because you do not have permissions to open exclusively.@Microsoft Access will open the database for shared access.@@3@@@1
- This database was created using a previous version of Microsoft Access.@- You can share the database with users of previous versions of Microsoft Access, however some enhancements will be unavailable.- You can open the database, view objects and modify r
- 8406 Does the first row of your data contain column headings?@@@20@@@1
- Microsoft Access has made a backup of database |1 at |2. Note: Only server-related objects have been backed up. To back up your project, click Back Up Project on the File menu
- 8410 Microsoft Access successfully restored database |1 from its backup at |2
- The name you entered already exists for another shortcut in this group. @Do you want to replace the existing shortcut '|?'@@20@@@2
- Microsoft Access encountered one or more errors during conversion. To view a summary of these errors, open the '|1' table.@@@2@1@553714191@1
- The HTML file associated with this link has been moved, renamed, or deleted.@File: '|' &Update Link... Cancel@@35@@@2
- Renaming this user-defined function removes any existing permissions and extended properties.@Do you want to complete the rename action?@@20@@@2

### **Number Description** 8417 The file '|' cannot be opened because it has been locked by another user.@Try again when the file is available.@@3@@@1 8500 A form with a subform object can't have its DefaultView property set to Continuous Forms.@You tried to add a subform to a form in Design view. Microsoft Access will reset the property to Single Form. @@1@@@1 8501 You can't modify this field because it is read-only.@Some fields, such as a calculated field, are read-only by design. However, any field can be read-only if its Locked property is set to Yes.@@1@1@865@1 8502 Microsoft Access has reached the end of the records.@Do you want to continue searching from the beginning?@@19@@@2 8503 Microsoft Access has reached the beginning of the records.@Do you want to continue searching from the end?@@19@@@2 8504 Microsoft Access finished searching the records. The search item was not found.@@@1@@@1 8505 Do you want to continue to search or replace?@@@19@@@2 8507 There isn't enough memory to execute the macro that updates the active filter.@Microsoft Access is closing the Filter window.Close unneeded programs. Then try again to open the Filter window.For more information on freeing memory, search the Microsoft W 8508 Microsoft Access can't find '|1.'@The text string you entered in the Find What box can't be evaluated against the current field.@Reenter the text string so that it conforms to the data type of the field.@1@@@1 8509 You won't be able to undo this Replace operation.@There isn't enough free memory to use the Undo command.Do you want to continue?@@19@@@2 8510 Microsoft Access can't save the current record.@Do you want to undo the changes to the record and continue the Paste operation?@@19@@@2 8511 Records that Microsoft Access was unable to paste have been inserted into a new table called '|1.'@In the Navigation Pane, open the new table to see the unpasted records. After you fix the problems that resulted in the paste errors, copy and paste the rec 8512 None of the field names you pasted onto the Clipboard match the field names on the form.@Microsoft Access treats the data in the first row on the Clipboard as field names. If you copied the data from another application, the first row of data may have tak 8513 Some of the field names for the data you tried to paste don't match field names on the form.@Microsoft Access treats data in the first row on the Clipboard as field names. In this case, some of those field names don't match the field names on the form.Do 8514 Do you want to suppress further error messages telling you why records can't be pasted?@If you click No, a message will appear for every record that can't be pasted.@@13@@@2 8515 You copied a large amount of data onto the Clipboard.@When you copy data onto the Clipboard, only the reference to the object is copied. If you close the source document, however, Microsoft Access must paste all the data from its source. Depending on the 8516 You selected more records than can be copied onto the Clipboard at one time.@Divide the records into two or more groups, and then copy and paste one group at a time. The maximum number of records you can paste at one time is approximately 65,000.@@1@@@1 8517 Do you want to suppress further error messages telling you why records can't be deleted?@If you click No, a message will appear for every record that can't be deleted.@@13@@@2 8518 You won't be able to undo this Replace operation.@Do you want to continue?@@19@@@2 You are about to delete | record(s).@If you click Yes, you won't be able to undo this Delete operation.Are you 8519 sure you want to delete these records?@@19@@@2 8520 You are about to paste | record(s).@Are you sure you want to paste these records?@@19@@@2 8521 You won't be able to undo this Delete operation.@The Undo command won't be available because this operation is too large, or there isn't enough free memory.Do you want to delete these items?@@19@@@2 8522 All timers are in use.@Set the TimerInterval property back to zero so that you can start another timer.@@2@1@6342@1 8523 Do you want to delete the custom palette information from this form or report and revert to the default

palette?@@@20@@@2

| Number | Description                                                                                                    |
|--------|----------------------------------------------------------------------------------------------------|
| 8524   | Do you want to remove this picture from this control?@@@20@@@2                                                                                                    |
| 8525   | The remote data isn't accessible.@You tried to open a form or report that includes a DDE or DDESend function in a calculated control that specifies an OLE server application.Do you want to start the application  ?@@19@@@2                                   |
| 8526   | Microsoft Access encountered a problem while trying to switch views and must close this window.@@@1@@@1                                                                                                    |
| 8527   | Do you want to delete the group section for the database object ' ' and its contents?@The group header or footer you want to delete contains controls which will be deleted along with the section.@@20@@@2                                                     |
| 8528   | Deleting these sections will also delete all controls in them. You will not be able to undo this action.@Do you want to delete these sections anyway?@@20@@@2                                                                                                   |
| 8529   | The grouping level that you are trying to delete has a group header or group footer section. The section contains controls that will also be deleted.@Do you want to continue?@@20@@@2                                                                          |
| 8530   | Relationships that specify cascading deletes are about to cause   record(s) in this table, along with related records in related tables, to be deleted.@Are you sure you want to delete these records?@@21@1@9096@2                                             |
| 8531   | The section width is greater than the page width, and there are no items in the additional space, so some pages may be blank.@For example, the report width may be wider than the page width.@@3@@@1                                                            |
| 8532   | Do you want to remove this picture from the form?@@@20@@@2                                                                                                    |
| 8533   | Some data may not be displayed.@There is not enough horizontal space on the page for the number of columns and column spacing you specified.@Click Page Setup on the File menu, click the Columns tab, and then reduce the number of columns or the size of the |
| 8534   | When you save this form or report, any code behind it will be deleted.@You have set the HasModule property to No, creating a form or report that opens more quickly. Any macros associated with this form or report will not be affected, nor will code in sepa |
| 8539   | Relationships that specify cascading deletes are about to cause record(s) in this table and in related tables to be deleted.@Are you sure you want to delete these records?@@21@1@9096@2                                                                        |
| 8540   | You are about to delete one or more records.@If you click Yes, you won't be able to undo this Delete operation.Are you sure you want to delete these records?@@19@@@2                                                                                           |
| 8541   | Microsoft Access could not perform the delete operation. An error occurred during the delete operation, no records were deleted.                                                                                                    |
| 8542   | Microsoft Access did not detect a relationship between the fields you have chosen. @Do you want a relationship to be created for you now?@@19@@@3                                                                                                    |
| 8544   | You won't be able to undo this paste operation.@Do you want to continue?@@19@@@2                                                                                                    |
| 8546   | Current object must first be saved before exporting data to XML. @Would you like to save ' ' and then continue?@@19@@@2                                                                                                    |
| 8547   | Do you want to save the changes made to the macro and update the property?@@@13@1@4309@2                                                                                                    |
| 8548   | To complete this operation, Access must modify the RecordSource property of the current form or report.@Access will create a new query and embed it directly into the form's or report's RecordSource property. The form or report will no longer be based on t |
| 8549   | This table contains one or more Lookup fields. Display values for Lookup fields cannot be changed by using the Replace operation.@@@1@1@865@1                                                                                                    |
| 8550   | A table or query needed in order to create the new form, report, or query is currently open in Design view.@Save or discard the changes to this table or query and open it in Datasheet view, then try again.@@1@@@1                                            |
| 8551   | Do you want to remove this picture from the report?@@@20@@@2                                                                                                    |
| 9502   | Microsoft Access won't be able to undo this action or subsequent actions. To make more resources available so that Access can record further design actions, close and reopen this window. @Do you want to continue anyway?@@19@@@2                             |
| 9504   | The file ' ' is not readable by the Access database engine. @If you think you have a valid Access database, this is most likely because of the recent file format change. Do you want to attempt to upgrade the database format?@@19@@@2                        |

| Number       | Description                                                                                                    |
|--------------|----------------------------------------------------------------------------------------------------|
| 9505         | Microsoft Access has detected that this database is in an inconsistent state, and will attempt to recover the database. During this process, a backup copy of the database will be made and all recovered objects will be placed in a new database. Access will |
| 9507         | Microsoft Access was unable to load all the library modules.@@@1@@@1                                                                                                    |
| 9508         | Microsoft Access couldn't close database ' 1.'@Your last change may not have been saved because a record was locked by another user. To avoid losing data, wait for the other user to finish editing the record, then click OK again. If you click Cancel, you  |
| 9509         | You can't undo this command and, once it's completed, you won't be able to edit this object.@Do you want t continue anyway?@@19@@@2                                                                                                    |
| 9511         | @@@1@@@1                                                                                                    |
| 9513         | Microsoft Access was unable to completely repair the ' 1' table and deleted some Memo, OLE Object, or Hyperlink field values.@To recover the data, restore from your backup copy of the database.Note that the data in the deleted field may have been damaged  |
| 9514<br>9515 | One or more records were unrecoverable and were deleted from the ' ' table.@@@1@@@1 The ' ' table was truncated; data was lost.@@@1@@@1                                                                                                    |
| 9516         | One or more indexes from the ' ' table couldn't be repaired and were deleted.@@@1@@@1                                                                                                    |
| 9517         | The Save As command can't process any subforms contained in your report.@Do you want to proceed anyway?@@19@@@2                                                                                                    |
| 9518         | An error occurred while adding this word to the custom dictionary.@* The dictionary file may be read-only.*  There may be a disk error.@@1@@@1                                                                                                    |
| 9519         | An error occurred while adding this word to the Change All list.@The dictionary may be full.@@1@@@1                                                                                                    |
| 9520         | An error occurred while adding the word to the Ignore All list.@The dictionary may be full.@@1@@@1                                                                                                    |
| 9521         | The specified word is too large.@Words can't exceed 64 characters.@@1@@@1                                                                                                    |
| 9523         | Microsoft Access can't open the ' 1' custom dictionary.@@@1@@@1                                                                                                    |
| 9524         | Microsoft Access can't start the spelling checker because it isn't installed.@@@1@@@1                                                                                                    |
| 9525         | Microsoft Access can't open the main dictionary file. @Verify that this file has been correctly installed. @@ $1@@@1$                                                                                                    |
| 9526         | The spelling checker only works on text fields that contain text data.@You're trying to check a field with a dat type other than Text or Memo.@@1@@@1                                                                                                    |
| 9527         | The spelling checker can't proceed; you must first select data from a table, query, view, stored procedure, or form. @@@1@@@1                                                                                                    |
| 9529         | Microsoft Access cannot run the spell checker because the data in this form or query is not updatable.@@@2@1@9932@1                                                                                                    |
| 9530         | An error occurred while trying to modify the contents of field ' .'@The field may be locked or read-only, or you may not have permissions to change it. For information on security permissions and who can change them, click Help.@@2@1@10222@1               |
| 9532         | The ' ' field can't be modified because it's a read-only field.@@@1@@@1                                                                                                    |
| 9533         | An error occurred while trying to add the word pair to the AutoCorrect list.@@@1@@@1                                                                                                    |
| 9534         | The current selection does not contain any fields that can be checked for spelling errors.@You can check the spelling of text box controls with Text or Memo data types.@@1@@@1                                                                                 |
| 9535         | You entered an invalid main dictionary.@Please select a valid entry.@@1@@@1                                                                                                    |
| 9536         | The spelling check is complete.@@@1@@@1                                                                                                    |
| 9537         | You must restart the spelling checker for the dictionary change to take effect.@@@1@@@1                                                                                                    |
| 9539         | You have specified a word that isn't found in the main or custom dictionary.@Do you want to use this word a continue checking?@@20@@@1                                                                                                    |
|              |                                                                                                    |

resume the spelling check, click OK.@@1@@@1

9541

The spelling checker can't undo your last change.@The data in field '|' has been modified by another user. To

#### **Number Description** 9542 This database must be closed before you can create a replica.@Do you want Microsoft Access to close this database and create the replica? If you proceed, Microsoft Access will close your database and convert it to a Design Master. The database may increas 9543 The Hangul Hanja Converter can't proceed. There is no Hangul or Hanja data to convert.@@@1@@@1 9544 Microsoft Access can't register the '|1' custom dictionary.@@@1@@@1 9545 After you have converted this file to Access 2002 - 2003 File Format, the new file cannot be shared with Access 2000 users or Access 97 users.@For more information about conversion, click Help.@@2@1@553714162@1 9547 After you have converted this file to Access 2000 File Format, the new file cannot be shared with Access 97 users. @Any functionality specific to Access 2002 or later will not be available in Access 2000.@For more information about conversion, click Help. 9548 After you have converted this file to Access 97 File Format, any functionality specific to Access 2000 or later will be lost.@For more information about conversion, click Help.@@2@1@553714162@1 9549 This Database has been upgraded to the Access 2007 File Format. The new database cannot be shared with users of Access 2003 or earlier versions.@For more information about conversion, click Help.@@2@1@553714162@1 9550 The Text Format property of the bound field '|' is not currently Rich Text. You should change the Text Format property of the table field before you change the property of this control. If you change the Text Format property of this control to Rich Text b 9551 The Text Format property of the bound field 'I' is not currently Plain Text. You should change the Text Format property of the table field before you change the property of this control. If you change the Text Format property of this control to Plain Text 9552 The application is already in sync with the server. 9553 There are pending updates to this application that must be applied before you can save your changes to the server. Do you want to apply these updates now? 9554 The site '|' already exists. Please select another name. 9555 This connection file contains definitions that conflict with connections already installed in your database. Click

cancel the installation.

9556 Deleting this object from your database will cause associated linked tables and expressions to cease functioning.

OK to overwrite the existing connection definition. Click Cancel to keep the existing connection definition and

- 10000 You must first save the table.@Do you want to save the table now?@@19@@@1
- 10001 You must first save the view.@Do you want to save the view now?@@19@@@1
- 10002 You must first save the stored procedure.@Do you want to save the stored procedure now?@@19@@@1
- 10003 You must first save the query.@Do you want to save the query now?@@19@@@1
- Do you want to permanently delete the selected field(s) and all the data in the field(s)?@To permanently delete the field(s), click Yes.@@19@@@2
- There is no primary key defined.@Although a primary key isn't required, it's highly recommended. A table must have a primary key for you to define a relationship between this table and other tables in the database.Do you want to create a primary key now?
- 10006 Changing to this data type requires removal of one or more indexes.@You can't use indexes on fields with a Memo, OLE Object, or Hyperlink data type. If you click Yes, Microsoft Access will delete the indexes that include that field.Do you want to continu
- Deleting field '|1' requires Microsoft Access to delete the primary key.@Do you want to delete this field anyway?@@19@@@2
- Deleting field '|1' requires Microsoft Access to delete one or more indexes.@If you click Yes, Microsoft Access will delete the field and all its indexes.Do you want to delete this field anyway?@@19@@@2
- 10009 Either an object bound to table '|' is open or another user has the table open. Do you want to open the table as read-only?@To open the table as read/write, click No, make sure the table and all objects bound to

#### **Number Description** 10010 Table '|' is a linked table whose design can't be modified. If you want to add or remove fields or change their properties or data types, you must do so in the source database.@Do you want to open it anyway?@@19@@@2 10011 Microsoft Access encountered errors while converting the data.@The contents of fields in |1 record(s) were deleted.Do you want to proceed anyway?@@19@@@2 10012 Microsoft Access cannot retrieve field properties from the system tables.@This database needs to be repaired. If you click Yes, Microsoft Access will open the table in Design view. The settings of the FieldName, DataType, FieldSize, Indexed, and Primary p Microsoft Access can't save property changes for linked tables.@Do you want to continue 10013 anyway?@@19@@@2 10014 Microsoft Access was unable to append all the data to the table.@The contents of fields in 11 record(s) were deleted, and 12 record(s) were lost due to key violations.\* If data was deleted, the data you pasted or imported doesn't match the field data typ 10015 Changing to this data type requires removal of the primary key.@Do you want to continue anyway?@@19@@@2 10016 Some data may be lost.@The setting for the FieldSize property of one or more fields has been changed to a shorter size. If data is lost, validation rules may be violated as a result. Do you want to continue anvwav?@@20@@@2 10017 Your computer is out of disk space.@You won't be able to undo this paste append. Do you want to continue anyway?@@19@@@2 10018 Microsoft Access was unable to append all the data to the table.@The contents of fields in |1 record(s) were deleted, and |2 record(s) were lost due to key violations.\* If data was deleted, the data you pasted or imported doesn't match the field data typ 10019 Microsoft Access can't find the database containing the linked table '|1.'@The properties set in Microsoft Access for the linked table will be lost. Do you want to continue with the conversion anyway?@@19@@@2 10020 Data integrity rules have been changed; existing data may not be valid for the new rules.@This process may take a long time. Do you want the existing data to be tested with the new rules?@@13@@@2 Existing data violates the new record validation rule.@Do you want to keep testing with the new rule?\* To 10021 keep the new rule and continue testing, click Yes.\* To revert to the old rule and continue testing, click No.\* To stop testing, click Cancel.@@13@ 10022 Existing data violates the new setting for the '|1' property for field '|2.'@Do you want to keep testing with the new setting?\* To keep the new setting and continue testing, click Yes.\* To revert to the old setting and continue testing, click No.\* To s 10023 Microsoft Access deleted 1 indexes on the converted fields.@Some data did not convert properly.@@1@@@1 10024 You must save the table first.@Microsoft Access can't test your data until you save the design changes you made.Do you want to save the table now?@@19@@@2 This operation will test the table's record and field validation rules, as well as the Required and 10025 AllowZeroLength properties, for all data in the table.@This process may take a long time.Do you want to continue anyway?@@19@@@2 10026 All data was valid for all rules.@@@1@@@1 10027 Existing data violates the new record validation rule.@Do you want to continue testing data with this new rule?\* To continue testing for other new rule violations, click Yes.\* To continue to test only the old validation rules, click No.\* To stop testin 10028 The existing data violates the '|1' property for field '|2.'@If you continue testing, Microsoft Access will inform you if data violates any other property settings in the table. Would you like to continue testing?@@19@@@2 10030 There is no primary key defined.@Although a primary key isn't required, it's highly recommended. A table must have a primary key for you to define relationships between this table and other tables in the database. Do you

10031

10032

want to return to table design and

convert the column to Plain Text?@@20@@@2

This field will be converted to Plain Text and all the formatting in the field will be removed.@Do you want to

You must first save the function.@Do you want to save the function now?@@19@@@1

# Number Description 10033 This field will be converted to Rich Text, and all the data it contains will be HTML encoded.@If your data

- already contains valid HTML Rich Text, you can remove any extra HTML encoding by using the PlainText function in an update query.@Do you want to con
- 10034 Warning: This change will cause all history for column '|' to be lost.@Do you want to continue?@@19@@@2
- After this change, you will not be able to switch back to the current data type.@Do you want to continue with this data type change?@@19@@@1
- 10250 You can't print the scrollable (unfrozen) columns on the datasheet.@The frozen columns are wider than the page. Do you want to print just the frozen columns?@If you want to print the unfrozen columns, try one or more of the following:\* Decrease the colum
- The column heading is too tall to fit on the page. Part of the heading will be cut off.@Do you want to print the incomplete heading?@To prevent headings from being cut off, try one or more of the following:\* Change the page orientation to Portrait in the
- At least one column is too wide to fit on the page. Data in that column will be cut off.@Do you want to print the column with incomplete data?@To prevent data from being cut off, try one or more of the following:\*

  Decrease the column width and increase t
- The row height exceeds the space between the top and bottom margins.@Do you want to print the columns with incomplete data?@To prevent data from being cut off, try one or more of the following:\* Increase the column width and decrease the row height.\* Ch
- You are about to run an update query that will modify data in your table.@Are you sure you want to run this type of action query?For information on how to prevent this message from displaying every time you run an action query, click Help.@@21@1@9058@2
- You are about to run an append query that will modify data in your table.@Are you sure you want to run this type of action query?For information on turning off confirmation messages for document deletions, click Help.@@21@1@9058@2
- 10502 You are about to run a make-table query that will modify data in your table.@Are you sure you want to run this type of action query?For information on how to prevent this message from displaying every time you run an action query, click Help.@@21@1@9058@
- 10503 You are about to run a delete query that will modify data in your table.@Are you sure you want to run this type of action query?For information on how to prevent this message from displaying every time you run an action query, click Help.@@21@1@9058@2
- You are about to run a data-definition query that may modify data in your table.@Are you sure you want to run this type of an SQL query?If not, click No and then modify the query or close it to run later.@@19@@@2
- You are about to update | row(s).@Once you click Yes, you can't use the Undo command to reverse the changes.Are you sure you want to update these records?@@19@@@2
- You are about to append | row(s).@Once you click Yes, you can't use the Undo command to reverse the changes.Are you sure you want to append the selected rows?@@19@@@2
- You are about to paste | row(s) into a new table.@Once you click Yes, you can't use the Undo command to reverse the changes.Are you sure you want to create a new table with the selected records?@@19@@@2
- You are about to delete | row(s) from the specified table.@Once you click Yes, you can't use the Undo command to reverse the changes.Are you sure you want to delete the selected records?@@19@@@2
- 10509 Microsoft Access can't update all the records in the update query.@Microsoft Access didn't update |1 field(s) due to a type conversion failure, |2 record(s) due to key violations, |3 record(s) due to lock violations, and |4 record(s) due to validation rul
- 10510 Microsoft Access can't append all the records in the append query.@Microsoft Access set |1 field(s) to Null due to a type conversion failure, and it didn't add |2 record(s) to the table due to key violations, |3 record(s) due to lock violations, and |4 re
- 10511 Microsoft Access can't add all the records in the update or append query.@It set |1 field(s) to Null due to a type conversion failure.A type conversion failure is caused when the data in one or more fields doesn't match the DataType or FieldSize property

#### **Number Description** 10512 Microsoft Access can't delete | 2 record(s) in the delete query due to key violations and | 3 record(s) due to lock violations.@Do you want to run this action query anyway?To ignore the error(s) and run the query, click Yes. For an explanation of the cause 10513 The existing | will be deleted before you run the query.@Do you want to continue anyway?@@20@@@2 10514 You won't be able to undo the changes this action query is about to make to the data in a linked table or tables.@Do you want to run this action guery anyway?@@19@@@2 10515 Microsoft Access was unable to update all the records in the update query.@Microsoft Access didn't update |1 field(s) due to a type conversion failure, 2 record(s) due to key violations, 3 record(s) due to lock violations, and |4 record(s) due to valida 10516 Microsoft Access can't append all the records to the table.@Microsoft Access set |1 field(s) to Null due to a type conversion failure, and it didn't add | 2 record(s) due to key violations, | 3 record(s) due to lock violations, and |4 record(s) due to valid 10517 Microsoft Access can't add all the records in the make-table query.@It set |1 field(s) to Null due to a type conversion failure. A type conversion failure is caused when the data in one or more fields doesn't match the DataType or FieldSize property in th 10518 Microsoft Access can't delete all the records in the delete query.@Microsoft Access didn't delete |2 record(s) due to key violations and [3 record(s) due to lock violations. For an explanation of the causes of the violation, click Help.@@2@1@10016@1 10519 There isn't enough disk space or memory to undo the data changes this action query is about to make.@Do you want to run this action query anyway? For information on freeing disk space or freeing memory, search the Microsoft Windows Help index for 'disk sp 10520 Do you want to save the changes made to the SQL statement and update the property?@The RecordSource or RowSource property contained an SQL statement when you invoked the Query Builder, so the original SQL statement was modified.@To close the Query Builder 10521 Do you want to save the changes made to the query and update the property?@The RecordSource or RowSource property contained the name of a query when you invoked the Query Builder, so the original query was modified.@To close the Query Builder without chan 10522 You invoked the Query Builder on a table.@Do you want to create a guery based on the table?@@19@@@2 10523 You are about to run a pass-through query that may modify data in your table.@Are you sure you want to run this type of an SQL query? For information on how to prevent this message from displaying every time you run an SQL query, click Help.@@21@1@9058@2 10524 output column(s) in the query were unnamed and will not show any data.@@@1@@@1 10526 Do you want to save the changes made to the SQL Statement and update the text editor?@The Stored Procedure or Function contained an SQL statement when you invoked the Query Builder, so the original SQL statement was modified.@To close the Query Builder wi 10600 Are you sure you want to permanently delete the selected relationship from your database?@@@19@@@2 A relationship already exists.@Do you want to edit the existing relationship? To create a new relationship, click 10601 The field name is missing in row |.@You haven't selected a matching field for this relationship in each row of 10602 the grid.@Select fields so that the grid has the same number of fields on the left and right sides, and then try to create the relationship agai 10603 This relationship has been modified or deleted by another user since you opened the Relationships window.@Do you want to edit the relationship and overwrite the other user's changes? To update your Relationships window to include the other user's changes, 10604 This relationship has already been deleted by another user.@To update your view, click OK.@@1@@@1 10605 The layout of the Relationships window will be cleared.@Do you want to continue?@@19@@@2 10606 You cannot display queries or linked tables in the Relationships window for this database.@The database '|1'

Microsoft Access, click the File tab, an

was created in an earlier version of Microsoft Access. To convert this database to the current version of

#### **Error Numbers and Descriptions for Microsoft Access 2010 Number Description** 10607 The relationship has been created as a one-to-many relationship because there are duplicate entries in the related field. @You've tried to create a one-to-one relationship, but the data in the tables suggests that a oneto-many relationship is more appropr 10608 To create a relationship, use the mouse to drag a field from one table to another.@@@1@@@1 10700 This document was previously formatted for the printer |1 on |2, but that printer isn't available. Do you want to use the default printer 3?@@@19@@@1 10701 This document was previously formatted for the printer '|1 on |2', but that printer isn't available. The page settings shown in the Print Setup dialog box are for the current default printer '|3'.@Do you want to continue?@@19@@@1 10702 Previewing or printing this PivotTable view might take a long time because it displays a large amount of detail data. Microsoft Access might not respond for some time.@Do you want to continue?@\* To reduce the amount of time required, hide most or all of 10750 You must save the macro before you run it.@Do you want to save the macro now?\* To save the macro and then run it, click Yes.\* To return to the Macro window for this macro or to the window you executed the Run Macro command from, click No.@@19@@@2 10751 Some of the macro actions you are trying to save cannot be performed in Access 97. These actions will be permanently deleted from the macro in the Access 97 version of your database.@@@1@@@1 10800 Microsoft Access finished adding the index '|1.'@Add another index from the Select Index Files dialog box, or click Close.@@1@@@1 10801 The Microsoft Access index information (.inf) file for '|1' already exists.@Do you want to replace the existing Microsoft Access .inf file for the dBASE or Microsoft FoxPro file you're linking?@\* To create a new .inf file, click Yes.\* To use the existing 10803 The object '|' already exists.@Do you want to replace the existing object with the one you are exporting?If you want to export this object without replacing the existing object, click No. You can then choose a new name in the Export dialog box.@@20@@@2 Not all of the import specifications could be imported due to name conflicts. Conflicts existed in | of the 10804 specifications.@Rename the conflicting import specifications, and try the import operation again.@@1@@@1 Related data is not supported with the live data option. 10806 10807 Please specify XML export location. 10808 The current record was not unique. All identical records were exported. 10892 A form with a bound ActiveX control or an embedded object bound to a data source can't have its DefaultView property set to Continuous Forms.@You tried to add a bound ActiveX control to a form in Design view.Microsoft Access will reset the DefaultView pr 10896 You have chosen to permanently delete the link to the data access page. Delete &Link Cancel@@@27@@@ 10897 @There is a problem with Internet Explorer registry settings.@Please reinstall Internet Explorer.@1@@@1 10898 Microsoft Access data access pages can only be viewed in Windows Internet Explorer, but it is not your default Browser.@Do you want to open Internet Explorer to view this page?@@19@@@ 10899 A link to this data access page could not be created because the Data and Misc. Objects are not checked out.@@@1@@@1 10950 Are you sure you want to delete this account?@You can't undo the deletion of a user or group account. To restore a user or group account that has been deleted, you must recreate the account using the same name and personal identifier (PID).@@20@@@2 10951 You don't have permission to modify '|.'@To modify this object, you must have Modify Design permission for it. If the object is a table, you must also have Delete Data and Update Data permissions for it.Do you want to save a copy of the object as a new o 10952 You don't have permission to view this macro.@To view a macro, you must have Read Design permission for

Copyright (c) 2011 FMS, Inc.

10953

You don't have permission to modify '|.'@To modify this object, you must have Modify Design permission for it. If the object is a table, you must also have Delete Data and Update Data permissions for it. Do you want to

it.Do you want to continue to run the macro?@@21@1@10222@2

open it as read-only?@@21@1@10222@1

| Number | Description                                                                                                    |
|--------|----------------------------------------------------------------------------------------------------|
| 10954  | You changed the permissions of ' 1' for ' 2.'@Do you want to assign these permissions now?@@19@@@2                                                                                                    |
| 10955  | You don't have permission to open ' 1' for exclusive use.@Microsoft Access is opening the database for shared access.To open a database for exclusive access, you must have Open Exclusive permission for it. For more information on permissions and who can |
| 10956  | ;LCID=0x0409                                                                                                    |
| 10957  | You haven't entered a workgroup ID. To ensure that your workgroup information file is unique, enter a unique workgroup ID of up to 20 numbers or letters. Continue without a workgroup ID?@@@20@@@1                                                           |
| 10958  | The file ' ' already exists. Replace existing file?@@@20@@@1                                                                                                    |
| 10959  | Workgroup Files (*.mdw)                                                                                                    |
| 10960  | Select Workgroup Information File                                                                                                    |
| 10961  | Open                                                                                                    |
| 10962  | You have successfully created the workgroup information file ' .'@@@1@@@4                                                                                                    |
| 10964  | You have successfully joined the workgroup defined by the workgroup information file ' '@@@1@@@2                                                                                                    |
| 10968  | Microsoft Access cannot add a digital signature to your file because Access cannot gain exclusive access to the file. @Make sure no other person or program has the file open and try to add the digital signature again.@@1@@@2                              |
| 10974  | Modifications to the database or project have invalidated the associated digital signature.@This may require you to make a trust decision the next time you open the database or project. @@2@1@553714150@1                                                   |
| 13000  | Switching fields will lose rule changes that have not been applied. Continue and &Discard Changes Continue and &Apply Changes Cancel@@@28@@@1                                                                                                    |
| 13001  | Publishing an application will unencrypt your data and remove the database password. Do you want to continue?                                                                                                    |
| 13002  | Unable to create or send email for collecting data. Outlook is not configured to collect data via email; please contact your system administrator.                                                                                                    |
| 13003  | Access cannot perform the export operation. Verify that the export table and related tables have numeric primary keys.                                                                                                    |
| 13004  | The Force New Page property cannot be changed on Web reports that contain multiple columns.                                                                                                    |
| 13005  | Microsoft Access is unable to link to list ' 1'. The list is not a standard SharePoint list.@@@1@@@3                                                                                                    |
| 13006  | Microsoft Access was unable to connect to the Web application because your Internet settings are configured to Work Offline.                                                                                                    |
| 13007  | The site ' ' was not found.                                                                                                    |
| 13008  | The server is busy. Try again later.                                                                                                    |
| 13009  | Web queries support only the Select query type.                                                                                                    |
| 13010  | Web queries must have relationships between all tables. Add relationships or remove the tables that you do not need.                                                                                                    |
| 13011  | The alias name specified is not valid for Web queries. Please ensure the name does not contain special characters and is not longer than 64 characters.                                                                                                    |
| 13012  | Web queries cannot sort or filter on complex data columns.                                                                                                    |
| 13013  | Microsoft Access was unable to publish the database because your Internet settings are configured to Work Offline.                                                                                                    |
| 13014  | The SetOrderBy action cannot sort on the ' ' field.                                                                                                    |
| 13015  | Local variable names must be less than or equal to 64 characters in length, may not start with an equal sign or a space, and may not contain any of the following characters including CR, LF or TAB: $.![]/\:*?"<> #{}}%^{\&}$ .                             |
| 13016  | ' ' is not in the list of sites your administrator has allowed for publishing or syncing Access Services applications.                                                                                                    |
| 13017  | This expression was last modified using another design environment and contains an unsupported function. The expression cannot be modified here.                                                                                                    |
| 13018  | An error occurred when trying to save the database as a template because the table ' 1' could not be exported to a Web compatible format. Run the Compatibility Checker, fix any reported issues, then try again.                                             |
| 13019  | Data bars are supported only for tables and named queries.                                                                                                    |

#### **Number Description** 13020 This action will delete the template from your hard drive. Do you want to continue? 13021 Your template has been successfully saved in '|' 13022 This database was created with the 64-bit version of Microsoft Access. Please open it with the 64-bit version of Microsoft Access. 13023 This database was created with the 32-bit version of Microsoft Access. Please open it with the 32-bit version of Microsoft Access. 13024 Network connectivity was lost while changing caching mode. Some tables may not have changed modes. You will be prompted to change modes again next time your database is closed and opened. 13025 All data changes made in disconnected tables will be permanently discarded.@If you discard your changes, you will automatically be reconnected to the SharePoint site if a connection exists.@Do you want to continue?@3@@@1 13026 This macro appears to have been changed in an older version of Access. Do you want to convert the macro to a format compatible with Access 2010? You may lose the current macro formatting. If you would like to keep the formatting and potentially lose chang 13027 In a Web form, if the Inherit Value List property is false, then the Allow Value List Edits property must also be false. 13028 The SetProperty macro action cannot set the Value property on the '|' control. 13029 The SetProperty macro action cannot set the Value property because the solution contains links to external data and the database is not trusted. 13030 The RunDataMacro macro action failed because the solution contains links to external data and the database is not trusted. 13031 The lookup field was not created. The database engine could not lock the table '|1' because it is already in use by another person or process. Verify that the table '|1' and the forms, queries, and reports that use it are closed before creating this looku 13032 Your change to the data integrity was not saved. The database engine could not lock the table '|1' because it is already in use by another person or process. Verify that the table '|1' and the forms, queries, and reports that use it are closed before maki 13033 The '|' link is used by Microsoft Access to maintain your Web application. It may not be deleted or renamed. 13034 Created a local copy of '|2' at '|1'. 13035 The control '|' cannot be used in Web reports because it uses padding. 13036 Either the Web location or application name entered was invalid. 13037 Operation did not succeed. Some table properties and data macros could not be saved because there is not a connection to a SharePoint site. To ensure that the properties and macros are saved, restore the connection to the SharePoint site. Data macros can 13038 Only form, report, or query Web objects can be saved as client objects. 13039 Only ACCDB files that are not yet Web databases can be prepared for Web publish. 13040 Microsoft Access encountered an error while checking the database '|' for Web compatibility.@The conversion failed.@@1@@@1 13041 Any data changes made while your application was disconnected from the server will be discarded when the database is closed. To save these changes, click the Cancel button and reconnect with the server. Do you want to continue to close the database and di 13042 The server returned a response that Microsoft Access was unable to understand. Please contact your server administrator. 13043 The table '|' is in use and cannot be converted to a local table. Close open objects that may have dependencies on this table and ensure no other user has it open. 13044 The Outlook task could not be created. The maximum number of nesting levels has been reached. 13045 The '|1' argument value is not valid for the macro action '|2'.@A Macro with parameters cannot be an error 13046 handler.@@1@@@1 This property cannot be changed because one or more of the tab pages contains a shared or linked image. 13047

| The Unique property could not be set on the table because duplicate values exist in the field. Remove the duplicate values and try again.  13049 Microsoft Access cannot export your object to the database you have selected. Please select a different database or a different object to export.  13050 Microsoft Access cannot import the selected objects into the current database because one or more of them are not web compatible. Fix the compatibility errors and try again, or select different objects to import.  13051 Microsoft Access cannot export the objects to the selected database because one or more of them are not web compatible. @A log table containing the errors encountered can be found in the database to which the export was attempted. @Fix the compatibility err  13052 Object must be open.  13053 Object not supported.  13055 The value of a Objelay Form property was invalid and was not saved.  13056 Web queries may not have more than one join between the same two tables. @Extra joins must be removed from this query. @Changes to the joins in the query will not affect table relationships. @1@@@1  13057 You can't delete the ' 1' field. This field is used to identify and store the rows in your table.  13058 The data macro did not run because the table is not on the server. Synchronize the application with the server and then run the data macro.  13059 The lookup field was not created. At least one value is needed for a value list.  13060 Only Web databases may be published to Access Services. Run "Prepare for Web" on this database first.  13061 The Web location you specified does not support Access Services.  13062 The data type cannot change on a field that is indexed. Consider setting the index property to false before changing the data type.  13063 The Submacro with same name already exists. Enter a different name.  13064 Cannot convert the expression'   'for use on the Web.  13065 The change could not be saved to the server.  13066 The change could not be saved to the server.  13067 The expression that you en | Number | Description                                                                                                |
|----------------------------------------------------------------------------------------------------|--------|----------------------------------------------------------------------------------------------------|
| database or a different object to export.  Microsoft Access cannot import the selected objects into the current database because one or more of them are not web compatible. Fix the compatibility errors and try again, or select different objects to import.  Microsoft Access cannot export the objects to the selected database because one or more of them are not web compatible. @A log table containing the errors encountered can be found in the database to which the export was attempted. @Fix the compatibility err  Jobject more than the compatibility err  Jobject not supported.  The value of a Display Form property was invalid and was not saved.  Web queries may not have more than one join between the same two tables. @Extra joins must be removed from this query. @Changes to the joins in the query will not affect table relationships. @1@@@1  Tou can't delete the ' 1' field. This field is used to identify and store the rows in your table.  The data macro did not run because the table is not on the server. Synchronize the application with the server and then run the data macro.  The lookup field was not created. At least one value is needed for a value list.  Johy Web databases may be published to Access Services. Run 'Prepare for Web' on this database first.  The Web location you specified does not support Access Services.  The Aburearow with same name already exists. Enter a different name.  Cannot convert the expression ' ' for use on the Web.  The table is too large for this change to be saved.  The change could not be saved to the server.  A timeout prevented the change from saving to the server.  A timeout prevented the change from saving to the server.  A timeout prevented the change from saving to the server.  The expression that you entered is not valid for Web-compatible default values.  The expression that you entered is not valid for Web-compatible field validation rules.  The expression that you entered is not valid for Web-compatible froms.  The expression that you entered is not valid for Web-compatible | 13048  |                                                                                                    |
| are not web compatible. Fix the compatibility errors and try again, or select different objects to import.  Microsoft Access cannot export the objects to the selected database because one or more of them are not web compatible.@A log table containing the errors encountered can be found in the database to which the export was attempted.@Fix the compatibility err  Object must be open.  Josopa Object not found.  Josopa Object not supported.  The value of a Display Form property was invalid and was not saved.  Web queries may not have more than one join between the same two tables.@Extra joins must be removed from this query.@Changes to the joins in the query will not affect table relationships.@J@@01  Vou can't delete the ']1' field. This field is used to identify and store the rows in your table.  The data macro did not run because the table is not on the server. Synchronize the application with the server and then run the data macro.  The lookup field was not created. At least one value is needed for a value list.  Only Web databases may be published to Access Services. Run "Prepare for Web" on this database first.  The Web location you specified does not support Access Services.  The data type cannot change on a field that is indexed. Consider setting the index property to false before changing the data type.  The Submacro with same name already exists. Enter a different name.  Cannot convert the expression '  for use on the Web.  The table is too large for this change to be saved.  The change could not be saved to the server.  Fields of type Memo, Binary and Lookup cannot be used in a validation rule for Web tables.  Renaming the table failed because there is not a connection to a SharePoint site. Restore the connection to the SharePoint site, synchronize the application with the server, and try the rename operation again.  The expression that you entered is not valid for Web-compatible databiation rules.  The expression that you entered is not valid for Web-compatible forms.  The expression that you entered i | 13049  |                                                                                                    |
| compatible @A log table containing the errors encountered can be found in the database to which the export was attempted. @Fix the compatibility err  3052 Object must be open. 3053 Object not found. 3054 Object not supported. 3055 The value of a Display Form property was invalid and was not saved. 3056 Web queries may not have more than one join between the same two tables. @Extra joins must be removed from this query. @Changes to the joins in the query will not affect table relationships.@1@@1 3057 You can't delete the ']1' field. This field is used to identify and store the rows in your table. 3058 The data macro did not run because the table is not on the server. Synchronize the application with the server and then run the data macro. 3059 The lookup field was not created. At least one value is needed for a value list. 3060 Only Web databases may be published to Access Services. Run "Prepare for Web" on this database first. 3061 The Web location you specified does not support Access Services. 3062 The data type cannot change on a field that is indexed. Consider setting the index property to false before changing the data type. 3063 The Submacro with same name already exists. Enter a different name. 3064 Cannot convert the expression '  'for use on the Web. 3065 The table is too large for this change to be saved. 3066 The change could not be saved to the server. 3067 A timeout prevented the change from saving to the server. 3068 Fields of type Memo, Binary and Lookup cannot be used in a validation rule for Web tables. 3070 The expression that you entered is not valid for Web-compatible default values. 3071 The expression that you entered is not valid for Web-compatible default values. 3072 The expression that you entered is not valid for Web-compatible field validation rules. 3073 The expression that you entered is not valid for Web-compatible databases. 3074 The expression that you entered is not valid for Web-compatible databases. 3075 The expression that you entered is not valid for Web-compatible database | 13050  |                                                                                                    |
| 13053 Object not found. 13054 Object not supported. 13055 The value of a Display Form property was invalid and was not saved. 13056 Web queries may not have more than one join between the same two tables.@Extra joins must be removed from this query.@Changes to the joins in the query will not affect table relationships.@1@@01 13057 You can't delete the ' 1' field. This field is used to identify and store the rows in your table. 13058 The data macro did not run because the table is not on the server. Synchronize the application with the server and then run the data macro. 13059 The lookup field was not created. At least one value is needed for a value list. 13060 Only Web databases may be published to Access Services. Run "Prepare for Web" on this database first. 13061 The Web location you specified does not support Access Services. 13062 The data type cannot change on a field that is indexed. Consider setting the index property to false before changing the data type. 13063 The Submacro with same name already exists. Enter a different name. 13064 Cannot convert the expression ' ' for use on the Web. 13065 The table is too large for this change to be saved. 13066 The change could not be saved to the server. 13067 A timeout prevented the change from saving to the server. 13068 Fields of type Memo, Binary and Lookup cannot be used in a validation rule for Web tables. 13069 Renaming the table failed because there is not a connection to a SharePoint site. Restore the connection to the SharePoint site, synchronize the application with the server, and try the rename operation again. 13070 The expression that you entered is not valid for Web-compatible default values. 13071 The expression that you entered is not valid for Web-compatible accountable table validation rules. 13072 The expression that you entered is not valid for Web-compatible default values. 13073 The expression that you entered is not valid for Web-compatible databases. 13076 The expression that you entered is not valid for Web-compatible databases. 13077 | 13051  | compatible.@A log table containing the errors encountered can be found in the database to which the export |
| 13054 Object not supported. 13055 The value of a Display Form property was invalid and was not saved. 13056 Web queries may not have more than one join between the same two tables.@Extra joins must be removed from this query.@Changes to the joins in the query will not affect table relationships.@1@@01 13057 You can't delete the '1' field. This field is used to identify and store the rows in your table. 13058 The data macro did not run because the table is not on the server. Synchronize the application with the server and then run the data macro. 13059 The lookup field was not created. At least one value is needed for a value list. 13060 Only Web databases may be published to Access Services. Run "Prepare for Web" on this database first. 13061 The Web location you specified does not support Access Services. 13062 The data type cannot change on a field that is indexed. Consider setting the index property to false before changing the data type. 13063 The Submacro with same name already exists. Enter a different name. 13064 Cannot convert the expression '  'for use on the Web. 13065 The table is too large for this change to be saved. 13066 The change could not be saved to the server. 13067 A timeout prevented the change from saving to the server. 13068 Renaming the table failed because there is not a connection to a SharePoint site. Restore the connection to the SharePoint site, synchronize the application with the server, and try the rename operation again. 13070 The expression that you entered is not valid for Web-compatible default values. 13071 The expression that you entered is not valid for Web-compatible able validation rules. 13072 The expression that you entered is not valid for Web-compatible activative accounts. 13073 The expression that you entered is not valid for Web-compatible macros. 13074 The expression that you entered is not valid for Web-compatible data macros. 13075 The expression that you entered is not valid for Web-compatible activated columns. 13076 The expression that you entered is not va | 13052  | Object must be open.                                                                                       |
| 13055 The value of a Display Form property was invalid and was not saved.  13056 Web queries may not have more than one join between the same two tables.@Extra joins must be removed from this query.@Changes to the joins in the query will not affect table relationships.@1@@@1  13057 You can't delete the ' 1' field. This field is used to identify and store the rows in your table.  13058 The data macro did not run because the table is not on the server. Synchronize the application with the server and then run the data macro.  13059 The lookup field was not created. At least one value is needed for a value list.  13060 Only Web databases may be published to Access Services. Run "Prepare for Web" on this database first.  13061 The Web location you specified does not support Access Services.  13062 The data type cannot change on a field that is indexed. Consider setting the index property to false before changing the data type.  13063 The Submacro with same name already exists. Enter a different name.  13064 Cannot convert the expression '  ' for use on the Web.  13065 The table is too large for this change to be saved.  13066 Fields of type Memo, Binary and Lookup cannot be used in a validation rule for Web tables.  13067 Renaming the table failed because there is not a connection to a SharePoint site. Restore the connection to the SharePoint site, synchronize the application with the server, and try the rename operation again.  13070 The expression that you entered is not valid for Web-compatible default values.  13071 The expression that you entered is not valid for Web-compatible macros.  13072 The expression that you entered is not valid for Web-compatible macros.  13073 The expression that you entered is not valid for Web-compatible macros.  13074 The expression that you entered is not valid for Web-compatible macros.  13075 The expression that you entered is not valid for Web-compatible macros.  13076 The expression that you entered is not valid for Web-compatible macros.  13077 The expression that you entered | 13053  | Object not found.                                                                                          |
| Web queries may not have more than one join between the same two tables.@Extra joins must be removed from this query.@Changes to the joins in the query will not affect table relationships.@1@@01  13057 You can't delete the ' 1' field. This field is used to identify and store the rows in your table. The data macro did not run because the table is not on the server. Synchronize the application with the server and then run the data macro.  13059 The lookup field was not created. At least one value is needed for a value list.  13060 Only Web databases may be published to Access Services. Run "Prepare for Web" on this database first.  13061 The Web location you specified does not support Access Services.  13062 The data type cannot change on a field that is indexed. Consider setting the index property to false before changing the data type.  13063 The Submacro with same name already exists. Enter a different name.  13064 Cannot convert the expression ' ' for use on the Web.  13065 The table is too large for this change to be saved.  13066 The change could not be saved to the server.  13067 A timeout prevented the change from saving to the server.  13068 Fields of type Memo, Binary and Lookup cannot be used in a validation rule for Web tables.  13069 Renaming the table failed because there is not a connection to a SharePoint site. Restore the connection to the SharePoint site, synchronize the application with the server, and try the rename operation again.  13070 The expression that you entered is not valid for Web-compatible default values.  13071 The expression that you entered is not valid for Web-compatible macros.  13072 The expression that you entered is not valid for Web-compatible macros.  13073 The expression that you entered is not valid for Web-compatible macros.  13074 The expression that you entered is not valid for Web-compatible macros.  13075 The expression that you entered is not valid for Web-compatible macros.  13076 The expression that you entered is not valid for Web-compatible macros.  13077 The | 13054  | Object not supported.                                                                                      |
| from this query. @Changes to the joins in the query will not affect table relationships. @1@@e1  13057 You can't delete the ' 1' field. This field is used to identify and store the rows in your table.  13058 The data macro did not run because the table is not on the server. Synchronize the application with the server and then run the data macro.  13059 The lookup field was not created. At least one value is needed for a value list.  13060 Only Web databases may be published to Access Services. Run "Prepare for Web" on this database first.  13061 The Web location you specified does not support Access Services.  13062 The data type cannot change on a field that is indexed. Consider setting the index property to false before changing the data type.  13063 The Submacro with same name already exists. Enter a different name.  13064 Cannot convert the expression ' ' for use on the Web.  13065 The table is too large for this change to be saved.  13066 The change could not be saved to the server.  13067 A timeout prevented the change from saving to the server.  13068 Fields of type Memo, Binary and Lookup cannot be used in a validation rule for Web tables.  13069 Renaming the table failed because there is not a connection to a SharePoint site. Restore the connection to the SharePoint site, synchronize the application with the server, and try the rename operation again.  13070 The expression that you entered is not valid for Web-compatible default values.  13071 The expression that you entered is not valid for Web-compatible table validation rules.  13072 The expression that you entered is not valid for Web-compatible field validation rules.  13073 The expression that you entered is not valid for Web-compatible field validation rules.  13074 The expression that you entered is not valid for Web-compatible databases.  13075 The expression that you entered is not valid for Web-compatible databases.  13076 The expression that you entered is not valid for Web-compatible databases.  13077 The expression that you entered is not | 13055  | The value of a Display Form property was invalid and was not saved.                                        |
| The data macro did not run because the table is not on the server. Synchronize the application with the server and then run the data macro.  The lookup field was not created. At least one value is needed for a value list.  Only Web databases may be published to Access Services. Run "Prepare for Web" on this database first.  The Web location you specified does not support Access Services.  The data type cannot change on a field that is indexed. Consider setting the index property to false before changing the data type.  The Submacro with same name already exists. Enter a different name.  Cannot convert the expression ' ' for use on the Web.  The table is too large for this change to be saved.  The change could not be saved to the server.  A timeout prevented the change from saving to the server.  Fields of type Memo, Binary and Lookup cannot be used in a validation rule for Web tables.  Renaming the table failed because there is not a connection to a SharePoint site. Restore the connection to the SharePoint site, synchronize the application with the server, and try the rename operation again.  The expression that you entered is not valid for Web-compatible default values.  The expression that you entered is not valid for Web-compatible table validation rules.  The expression that you entered is not valid for Web-compatible field validation rules.  The expression that you entered is not valid for Web-compatible forms.  The expression that you entered is not valid for Web-compatible macros.  The expression that you entered is not valid for Web-compatible databases.  The expression that you entered is not valid for Web-compatible databases.  The expression that you entered is not valid for Web-compatible databases.  The expression that you entered is not valid for Web-compatible databases.  The expression that you entered is not valid for Web-compatible databases.  LoadFromAXL is not available when you have disconnected tables. Please reconnect all of your tables before attempting to use LoadFromAXL.  The update to | 13056  |                                                                                                    |
| and then run the data macro.  13059 The lookup field was not created. At least one value is needed for a value list.  13060 Only Web databases may be published to Access Services. Run "Prepare for Web" on this database first.  13061 The Web location you specified does not support Access Services.  13062 The data type cannot change on a field that is indexed. Consider setting the index property to false before changing the data type.  13063 The Submacro with same name already exists. Enter a different name.  13064 Cannot convert the expression ' ' for use on the Web.  13065 The table is too large for this change to be saved.  13066 The change could not be saved to the server.  13067 A timeout prevented the change from saving to the server.  13068 Fields of type Memo, Binary and Lookup cannot be used in a validation rule for Web tables.  13069 Renaming the table failed because there is not a connection to a SharePoint site. Restore the connection to the SharePoint site, synchronize the application with the server, and try the rename operation again.  13070 The expression that you entered is not valid for Web-compatible default values.  13071 The expression that you entered is not valid for Web-compatible table validation rules.  13072 The expression that you entered is not valid for Web-compatible field validation rules.  13073 The expression that you entered is not valid for Web-compatible reports.  13074 The expression that you entered is not valid for Web-compatible propost.  13075 The expression that you entered is not valid for Web-compatible databases.  13076 The expression that you entered is not valid for Web-compatible databases.  13077 The expression that you entered is not valid for Web-compatible data macros.  13078 The expression that you entered is not valid for Web-compatible data macros.  13079 The expression that you entered is not valid for Web-compatible data macros.  13071 The expression that you entered is not valid for Web-compatible data macros.  13072 The expression that you entered is not | 13057  | You can't delete the ' 1' field. This field is used to identify and store the rows in your table.          |
| 13060 Only Web databases may be published to Access Services. Run "Prepare for Web" on this database first.  13061 The Web location you specified does not support Access Services.  13062 The data type cannot change on a field that is indexed. Consider setting the index property to false before changing the data type.  13063 The Submacro with same name already exists. Enter a different name.  13064 Cannot convert the expression ' ' for use on the Web.  13065 The table is too large for this change to be saved.  13066 The change could not be saved to the server.  13067 A timeout prevented the change from saving to the server.  13068 Fields of type Memo, Binary and Lookup cannot be used in a validation rule for Web tables.  13069 Renaming the table failed because there is not a connection to a SharePoint site. Restore the connection to the SharePoint site, synchronize the application with the server, and try the rename operation again.  13070 The expression that you entered is not valid for Web-compatible default values.  13071 The expression that you entered is not valid for Web-compatible field validation rules.  13072 The expression that you entered is not valid for Web-compatible forms.  13073 The expression that you entered is not valid for Web-compatible forms.  13074 The expression that you entered is not valid for Web-compatible macros.  13075 The expression that you entered is not valid for Web-compatible data macros.  13076 The expression that you entered is not valid for Web-compatible data macros.  13077 The expression that you entered is not valid for Web-compatible data macros.  13078 The expression that you entered is not valid for Web-compatible data macros.  13079 The expression that you entered is not valid for Web-compatible data macros.  13070 The expression that you entered is not valid for Web-compatible databases.  13071 The expression that you entered is not valid for Web-compatible data macros.  13072 The expression that you entered is not valid for Web-compatible calculated columns.  13079 | 13058  |                                                                                                    |
| The Web location you specified does not support Access Services.  The data type cannot change on a field that is indexed. Consider setting the index property to false before changing the data type.  The Submacro with same name already exists. Enter a different name.  Cannot convert the expression ' ' for use on the Web.  The table is too large for this change to be saved.  The change could not be saved to the server.  A timeout prevented the change from saving to the server.  A timeout prevented the change from saving to the server.  Renaming the table failed because there is not a connection to a SharePoint site. Restore the connection to the SharePoint site, synchronize the application with the server, and try the rename operation again.  The expression that you entered is not valid for Web-compatible default values.  The expression that you entered is not valid for Web-compatible field validation rules.  The expression that you entered is not valid for Web-compatible forms.  The expression that you entered is not valid for Web-compatible reports.  The expression that you entered is not valid for Web-compatible macros.  The expression that you entered is not valid for Web-compatible databases.  The expression that you entered is not valid for Web-compatible databases.  The expression that you entered is not valid for Web-compatible databases.  The expression that you entered is not valid for Web-compatible databases.  The expression that you entered is not valid for Web-compatible calculated columns.  This template contains client-only information and may not be imported into a Web database.  LoadFromAXL is not available when you have disconnected tables. Please reconnect all of your tables before attempting to use LoadFromAXL.  The update to the field did not complete because a dependent form, query, or report is open. Synchronize with the server ' ' does not support Access Services.                                                                                                    | 13059  | The lookup field was not created. At least one value is needed for a value list.                           |
| The data type cannot change on a field that is indexed. Consider setting the index property to false before changing the data type.  13063 The Submacro with same name already exists. Enter a different name.  13064 Cannot convert the expression ' ' for use on the Web.  13065 The table is too large for this change to be saved.  13066 The change could not be saved to the server.  13067 A timeout prevented the change from saving to the server.  13068 Fields of type Memo, Binary and Lookup cannot be used in a validation rule for Web tables.  13069 Renaming the table failed because there is not a connection to a SharePoint site. Restore the connection to the SharePoint site, synchronize the application with the server, and try the rename operation again.  13070 The expression that you entered is not valid for Web-compatible default values.  13071 The expression that you entered is not valid for Web-compatible table validation rules.  13072 The expression that you entered is not valid for Web-compatible field validation rules.  13073 The expression that you entered is not valid for Web-compatible reports.  13074 The expression that you entered is not valid for Web-compatible macros.  13075 The expression that you entered is not valid for Web-compatible macros.  13076 The expression that you entered is not valid for Web-compatible databases.  13077 The expression that you entered is not valid for Web-compatible databases.  13078 The expression that you entered is not valid for Web-compatible databases.  13079 This template contains client-only information and may not be imported into a Web database.  13080 LoadFromAXL is not available when you have disconnected tables. Please reconnect all of your tables before attempting to use LoadFromAXL.  13081 The l2 database was not synced because the site ' 1' is unavailable.  13082 The update to the field did not complete because a dependent form, query, or report is open. Synchronize with the server to complete the update.                                                        | 13060  | Only Web databases may be published to Access Services. Run "Prepare for Web" on this database first.      |
| changing the data type.  The Submacro with same name already exists. Enter a different name.  Cannot convert the expression ' ' for use on the Web.  The table is too large for this change to be saved.  The change could not be saved to the server.  A timeout prevented the change from saving to the server.  Fields of type Memo, Binary and Lookup cannot be used in a validation rule for Web tables.  Renaming the table failed because there is not a connection to a SharePoint site. Restore the connection to the SharePoint site, synchronize the application with the server, and try the rename operation again.  The expression that you entered is not valid for Web-compatible default values.  The expression that you entered is not valid for Web-compatible field validation rules.  The expression that you entered is not valid for Web-compatible forms.  The expression that you entered is not valid for Web-compatible forms.  The expression that you entered is not valid for Web-compatible macros.  The expression that you entered is not valid for Web-compatible macros.  The expression that you entered is not valid for Web-compatible databases.  The expression that you entered is not valid for Web-compatible databases.  The expression that you entered is not valid for Web-compatible databases.  The expression that you entered is not valid for Web-compatible databases.  The expression that you entered is not valid for Web-compatible databases.  The expression that you entered is not valid for Web-compatible calculated columns.  This template contains client-only information and may not be imported into a Web database.  LoadfromAXL is not available when you have disconnected tables. Please reconnect all of your tables before attempting to use LoadFromAXL.  The I2 database was not synced because the site ' 1' is unavailable.  The update to the field did not complete because a dependent form, query, or report is open. Synchronize with the server to complete the update.                                                                  | 13061  | The Web location you specified does not support Access Services.                                           |
| 13064 Cannot convert the expression ' ' for use on the Web. 13065 The table is too large for this change to be saved. 13066 The change could not be saved to the server. 13067 A timeout prevented the change from saving to the server. 13068 Fields of type Memo, Binary and Lookup cannot be used in a validation rule for Web tables. 13069 Renaming the table failed because there is not a connection to a SharePoint site. Restore the connection to the SharePoint site, synchronize the application with the server, and try the rename operation again. 13070 The expression that you entered is not valid for Web-compatible default values. 13071 The expression that you entered is not valid for Web-compatible table validation rules. 13072 The expression that you entered is not valid for Web-compatible field validation rules. 13073 The expression that you entered is not valid for Web-compatible forms. 13074 The expression that you entered is not valid for Web-compatible macros. 13075 The expression that you entered is not valid for Web-compatible macros. 13076 The expression that you entered is not valid for Web-compatible databases. 13077 The expression that you entered is not valid for Web-compatible calculated columns. 13078 The expression that you entered is not valid for Web-compatible calculated columns. 13079 This template contains client-only information and may not be imported into a Web database. 13080 LoadFromAXL is not available when you have disconnected tables. Please reconnect all of your tables before attempting to use LoadFromAXL. 13081 The   2 database was not synced because the site ' 1' is unavailable. 13082 The update to the field did not complete because a dependent form, query, or report is open. Synchronize with the server ' ' does not support Access Services.                                                                                                    | 13062  |                                                                                                    |
| The table is too large for this change to be saved.  The change could not be saved to the server.  A timeout prevented the change from saving to the server.  Fields of type Memo, Binary and Lookup cannot be used in a validation rule for Web tables.  Renaming the table failed because there is not a connection to a SharePoint site. Restore the connection to the SharePoint site, synchronize the application with the server, and try the rename operation again.  The expression that you entered is not valid for Web-compatible default values.  The expression that you entered is not valid for Web-compatible field validation rules.  The expression that you entered is not valid for Web-compatible field validation rules.  The expression that you entered is not valid for Web-compatible reports.  The expression that you entered is not valid for Web-compatible macros.  The expression that you entered is not valid for Web-compatible databases.  The expression that you entered is not valid for Web-compatible databases.  The expression that you entered is not valid for Web-compatible databases.  The expression that you entered is not valid for Web-compatible calculated columns.  The expression that you entered is not valid for Web-compatible calculated columns.  The expression that you entered is not valid for Web-compatible calculated columns.  The expression that you entered is not valid for Web-compatible calculated columns.  The template contains client-only information and may not be imported into a Web database.  LoadFromAXL is not available when you have disconnected tables. Please reconnect all of your tables before attempting to use LoadFromAXL.  The l2 database was not synced because the site ' 1' is unavailable.  The update to the field did not complete because a dependent form, query, or report is open. Synchronize with the server to complete the update.                                                                                                    | 13063  | The Submacro with same name already exists. Enter a different name.                                        |
| 13066 The change could not be saved to the server.  13067 A timeout prevented the change from saving to the server.  13068 Fields of type Memo, Binary and Lookup cannot be used in a validation rule for Web tables.  13069 Renaming the table failed because there is not a connection to a SharePoint site. Restore the connection to the SharePoint site, synchronize the application with the server, and try the rename operation again.  13070 The expression that you entered is not valid for Web-compatible default values.  13071 The expression that you entered is not valid for Web-compatible field validation rules.  13072 The expression that you entered is not valid for Web-compatible field validation rules.  13073 The expression that you entered is not valid for Web-compatible reports.  13074 The expression that you entered is not valid for Web-compatible macros.  13075 The expression that you entered is not valid for Web-compatible databases.  13076 The expression that you entered is not valid for Web-compatible data macros.  13077 The expression that you entered is not valid for Web-compatible calculated columns.  13078 The expression that you entered is not valid for Web-compatible calculated columns.  13079 This template contains client-only information and may not be imported into a Web database.  13080 LoadFromAXL is not available when you have disconnected tables. Please reconnect all of your tables before attempting to use LoadFromAXL.  13081 The  2 database was not synced because the site ' 1' is unavailable.  13082 The update to the field did not complete because a dependent form, query, or report is open. Synchronize with the server to complete the update.  13083 The server ' ' does not support Access Services.                                                                                                    | 13064  | Cannot convert the expression ' ' for use on the Web.                                                      |
| 13067 A timeout prevented the change from saving to the server.  13068 Fields of type Memo, Binary and Lookup cannot be used in a validation rule for Web tables.  13069 Renaming the table failed because there is not a connection to a SharePoint site. Restore the connection to the SharePoint site, synchronize the application with the server, and try the rename operation again.  13070 The expression that you entered is not valid for Web-compatible default values.  13071 The expression that you entered is not valid for Web-compatible table validation rules.  13072 The expression that you entered is not valid for Web-compatible field validation rules.  13073 The expression that you entered is not valid for Web-compatible reports.  13074 The expression that you entered is not valid for Web-compatible macros.  13075 The expression that you entered is not valid for Web-compatible databases.  13076 The expression that you entered is not valid for Web-compatible databases.  13077 The expression that you entered is not valid for Web-compatible data macros.  13078 The expression that you entered is not valid for Web-compatible calculated columns.  13079 This template contains client-only information and may not be imported into a Web database.  13080 LoadFromAXL is not available when you have disconnected tables. Please reconnect all of your tables before attempting to use LoadFromAXL.  13081 The  2 database was not synced because the site ' 1' is unavailable.  13082 The update to the field did not complete because a dependent form, query, or report is open. Synchronize with the server to complete the update.  13083 The server ' ' does not support Access Services.                                                                                                    | 13065  | The table is too large for this change to be saved.                                                        |
| Fields of type Memo, Binary and Lookup cannot be used in a validation rule for Web tables.  Renaming the table failed because there is not a connection to a SharePoint site. Restore the connection to the SharePoint site, synchronize the application with the server, and try the rename operation again.  The expression that you entered is not valid for Web-compatible default values.  The expression that you entered is not valid for Web-compatible table validation rules.  The expression that you entered is not valid for Web-compatible field validation rules.  The expression that you entered is not valid for Web-compatible forms.  The expression that you entered is not valid for Web-compatible reports.  The expression that you entered is not valid for Web-compatible macros.  The expression that you entered is not valid for Web-compatible databases.  The expression that you entered is not valid for Web-compatible data macros.  The expression that you entered is not valid for Web-compatible calculated columns.  The expression that you entered is not valid for Web-compatible calculated columns.  The expression that you entered is not valid for Web-compatible calculated columns.  The expression that you entered is not valid for Web-compatible calculated columns.  The expression that you entered is not valid for Web-compatible calculated columns.  The expression that you entered is not valid for Web-compatible calculated columns.  The expression that you entered is not valid for Web-compatible calculated columns.  The expression that you entered is not valid for Web-compatible calculated columns.  The update contains client-only information and may not be imported into a Web database.  LoadFromAXL is not available when you have disconnected tables. Please reconnect all of your tables before attempting to use LoadFromAXL.  The  2 database was not synced because the site ' 1' is unavailable.  The update to the field did not complete because a dependent form, query, or report is open. Synchronize with the server ' ' does no | 13066  | The change could not be saved to the server.                                                               |
| Renaming the table failed because there is not a connection to a SharePoint site. Restore the connection to the SharePoint site, synchronize the application with the server, and try the rename operation again.  The expression that you entered is not valid for Web-compatible default values.  The expression that you entered is not valid for Web-compatible field validation rules.  The expression that you entered is not valid for Web-compatible forms.  The expression that you entered is not valid for Web-compatible reports.  The expression that you entered is not valid for Web-compatible macros.  The expression that you entered is not valid for Web-compatible databases.  The expression that you entered is not valid for Web-compatible databases.  The expression that you entered is not valid for Web-compatible calculated columns.  The expression that you entered is not valid for Web-compatible calculated columns.  This template contains client-only information and may not be imported into a Web database.  LoadFromAXL is not available when you have disconnected tables. Please reconnect all of your tables before attempting to use LoadFromAXL.  The  2 database was not synced because the site ' 1' is unavailable.  The update to the field did not complete because a dependent form, query, or report is open. Synchronize with the server to complete the update.  The server ' ' does not support Access Services.                                                                                                    | 13067  | A timeout prevented the change from saving to the server.                                                  |
| SharePoint site, synchronize the application with the server, and try the rename operation again.  The expression that you entered is not valid for Web-compatible default values.  The expression that you entered is not valid for Web-compatible table validation rules.  The expression that you entered is not valid for Web-compatible field validation rules.  The expression that you entered is not valid for Web-compatible forms.  The expression that you entered is not valid for Web-compatible reports.  The expression that you entered is not valid for Web-compatible macros.  The expression that you entered is not valid for Web-compatible databases.  The expression that you entered is not valid for Web-compatible databases.  The expression that you entered is not valid for Web-compatible calculated columns.  The expression that you entered is not valid for Web-compatible calculated columns.  LoadFromAXL is not available when you have disconnected tables. Please reconnect all of your tables before attempting to use LoadFromAXL.  The  2 database was not synced because the site ' 1' is unavailable.  The update to the field did not complete because a dependent form, query, or report is open. Synchronize with the server ' ' does not support Access Services.                                                                                                    | 13068  | Fields of type Memo, Binary and Lookup cannot be used in a validation rule for Web tables.                 |
| The expression that you entered is not valid for Web-compatible table validation rules.  The expression that you entered is not valid for Web-compatible field validation rules.  The expression that you entered is not valid for Web-compatible forms.  The expression that you entered is not valid for Web-compatible reports.  The expression that you entered is not valid for Web-compatible macros.  The expression that you entered is not valid for Web-compatible databases.  The expression that you entered is not valid for Web-compatible data macros.  The expression that you entered is not valid for Web-compatible calculated columns.  This template contains client-only information and may not be imported into a Web database.  LoadFromAXL is not available when you have disconnected tables. Please reconnect all of your tables before attempting to use LoadFromAXL.  The  2 database was not synced because the site ' 1' is unavailable.  The update to the field did not complete because a dependent form, query, or report is open. Synchronize with the server to complete the update.  The server ' ' does not support Access Services.                                                                                                    | 13069  |                                                                                                    |
| The expression that you entered is not valid for Web-compatible field validation rules.  The expression that you entered is not valid for Web-compatible forms.  The expression that you entered is not valid for Web-compatible reports.  The expression that you entered is not valid for Web-compatible macros.  The expression that you entered is not valid for Web-compatible databases.  The expression that you entered is not valid for Web-compatible data macros.  The expression that you entered is not valid for Web-compatible calculated columns.  This template contains client-only information and may not be imported into a Web database.  LoadFromAXL is not available when you have disconnected tables. Please reconnect all of your tables before attempting to use LoadFromAXL.  The  2 database was not synced because the site ' 1' is unavailable.  The update to the field did not complete because a dependent form, query, or report is open. Synchronize with the server to complete the update.  The server ' ' does not support Access Services.                                                                                                    | 13070  | The expression that you entered is not valid for Web-compatible default values.                            |
| <ul> <li>The expression that you entered is not valid for Web-compatible forms.</li> <li>The expression that you entered is not valid for Web-compatible reports.</li> <li>The expression that you entered is not valid for Web-compatible macros.</li> <li>The expression that you entered is not valid for Web-compatible databases.</li> <li>The expression that you entered is not valid for Web-compatible data macros.</li> <li>The expression that you entered is not valid for Web-compatible calculated columns.</li> <li>This template contains client-only information and may not be imported into a Web database.</li> <li>LoadFromAXL is not available when you have disconnected tables. Please reconnect all of your tables before attempting to use LoadFromAXL.</li> <li>The  2 database was not synced because the site ' 1' is unavailable.</li> <li>The update to the field did not complete because a dependent form, query, or report is open. Synchronize with the server to complete the update.</li> <li>The server ' ' does not support Access Services.</li> </ul>                                                                                                    | 13071  | The expression that you entered is not valid for Web-compatible table validation rules.                    |
| <ul> <li>The expression that you entered is not valid for Web-compatible reports.</li> <li>The expression that you entered is not valid for Web-compatible macros.</li> <li>The expression that you entered is not valid for Web-compatible databases.</li> <li>The expression that you entered is not valid for Web-compatible data macros.</li> <li>The expression that you entered is not valid for Web-compatible calculated columns.</li> <li>This template contains client-only information and may not be imported into a Web database.</li> <li>LoadFromAXL is not available when you have disconnected tables. Please reconnect all of your tables before attempting to use LoadFromAXL.</li> <li>The  2 database was not synced because the site ' 1' is unavailable.</li> <li>The update to the field did not complete because a dependent form, query, or report is open. Synchronize with the server to complete the update.</li> <li>The server ' ' does not support Access Services.</li> </ul>                                                                                                    | 13072  | The expression that you entered is not valid for Web-compatible field validation rules.                    |
| <ul> <li>The expression that you entered is not valid for Web-compatible macros.</li> <li>The expression that you entered is not valid for Web-compatible databases.</li> <li>The expression that you entered is not valid for Web-compatible data macros.</li> <li>The expression that you entered is not valid for Web-compatible calculated columns.</li> <li>This template contains client-only information and may not be imported into a Web database.</li> <li>LoadFromAXL is not available when you have disconnected tables. Please reconnect all of your tables before attempting to use LoadFromAXL.</li> <li>The  2 database was not synced because the site ' 1' is unavailable.</li> <li>The update to the field did not complete because a dependent form, query, or report is open. Synchronize with the server to complete the update.</li> <li>The server ' ' does not support Access Services.</li> </ul>                                                                                                    | 13073  | The expression that you entered is not valid for Web-compatible forms.                                     |
| <ul> <li>The expression that you entered is not valid for Web-compatible databases.</li> <li>The expression that you entered is not valid for Web-compatible data macros.</li> <li>The expression that you entered is not valid for Web-compatible calculated columns.</li> <li>This template contains client-only information and may not be imported into a Web database.</li> <li>LoadFromAXL is not available when you have disconnected tables. Please reconnect all of your tables before attempting to use LoadFromAXL.</li> <li>The  2 database was not synced because the site ' 1' is unavailable.</li> <li>The update to the field did not complete because a dependent form, query, or report is open. Synchronize with the server to complete the update.</li> <li>The server ' ' does not support Access Services.</li> </ul>                                                                                                    | 13074  | The expression that you entered is not valid for Web-compatible reports.                                   |
| <ul> <li>The expression that you entered is not valid for Web-compatible data macros.</li> <li>The expression that you entered is not valid for Web-compatible calculated columns.</li> <li>This template contains client-only information and may not be imported into a Web database.</li> <li>LoadFromAXL is not available when you have disconnected tables. Please reconnect all of your tables before attempting to use LoadFromAXL.</li> <li>The  2 database was not synced because the site ' 1' is unavailable.</li> <li>The update to the field did not complete because a dependent form, query, or report is open. Synchronize with the server to complete the update.</li> <li>The server ' ' does not support Access Services.</li> </ul>                                                                                                    | 13075  | The expression that you entered is not valid for Web-compatible macros.                                    |
| <ul> <li>The expression that you entered is not valid for Web-compatible calculated columns.</li> <li>This template contains client-only information and may not be imported into a Web database.</li> <li>LoadFromAXL is not available when you have disconnected tables. Please reconnect all of your tables before attempting to use LoadFromAXL.</li> <li>The  2 database was not synced because the site ' 1' is unavailable.</li> <li>The update to the field did not complete because a dependent form, query, or report is open. Synchronize with the server to complete the update.</li> <li>The server ' ' does not support Access Services.</li> </ul>                                                                                                    | 13076  | The expression that you entered is not valid for Web-compatible databases.                                 |
| <ul> <li>This template contains client-only information and may not be imported into a Web database.</li> <li>LoadFromAXL is not available when you have disconnected tables. Please reconnect all of your tables before attempting to use LoadFromAXL.</li> <li>The  2 database was not synced because the site ' 1' is unavailable.</li> <li>The update to the field did not complete because a dependent form, query, or report is open. Synchronize with the server to complete the update.</li> <li>The server ' ' does not support Access Services.</li> </ul>                                                                                                    | 13077  | The expression that you entered is not valid for Web-compatible data macros.                               |
| <ul> <li>LoadFromAXL is not available when you have disconnected tables. Please reconnect all of your tables before attempting to use LoadFromAXL.</li> <li>The  2 database was not synced because the site ' 1' is unavailable.</li> <li>The update to the field did not complete because a dependent form, query, or report is open. Synchronize with the server to complete the update.</li> <li>The server ' ' does not support Access Services.</li> </ul>                                                                                                    | 13078  | The expression that you entered is not valid for Web-compatible calculated columns.                        |
| <ul> <li>attempting to use LoadFromAXL.</li> <li>13081 The  2 database was not synced because the site ' 1' is unavailable.</li> <li>13082 The update to the field did not complete because a dependent form, query, or report is open. Synchronize with the server to complete the update.</li> <li>13083 The server ' ' does not support Access Services.</li> </ul>                                                                                                    | 13079  | This template contains client-only information and may not be imported into a Web database.                |
| <ul> <li>The update to the field did not complete because a dependent form, query, or report is open. Synchronize with the server to complete the update.</li> <li>The server ' ' does not support Access Services.</li> </ul>                                                                                                    | 13080  |                                                                                                    |
| the server to complete the update.  13083 The server ' ' does not support Access Services.                                                                                                    | 13081  | The  2 database was not synced because the site ' 1' is unavailable.                                       |
|                                                                                                    | 13082  |                                                                                                    |
| 13084 The VBA project is password-protected.                                                                                                    | 13083  |                                                                                                    |
|                                                                                                    | 13084  | The VBA project is password-protected.                                                                     |

| Number | Description                                                                                                    |
|--------|----------------------------------------------------------------------------------------------------|
| 13085  | You can't delete the table ' '; it is participating in one or more relationships.@If you want to delete this table, first delete any lookups in this table or that reference this table.@@1@@@1                                                                 |
| 13086  | Lookup field ' 1' contains values that do not exist in the related table ' 2'.                                                                                                    |
| 13087  | The RunDataMacro action failed to invoke a data macro on the server. Please check your connectivity to the server.                                                                                                    |
| 13088  | Unable to insert control. The selected control is not valid in web reports.                                                                                                    |
| 13089  | The object cannot be imported because the database is read-only.                                                                                                    |
| 13090  | The table ' ' cannot be converted to a local table because it is not web compatible. Fix the compatibility errors and try again.                                                                                                    |
| 13091  | The server requires lookup fields with data integrity to be indexed.                                                                                                    |
| 13092  | Close and reopen the table to see the changes.                                                                                                    |
| 13093  | One or more web compatibility issues were found. The issues are listed in table ' 1'.                                                                                                    |
| 13094  | There was an error evaluating web compatibility. Any compatibility issues found before the error are listed in table ' 1'.                                                                                                    |
| 13095  | This template's objects are saved in a format that is no longer supported by Access 2010. Open the template in an older version to view its contents.                                                                                                    |
| 13096  | This template's objects are saved in a format that requires a newer version of Access.                                                                                                    |
| 13097  | ' ' did not respond. Either the server does not exist, Microsoft Access Services are not enabled on the server, or the server is using an older version of Microsoft Access Services that is not compatible with Access 2010.                                   |
| 13098  | The version of Microsoft Access Services installed on the server ' ' is a newer version that is not compatible with the version of Microsoft Access you are using. You must upgrade Microsoft Access in order to publish to it.                                 |
| 13099  | Your application was not upgraded to the current version of Microsoft Access. Try again by selecting the Upgrade button.                                                                                                    |
| 13100  | This table already has the maximum number of fields with the same data type as ' '. For the purposes of this calculation, Number and Currency are considered the same data type.                                                                                |
| 13101  | Microsoft Access was unable to close database objects. @Please close all opened database objects before trying again.@@1@@@1                                                                                                    |
| 13102  | Microsoft Access cannot reconnect one or more of the disconnected tables. Please check network connectivity and server availability.                                                                                                    |
| 13103  | The validation rule contains a syntax error and cannot be saved. A field or function may be misspelled or missing.                                                                                                    |
| 13104  | Unable to insert control. The selected control is not valid in reports.                                                                                                    |
| 13105  | The form or report has run out of memory. New macros cannot be added to the object. Please convert the embedded macros on the object into standalone macros and call them from the embedded macro using the RunMacro macro action.                              |
| 13106  | Table properties and data macros could not be saved because the application has changed on the server.@Synchronize with the server before making changes.@To save your current data, copy and paste your last entered row to another file. Data macros can be c |
| 13107  | An error has occurred in an AfterDelete data macro. The delete which triggered the event completed successfully. Please check in the USysApplicationLog table for more details.@@@1@@@1                                                                         |
| 13108  | This template may contain potentially harmful content that will run on creation. If you trust the contents of this template and would like to enable it, click Yes.                                                                                             |
| 13109  | The OpenReport macro action does not support passing query parameters to the report when the View argument is set to Print.                                                                                                    |
| 13110  | This operation is not supported for Microsoft SQL Server 2008 and later.                                                                                                    |
| 13111  | Referential integrity cannot be enforced between linked tables and local tables.@Enforcement of referential integrity will be dropped on all relationships between tables converted to local and tables that remain as links.@@5@1@6013@1                       |

#### **Number Description** 13112 Web compatibility errors prevented the upgrade from succeeding. @Your application has been restored to its pre-upgrade state.@To complete the upgrade, you must make a local copy of your application, resolve the compatibility errors, and republish your appl 13113 The upgrade operation was cancelled.@Your application has been restored to its pre-upgrade state and will remain read-only. Save a local copy of your application to make changes.@@1@@@1 Your application was not upgraded to the current version of Microsoft Access.@Your application has been 13114 restored to its pre-upgrade state and will remain read-only.@You can try again by selecting the Upgrade button, or save a local copy of your applicatio 13115 Your application was successfully upgraded to the current version of Microsoft Access.@A local backup copy of your application has been saved in '|1'.@@1@@@1 13116 Your application was successfully upgraded to the current version of Microsoft Access. 13117 Microsoft Access was unable to retrieve data for one or more tables on the server. Some data may be missing or out of date. 13118 The column '|1' cannot be changed or deleted because a calculated field or record validation rule depends on it. 13119 Your data macro changes could not be saved because someone else has modified the data macros of this table.@To save your changes and overwrite the other user's changes, click "Overwrite".@If you click Cancel, you can re-enter the macro designer and copy y The '|' action requires a valid control name that corresponds to a subform.@@@1@@@1 13120 13121 The 11 event is not available for controls on datasheet Web forms. 13122 This form or report contains changes that are incompatible with the current database format. The form or report was not saved.@In order to save your changes, you must remove any layouts that have empty cells in them and/or set the HasModule property for t 29000 There isn't enough memory to create an input area.@Close unneeded programs. Then try to create the input area again. For more information on freeing memory, search the Microsoft Windows Help index for 'memory, troubleshooting'.@@1@@@1 29001 Microsoft Access failed to save module '|1.'@Your computer may be low on disk space. For information on freeing memory or disk space, search the Microsoft Windows Help index for 'memory, troubleshooting' or 'disk space, freeing'.@@1@@@3 29002 Microsoft Access failed to create the Visual Basic module '|1.'@If your database is on a network drive, check your network connection, and then try again.@@1@@@1 29003 Microsoft Access failed to convert or enable your code modules.@Your computer may be low on disk space or memory.@@1@@@1 29004 The new procedure name you provided is invalid.@@@2@1@11738@1 29005 The procedure '|' already exists.@Choose another procedure name.@@1@@@1 29006 Microsoft Access failed to create a Debug window toolbar.@The system may be out of resource memory.@Close unneeded programs and try again. For more information on freeing memory, search the Microsoft Windows Help index for 'memory, troubleshooting'.@1@@@ 29007 During the paste or import operation, Microsoft Access failed to convert the '11' module from an earlier version of a Microsoft Access database.@Your computer may be low on disk space or memory.@@1@@@1 29008 Microsoft Access couldn't create storage space for a Visual Basic module.@If your database is on a network drive, check your network connection, and then try again.@@1@@@3 29009 Microsoft Access couldn't open the storage space for a Visual Basic module.@Your computer may be low on disk space. For information on freeing memory or disk space, search the Microsoft Windows Help index for 'memory, troubleshooting' or 'disk space, free

- 29010 The function name is too long.@Microsoft Access will truncate the function name to 255 characters.@@1@1@11738@1
- 29011 Microsoft Access failed to save the database.@Your computer may be low on disk space.For information on freeing memory or disk space, search the Microsoft Windows Help index for 'memory, troubleshooting' or 'disk space, freeing'.@@1@@@3

| Number | Description                                                                                                    |
|--------|----------------------------------------------------------------------------------------------------|
| 29013  | This action will reset the current code in break mode.@Do you want to stop the running code?@* To halt the execution of the program so the Module window can be closed, select Yes.* To leave the code in the current state, select No.@20@@@1                  |
| 29014  | You can't add a reference to a Microsoft Access workgroup.@@@2@1@13780@1                                                                                                    |
| 29015  | You can't remove this reference.@Microsoft Access needs this reference in order to work properly.@@1@@@2                                                                                                    |
| 29016  | You can't add a reference to the open database.@@@1@@@1                                                                                                    |
| 29017  | The database  1 was created in an earlier version of Microsoft Access.@Convert this database to the current version of Microsoft Access by using the Convert Database command on the Tools menu (Database Utilities submenu).@@1@@@1                            |
| 29018  | You can't use a standard module for this operation.@@@1@@@1                                                                                                    |
| 29019  | The module name ' ' is invalid.@* The module name may start with the prefix Form_ or Report* The module can't be named Forms, Reports, Modules, Application, Screen, Assistant, CommandBars, References, or DoCmd.* The module name may have too many chara     |
| 29020  | Another user has modified this database.@To see the current version, close the database and open it again.@@1@@@1                                                                                                    |
| 29021  | This operation isn't available while there is a module in break mode.@Reset the executing code and try the operation again.@@1@@@1                                                                                                    |
| 29022  | There were compilation errors during the conversion or enabling of this database.@The database has not been saved in a compiled state. The performance of this database will be impaired because Microsoft Access will need to recompile the database for each  |
| 29023  | There are calls to 16-bit dynamic-link libraries (.dll) in modules in this database.@These won't work under Microsoft Windows 95 or Microsoft Windows NT.@Change your code to call equivalent 32-bit dynamic-link libraries (.dll).@2@1@11961@1                 |
| 29024  | The current user account doesn't have permission to convert or enable this database.@To convert or enable a database, ensure the following:* You must join the workgroup that defines the user accounts used to access the database.* Your user account must    |
| 29025  | There are calls to 16-bit dynamic-link libraries (.dll) in modules in this database.@These won't work under Microsoft Windows 95 or Microsoft Windows NT.@Translate these calls to equivalent 32-bit dynamic-link libraries.@2@1@11961@                         |
| 29026  | The database that you are trying to open or convert is currently in use, or you do not have permission to open it exclusively.@When you convert a database, or the first time you open an earlier version database, another user can't have the database open.@ |
| 29027  | Microsoft Access was unable to save the project.@Another user is saving the project now.Do you want to retry?@@23@@@1                                                                                                    |
| 29028  | The Save operation failed.@@@1@@@1                                                                                                    |
| 29029  | You are trying to open a read-only database.@The first time you open an earlier version database, you must be able to write changes to the database.* The database file's read-only attribute may be set; clear this attribute.* You may have chosen the Open   |
| 29030  | Microsoft Access can't establish a reference to the specified database.@The referenced database can't be found, or it's locked exclusively by another user so it can't be opened.@Restore the referenced database from a backup copy or ask the user that has t |
| 29031  | Microsoft Access can't create or open the requested database now.@The database may be locked exclusively by another user.@@1@@@1                                                                                                    |
| 29032  | The ' 1' module is open; Microsoft Access can't set the permissions on an open module.@@@1@@@1                                                                                                    |
| 29033  | Microsoft Access can't add references to a replicated database; changes will be ignored.@@@1@@@1                                                                                                    |
| 29034  | Microsoft Access is unable to import the module from the source replica.@Synchronize the source database.@@1@@@1                                                                                                    |
| 20040  | National of Access in a compared to compare the forms, we part on module to 111, @Class the detailed                                                                                                    |

29040 Microsoft Access is currently unable to rename the form, report, or module to '|1'.@Close the database,

reopen it, and then try the rename operation again.@@1@@@1

# Number Description 29041 One or more forms or reports contains an ActiveX control that could not be loaded.@These controls will not function properly until you register them, open the forms or reports in Design view, and save the forms or

- reports.@@1@@@1

  29042 One or more forms or reports contains an ActiveX control that could not be loaded.@These controls will not function properly until you register them, open the forms or reports in Design view, and save the forms or reports.@@1@@@1
- 29043 Microsoft Access has converted the code in '|1' to your current version of Visual Basic.@To improve the performance of this database, do the following:1. Open any module in this database in Design view.2. On the Debug menu, click Compile And Save All Mo
- 29044 DAO version 3.0 is not compatible with this version of Microsoft Access.@Create a reference to DAO version 3.5. For information on setting references, click Help.@@2@1@13780@1
- You can't import, export, create, modify, or rename any forms, reports, pages or modules in an ACCDE, MDE or ADE database.@@@1@@@1
- 29046 You can't create a module for a form or report if it is read-only, or if the database is read-only.@@@1@@@1
- 29047 Microsoft Access was unable to open the Visual Basic project for this database.@Another user is saving the project now. Do you want to retry?@@23@@@1
- 29048 MDE databases can't reference MDB databases.@MDE databases can only reference other MDE databases or type libraries.@@1@@@1
- To add a code module to a form or report, you must switch to Design view and set the HasModule property of the form or report to Yes.@@@1@@@1
- 29050 Microsoft Access couldn't compile this database because one or more references couldn't be resolved.@The database has not been saved in a compiled state. The performance of this database will be slower because Microsoft Access will need to recompile the d
- The current user account doesn't have permission to make an MDE file from this database.@To make an MDE file, do the following:\* Join the workgroup that defines the user accounts used to access the database.\*

  Make sure the user account has Open/Run and
- The Visual Basic for Applications project in the database '|' can't be converted to the current Visual Basic format.@If the database is an MDE, you will need to rebuild the MDE from the source MDB. If you don't have the source MDB, you will need to obtain
- 29053 Microsoft Access can't create any more controls on this form or report.@If you have deleted controls from this form or report in the past, you may be able to rename the form or report and then add more controls to it.@@1@@@1
- 29054 Microsoft Access can't add, rename, or delete the control(s) you requested.@@@1@@@1
- The form or report '|1' has too many controls.@Reduce the number of controls on the form or report before using it in this version of Microsoft Access.@@1@@@1
- 29056 Someone else is using '|' and the Visual Basic for Applications project does not match your version of Visual Basic.@You need to open the database exclusively in order to upgrade the Visual Basic for Applications project in this database.@@1@@@1
- 29057 The database '|' is read-only and the Visual Basic for Applications project does not match your version of Visual Basic.@You need to open the database read-write in order to upgrade the Visual Basic for Applications project in this database.@@1@@@1
- 29058 You can't create a module for a form or report while an instance of the form or report is in browse mode.@@@1@@@1
- 29059 Microsoft Access was unable do display the module.@@@1@@@1
- 29060 File not found.@@@1@@@1
- There were compilation errors during the conversion or enabling of this database.@This might be due to old DAO syntax that is no longer supported.For an example on how to fixup the code, click Help.

  @@2@1@11705@1
- The module name '|' is misspelled or refers to a module that doesn't exist.@If the invalid module name is in a macro, an Action Failed dialog box will display the macro name and the macro's arguments after you click OK. Open the Macro window, and enter th

| Number | Description                                                                                                    |
|--------|----------------------------------------------------------------------------------------------------|
| 29063  | The Visual Basic for Applications project in the database is corrupt.                                                                                                    |
| 29064  | You do not have exclusive access to the database at this time. If you proceed to make changes, you may not be able to save them later.                                                                                                    |
| 29065  | Microsoft Access can't save design changes or save to a new database object because another user has the file open. To save your design changes or to save to a new object, you must have exclusive access to the file.                                         |
| 29066  | You do not have exclusive access to the database. Your design changes cannot be saved at this time. Do you want to close without saving your changes?                                                                                                    |
| 29067  | You do not have exclusive access to the database. You cannot convert this database at this time.                                                                                                    |
| 29068  | Microsoft Access cannot complete this operation. You must stop the code and try again.                                                                                                    |
| 29069  | Microsoft Access cannot save the digital signature at this time.@* You may be in a database under Source Code Control.* You may be in a database which is read only.* The database uses either the *.accdb or *.accde file name extension. To sign such a dat   |
| 29070  | Your Microsoft Access database or project contains a missing or broken reference to the file $ 1' 2@*$ To ensure that your database or project works properly, you must fix this reference. @@1@2@5043@1                                                        |
| 29071  | Missing or broken VBE reference to the file ' 1'.                                                                                                    |
| 29072  | Microsoft Access has detected corruption in this file. To try to repair the corruption, first make a backup copy of the file. Click the File tab, point to Manage and then click Compact and Repair Database. If you are currently trying to repair this corrup |
| 29073  | You do not have exclusive access to the database. You cannot continue with the Source Code Control command.                                                                                                    |
| 29074  | Microsoft Access failed to create the Visual Basic module.@If your database is on a network drive, check your network connection, and then try again.@@1@@@1                                                                                                    |
| 29075  | Access cannot add a digital signature to a file created in Access 97 or earlier.@Convert the file to Access 2000 or later file format, and then add a digital signature.@@1@@@1                                                                                 |
| 29076  | There was a problem with the digital certificate. The VBA project could not be signed. The signature will be discarded. @@@1@@@1                                                                                                    |
| 29079  | Microsoft Access is unable to read the VBA modules in this database and cannot recover the modules because the file is read-only. To recover the VBA modules, close the database and make a backup copy of the database. Then open the database with read/write |
| 29080  | The VBA modules in this database appear to have been saved with errors. Access can recover the modules, but you should backup the database first. To cancel so you can make a backup copy of the database, click Cancel. Then make a backup copy of the datab   |
| 29081  | The database cannot be opened because the VBA project contained in it cannot be read. The database can be opened only if the VBA project is first deleted. Deleting the VBA project removes all code from modules, forms and reports. You should back up your d |
| 29082  | The version of Access used to save this database cannot be detected. This problem cannot be corrected because the database is read-only. Click OK, and after the database closes, make a backup copy of the database. Then open the database with read/write pe |
| 29083  | The object ' 1' could not be imported because it contains elements from the namespace ' 2', which is no longer supported. Use an older version of Access to import the object.                                                                                  |
| 29084  | The object ' 1' could not be imported because it contains elements from the namespace ' 2', which is from a newer version of Access. Use a newer version of Access to import the object.                                                                        |
| 29085  | The object ' 1' could not be imported because it contains elements from the namespace ' 2', which Access does not understand.                                                                                                    |
| 29086  | The object ' 1' could not be imported from the file ' 2'. Ensure that the file exists and is in the correct format.                                                                                                    |
| 30000  | Microsoft Access could not find the SQL Server specified. Verify that the server name is correct.                                                                                                    |
| 30001  | Microsoft Access could not find the database on the server. Verify that the database name is correct.                                                                                                    |
| 30002  | Microsoft Access could not log on to the server. Verify that the log on information is correct.                                                                                                    |
| 30004  | The Default Max Records setting must be between 0 and 2147483647.                                                                                                    |
| 30005  | Missing SQL command                                                                                                    |

| Number | Description                                                                                                    |
|--------|----------------------------------------------------------------------------------------------------|
| 30006  | Access was not able to perform this operation because the project is not connected to a SQL Server database.                                                                                                    |
| 30007  | Can't sort on one or more fields specified in 'Order By' property or sorting/grouping dialog.                                                                                                    |
| 30008  | The server you are trying to access is case sensitive. Objects of the same name but of different case are not supported. Using these objects may result in a loss of data.                                                                                      |
| 30009  | Another user or application has deleted this record or changed the value of its primary key.                                                                                                    |
| 30010  | Cannot apply Filter on one or more fields specified in the Filter property.                                                                                                    |
| 30011  | Cannot get column information for the database object being browsed.                                                                                                    |
| 30012  | A Server Filter cannot be applied to a stored procedure Record Source. Filter not applied.                                                                                                    |
| 30013  | You can't update the record because another user or application deleted it or changed the value of its primary key.                                                                                                    |
| 30014  | The data was added to the database but the data won't be displayed in the form because it doesn't satisfy the criteria in the underlying record source.                                                                                                    |
| 30015  | The specified record source contains duplicate names for some output fields. Use aliases in your SELECT statement to give each field a unique name.                                                                                                    |
| 30016  | The field ' ' is read only.                                                                                                    |
| 30017  | This database is not enabled for publication.                                                                                                    |
| 30018  | Cannot create objects of type ' ' against current SQL backend. Please check your permissions and server setup.                                                                                                    |
| 30019  | Microsoft Access cannot copy a table with a name that is longer than 64 characters.                                                                                                    |
| 30020  | Cannot find column ' '.                                                                                                    |
| 30021  | Cannot use domain functions on stored procedures.                                                                                                    |
| 30022  | The Access project could not be opened. You may not have adequate permissions, or the project may be read-only.                                                                                                    |
| 30023  | Cannot use domain functions on scalar functions.                                                                                                    |
| 30024  | Your password will not be encrypted before it is saved to the file.@Users who view the source contents of the file will be able to see the account user name and password. &Save Password Cancel@@36@1@553714179@                                               |
| 30025  | Invalid SQL Statement. Check the server filter on the form record source                                                                                                    |
| 30026  | Access is unable to connect to ' 1' database on the ' 2' server. Make sure that the database still exists and that the server is running.                                                                                                    |
| 30027  | The value you entered is not consistent with the data type or length of the column.                                                                                                    |
| 30028  | The database name for the attached database file is blank. Enter a name for your database.                                                                                                    |
| 30029  | This version of Microsoft Access does not support design changes with the version of Microsoft SQL Server to which your Access project is connected. See the Microsoft Office Update Web site for the latest information and downloads. Your design changes wil |
| 31000  | You must specify criteria for all conditional formats.                                                                                                    |
| 31001  | A conditional format expression can't be longer than 435 characters.@@@1@@@1                                                                                                    |
| 31002  | Microsoft Access can't modify the control's conditional formats right now.@Your program tried to modify the conditional format of a control while the conditional format was being evaluated.@@1@@@1                                                            |
| 31003  | The setting for this property is too long.@You can enter up to either 255 or 2,048 characters for this property, depending on the data type.@@1@@@1                                                                                                    |
| 31004  | The value of an (AutoNumber) field cannot be retrived prior to being saved. Please save the record that contains the (AutoNumber) field prior to performing this action. @@@1@@@1                                                                               |
| 31005  | Access failed to evaluate one or more expressions because ' ' was referenced in an expression.@Only functions and properties that are considered to be safe are allowed in expressions when Access runs in sandbox mode.@For more information on sandbox mode,  |
| 31006  | This method is not supported for Attachment controls in the current database file format.                                                                                                    |
| 31007  | This operation is not supported for Web browser controls in the current database file format.                                                                                                    |
| 31008  | This method is not supported for Empty Cell controls in the current database file format.                                                                                                    |
| 31009  | This method is not supported for creating Empty Cell controls.                                                                                                    |

#### **Number Description** 31010 This operation is not supported for navigation controls in the current database file format. 31011 The expression that you entered is not valid for Web-compatible gueries.@@@1@1@11732@1 31012 You either have an error in your expression or you have attempted to use an undeclared parameter.@Check the expression for errors or enter the parameter '|' in the Query Parameters dialog.@@2@1@11805@1 31500 Microsoft Access can't send this format in a mail message.@To send this format in a mail message, click Export on the File menu, or use the OutputTo method to create the files and attach them to a mail message.@@1@@@1 31501 The selected transform file '|' cannot be found. Please select a different transform. 31502 Microsoft Access can't find the Microsoft Office international dynamic-link library (DLL).@Reinstall Microsoft Office.@@1@@@3 31503 The specified transform did not successfully convert the data. Select a different transform. 31504 The data was transformed in a format that cannot be imported. 31505 Are you sure you want to remove '|' from the list of available transforms? This will not actually delete the transform file. The selected transform file cannot be found. Select a different transform or remove the transform. Then try to 31506 export again. 31507 Invalid field data type. Cannot load the Office Web Components@Access had a problem loading the Office Web Components Version 31508 9.0. Try going through set-up to re-install them@@1@@@3 31509 Cannot load the Office Web Components@Access had a problem loading the Office Web Components Version 10.0. Try going through set-up to re-install them@@1@@@3 31510 Microsoft Access can't load the dynamic-link library | 1. @You need to resolve the failure and start Access again.@@1@@@3 31511 You have chosen to alter the mode in which SQL syntax will be interpreted in this database. This will mean: @\* Existing queries may return different results or not run at all.\* The range of data-types and reserved words will change.\* Different wildcards 31512 Microsoft Access can't open the mail session.@You may not have configured an e-mail client on this computer. Ensure that your e-mail software has been installed and configured properly.@@1@@@1 All open objects must be closed prior to continuing this operation.@Do you want Microsoft Access to close the 31513 objects?@@19@@@2 31514 Microsoft Access can't convert this database to a different version because one or more objects are open.@Close all objects and try again.@@1@@@3 31515 Your database is using SQL Server Compatible Syntax (ANSI 92) for which Access 2000 has limited support. This will mean: @\* Access 2000 users may not be able to see some queries. \* Existing queries may return different results or not run at all.\* The ran 31516 Microsoft Access can't convert this database to the requested version because it has been 'enabled' to work with newer versions of Microsoft Access than it was originally created with.@You can convert this database to a newer format, and then retry this o 31517 Microsoft Access can't convert this database to the requested version because it is from an older version of Microsoft Access.@You can convert this database to a newer format, and then retry this operation with the newly converted database.@@1@@@1 The following controls contain expressions that can't be represented in a Microsoft Access project PivotTable or 31518 PivotChart view: |1.@Do you still want to switch to PivotTable or PivotChart view?@@19@@@2 You cannot import this file.@You cannot import a text file unless it has one of these extensions: |.@@1@@@1 31519 31520 You cannot import this file.@You cannot import a text file that has one of these extensions: |.@@1@@@1 31521 Cannot establish connection to the server.@|@@1@@@1 31522 Microsoft SQL Server Desktop Engine must be on the machine running Microsoft Access.@@@1@@@1 Microsoft Access was unable to open the file '11'. The file may not be an Access file, the path or filename 31523 specified may be incorrect, or the file can not be opened exclusively. To repair the file manually, on the File menu, point to Manage Database, and

#### **Number Description** 31524 Microsoft Access can't transfer the user-defined function '|1'. User-defined functions can only be transferred between Microsoft SQL Servers that are version 8.0 or higher.@@@1@@@1 31525 You can copy and paste this object only if at least Microsoft SQL Server 2000 is installed on both the source and destination servers.@@@1@@@1 You cannot create a Microsoft Access ADE or MDE file from a database saved in Microsoft Access 2000 31526 format.@Convert the database to the current version of Microsoft Access. Then create the ADE or MDE file.@@1@@@1 Path not found: |.@@@1@@@1 31527 Table '|' is in use. Please close the table and retry import.@@@1@@@1 31528 31529 View '|' is in use. Please close the view and retry import.@@@1@@@1 31530 Procedure '|' is in use. Please close the procedure and retry import.@@@1@@@1 31531 Microsoft Access cannot create table(s) using the information contained in the document(s) you are trying to import.@@@1@@@1 31532 Microsoft Access was unable to export the data.@@@1@@@1 31533 Invalid filename.@@@1@@@1 31534 Your database is using SQL Server Compatible Syntax (ANSI 92) for which Access 97 has limited support. This will mean: @\* Existing queries may return different results or not run at all.\* The range of data-types and reserved words will change.\* Differen Invalid parameters for ExportXML.@Press Help for more information.@@2@2@5170@1 31535 31536 The XML schema properties do not match the existing table structures.@Overwrite existing structures?@@19@@@1 31537 There is already an object named '|' in the database.@@@1@@@1 31538 Microsoft Access cannot create this file. To create the file, you must give the file a unique name, provide a valid connection string and user ID, and you must have the necessary connection and file creation permissions.@@@1@@@1 31539 There was an error loading the XSL transformation file '|1'. Please make sure that the file is a properly formatted XSL file and is the correct file to use for the data supplied. |2 31540 There was an error loading the XML data file '|1'. Please make sure that the file is a properly formatted XML file. |2 31541 Microsoft Access cannot open this file.@This file is located outside your intranet or on an untrusted site. Microsoft Access will not open the file due to potential security problems. @To open the file, copy it to your machine or an accessible network lo 31542 The startup action associated with this file may not be safe. Do you want to execute the startup action as you open the file?@@@22@@@1 31543 The startup action associated with this file may not be safe. If you choose not to execute the startup action, Microsoft Access will not open the file. Do you want to execute the startup action and open the file?@@@22@@@1 31544 Microsoft Access cannot open this file.@The author of this file has set it to open only when a startup action is executed, and Microsoft Access is currently set to disable startup actions.@To address this problem, contact the author of the file or your sy 31545 Microsoft Access cannot open this file.@The Internet Security Zone Manager is missing or not correctly installed and therefore the safety of this file cannot be verified.@To address this problem, reinstall Windows Internet Explorer or the appropriate Offi 31546 This database is a Microsoft Access 7.0/8.0/9.0 Design Master.@If you click OK, the database you selected will be renamed to |1 and then converted to |2. Everyone using a replica of this database will have to upgrade to Microsoft Access 2002 after the nex 31547 Microsoft Access cannot export this object to XML when it is open in Print Preview. Close the object and try again.@@@1@@@1 31548 Microsoft Access cannot export a table to XML when it is open in Design. Close the object and try again.@@@1@@@1

| Number | Description                                                                                                    |
|--------|----------------------------------------------------------------------------------------------------|
| 31549  | Finished importing document ' '.                                                                                                    |
| 31550  | Not all of your data was successfully imported. Error descriptions with associated row numbers of bad records can be found in the Microsoft Access table ' 1'.                                                                                                  |
| 31551  | Only XML files can be exported to an Internet address (http://, ftp://). Enter a path that points to a location on your computer or on the network.@@@1@@@1                                                                                                    |
| 31552  | The document(s) you are importing contain XML Schema (XSD) information created outside Microsoft Access.@XML Schema information created outside Microsoft Access is not supported. If you continue, Microsoft Access will only import the data, and ignore the  |
| 31553  | The Action Tag property value cannot exceed 1024 characters.                                                                                                    |
| 31554  | You are attempting to apply too many Action Tags.@Please uncheck some of the selected tags.@@1@@@1                                                                                                    |
| 31555  | The specified transform did not successfully convert the data. Would you like to save a copy of the Data to Export at ' ' for troubleshooting?                                                                                                    |
| 31556  | To view object dependencies or change the Track name AutoCorrect info option, Microsoft Access must close all objects and update dependency information.@This could take several minutes. Do you want to continue?@@21@1@553713744@1                            |
| 31557  | Microsoft Access cannot update dependency information because one or more objects are open.@Close all objects and try again.@@1@@@3                                                                                                    |
| 31558  | The Track name AutoCorrect info option generates name maps for the objects in the database. This may take several minutes.@Do you want to leave this option turned on?@@3@@@1                                                                                   |
| 31559  | Microsoft Access could not connect to the site you specified. Verify the address of the site or contact your site administrator.                                                                                                    |
| 31560  | The site you specified does not support linking to a Microsoft Access database. The site must be running Microsoft SharePoint Foundation.                                                                                                    |
| 31561  | The site you specified does not support importing data to a Microsoft Access database. The site must be running Microsoft SharePoint Foundation.                                                                                                    |
| 31562  | The site you specified does not contain any lists. Verify the address of the site, or contact your site administrator.                                                                                                    |
| 31563  | Microsoft Access could not enable name AutoCorrect for one or more objects because Access could not open and save the objects. An open or save operation could have failed due to one or more of the following reasons - the object is already open, you don't  |
| 31564  | To generate object dependencies, the Track name AutoCorrect info option must be turned on.@Enable name AutoCorrect and continue?@@5@1@553713744@1                                                                                                    |
| 31565  | Dependency information needs to be updated before you can view object dependencies. This could take several minutes.@Do you want to continue?@@5@1@553713744@1                                                                                                  |
| 31566  | The object dependencies feature is not enabled for this database because dependency info needs to be updated.@@@5@1@553713744@1                                                                                                    |
| 31567  | The object that you have selected in the Object Dependencies pane no longer exists in the database.@@@1@@@1                                                                                                    |
| 31568  | You do not have the necessary permissions to generate dependency information for the selected object.@@@2@1@553713744@1                                                                                                    |
| 31569  | To view dependency information, you must select a table, query, form, or report.@@@1@1@553713742@1                                                                                                    |
| 31570  | Dependency information cannot be generated because name maps are either missing or outdated. Turn on the Track name AutoCorrect info option, make sure you have sufficient permissions to open an object in Design view, and make sure the database is not read |
| 31571  | Dependency information cannot be generated because name maps are outdated, and the database is read-only. $@@@2@1@553713744@1$                                                                                                    |
| 31572  | Microsoft Access cannot generate dependency information for a new unsaved object. Save the new object and then check for object dependencies.@@@2@1@553713744@1                                                                                                 |
| 31573  | Microsoft Access cannot generate dependency information for objects in a project.@@@1@@@1                                                                                                    |
| 31574  | Microsoft Access cannot export unbound forms or reports as XML documents.                                                                                                    |

#### **Number Description** 31575 All open objects must be closed prior to backing up your database or project.@Do you want Microsoft Access to close the objects?@@19@@@2 31576 Microsoft Access cannot backup this database or project because one or more objects are open.@Close all objects and try again.@@1@@@3 31577 Microsoft Access could not connect to the site you specified. Verify the address of the site or contact your site administrator. 31579 The table could not be exported because you do not have sufficient permissions. Please contact your site administrator. A list with the specified name already exists. Type a different name and try again. 31580 31581 The list name cannot contain any of the following characters: \/:\*?"<>|. Type a different name and try again. Microsoft Access cannot generate dependency information for objects in a replica database.@@@1@@@1 31582 31583 Finished importing from '|'. 31584 Finished linking to '|'. 31585 Finished exporting '1' to '12'. 31586 The site you specified does not support importing data from a Microsoft Access database. The site must be running Microsoft SharePoint Foundation. 31587 Microsoft Access cannot generate dependency information because the Track Name AutoCorrect Info option is turned off. This option cannot be turned on because the database is either read-only or you do not have sufficient permissions.@@@1@@@1 Error exporting picture file '|1' to specified path '|2'. 31588 31589 Specified transform failed to successfully transform your data. 31590 A list named '|' already exists. You must either use a different name or go to the site and delete the list. Microsoft Access is unable to export '|1' to Microsoft SharePoint Foundation due to limitations on the number 31591 of times each data type can appear in a Microsoft SharePoint Foundation list.@See help to find out exactly what the restrictions are and for deta Cannot find the specified schema file '|'. Remove or update the file reference, and try again to 31592 import.@@@1@@@1 31593 Microsoft Access has encountered an error processing the XML schema in file '|1'. |2@@@1@@@1 Microsoft Access was unable to export XML data to '|1'.@@@1@@@1 31594 This database was saved in the Microsoft Access | file format.@For information on how to import data from 31595 this database into a new file, click Office.com on the Getting Started with Microsoft Access page.@@1@@@1 Cannot load the specification '|'. Try re-creating the specification.@@@1@@@1 31596 31597 The specification XML failed to validate against the schema. There is an error in the following line of the XML document: |.@@@1@@@1 31598 The specification XML failed to validate against the schema. There is an error in the following specification XML string: |1 Possible value could be one of following '|2'.@@@1@@@1 31599 The specified name '|1' cannot be set due to one of the following reasons: • The specified name is not unique. • The specified name is blank. • The specified name does not follow Microsoft Access object-naming rules.@@@1@@@1 The specified description '|' is too long. The description cannot exceed 255 characters.@@@1@@@1 31600 The specification does not contain a description. '|'.@@@1@@@1 31601 31602 The specification with the specified index does not exist. Specify a different index. '|'.@@@1@@@1 31603 The name '|' is already in use. Enter a different name or click on the Manage Data Tasks button to rename the existing specification. @@@1@@@1 31604 The required element <Columns> is missing under <ImportText> and <ExportText> for a fixed width format.@@@1@@@1 31605 The Width attribute is required for all <column> elements under <ImportText> or <ExportText> for a fixed width format.@@@1@@@1

| Number | Description                                                                                                    |
|--------|----------------------------------------------------------------------------------------------------|
| 31606  | Cannot open the destination database. If the database is open, close it, and then try again.@@@1@@@1                                                                                                    |
| 31607  | The Path attribute is required for all formats except ImportWSS, ImportOutlook and ExportXML.                                                                                                    |
| 31608  | Specify a name for the import specification in the Save As box.                                                                                                    |
| 31609  | Specify a name for the export specification in the Save As box.                                                                                                    |
| 31610  | Do you want to delete ' '?                                                                                                    |
| 31611  | Specify the name of the source or destination file in the File name box.                                                                                                    |
| 31612  | The specification failed to execute. Try re-creating the specification.                                                                                                    |
| 31613  | You have selected "Tables and Related Views" as the way to group objects in the database. Access needs to update information on object dependencies to create the groups. This will take some time for large databases.@Do you want to continue?@@3@@@1         |
| 31614  | Are you sure you want to delete the item ' ' from the Categories list?@Note that the individual groups and the shortcuts to the objects in the database will be deleted, but the objects themselves will not be deleted.@@3@@@1                                 |
| 31615  | Are you sure you want to delete the group?@Note that only the shortcuts, and not the actual objects will be deleted.@@3@@@1                                                                                                    |
| 31616  | Duplicate Item Name@An item with the name   already exists in the Categories list. Specify a different name for the item.@@1@@@1                                                                                                    |
| 31617  | Duplicate Group Name@A group named   already exists. Specify a different name for the group.@@1@@@1                                                                                                    |
| 31618  | Blank Item Name@You have not specified a name for the item that you added to the Categories list.@@1@@@1                                                                                                    |
| 31619  | Blank Group Name@You have not specified a name for the group.@@1@@@1                                                                                                    |
| 31620  | This will clear all the contents in your MSysNavPaneXXX system tables.@Do you want to continue?@@3@@@1                                                                                                    |
| 31621  | There is already a shortcut named ' 1' to the ' 2' object in this group.@@@1@@@1                                                                                                    |
| 31622  | The table description cannot be changed for a linked table                                                                                                    |
| 31623  | Microsoft Access has imported 'Favorites' and other groups into the converted database. If you change the imported groups in Access 2007 or greater, you will not see those changes if you open the database in an older version of Access. Also, if you change |
| 31624  | Enter a valid date.@@@1@@@1                                                                                                    |
| 31625  | Enter a valid value.@@@1@@@1                                                                                                    |
| 31626  | issues were found that could result in unwanted behavior or missing data.@Do you want to cancel the wizard and review the issues?@Click No to ignore the issues and continue with the migration.                                                                |
| 31627  | A copy of the database has moved to  . Continue opening current file?                                                                                                    |
| 31628  | Moving to SharePoint is not supported for databases that have the AllowBypassKey property disabled.                                                                                                    |
| 31629  | Template ' 1' could not be instantiated.@ 2@@@@@3                                                                                                    |
| 31630  | Failed to set the database property ' '.                                                                                                    |
| 31631  | The object name ' ' could not be used because it doesn't follow object-naming rules.                                                                                                    |
| 31632  | Failed to load ' 1' into ' 2'.                                                                                                    |
| 31633  | ' ' is not a supported AccessObject type.                                                                                                    |
| 31634  | Failed to create relationship ' '.                                                                                                    |
| 31635  | Manifest.xml does not match the defined schema.                                                                                                    |
| 31636  | Tables.xml does not exist.                                                                                                    |
| 31637  | This template cannot be used because it requires a later version of Microsoft Access. See Office.com for the latest templates you can use with your current version of Microsoft Access.                                                                        |
| 31638  | Errors were encountered while loading Tables.xml.                                                                                                    |
| 31639  | Manifest.xml does not exist.                                                                                                    |
| 31640  | Relationships.xml does not match the required schema.                                                                                                    |
| 31641  | An unexpected error occurred when opening the template.                                                                                                    |
| 31642  | NavPane.xml does not match the required schema.                                                                                                    |

#### **Number Description** 31643 '|' is not a valid template. 31644 Failed to create a database with the specified CollatingOrder. 31645 Failed to set |1 on |2 '|3'. 31646 Failed to load NavPane.xml. 31647 An error occurred while flipping |1 '|2' right-to-left. 31648 An error occurred while performing Name AutoCorrect. 31649 An error occurred while fixing up the labels on |1'|2'. 31650 The source file '|1' for |2 '|3' does not exist. 31651 The object name '|' could not be used because another object with the same name already exists. You do not have exclusive access to the database. Your SharePoint Lists can not be taken offline or cached at 31652 this time. Try again later. 31653 Microsoft Access is unable to take your lists offline. A circular relationship was detected. 31654 Access denied. You do not have permissions to SharePoint server. Verify permissions, and retry this operation. 31655 Microsoft Outlook could not be started. Make sure Outlook is installed and properly set up on your computer. 31656 You must have Microsoft Office Outlook 2007 or later on this computer to enable this feature. 31657 You cannot set up a collecting data using e-mail task, because your database has reached its maximum size limit. Free some disk space and try again. The selected table or query does not have any fields that support collecting data using e-mail. 31658 31659 is read-only. You cannot use e-mail messages to collect or update data on this object. 31660 You cannot collect data for action queries, SQL-specific queries, and parameter queries by using e-mail messages. 31661 The e-mail address field you have specified does not contain any valid addresses. Specify another field. 31662 The value you have entered is not valid for the maximum number of replies. 31663 The value you have entered is not valid for the date and time to stop. 31664 The date and time to stop processing replies has to be greater than the current date and time. 31666 The UpdateDependencyInfo method could not update one or more objects. Microsoft Access has created a Name AutoCorrect Save Failures table in the current database with more information about the failing objects.@@@2@1@553713744@1 31667 Do you want to delete all of the selected objects? Deleting these objects will remove them from all groups.@You cannot undelete forms, reports, and modules.@@20@@@1 31668 Microsoft Access does not support opening HTML pages. @To open a Data Access Page, use Windows Internet Explorer or Microsoft Access 2003 or earlier.@@2@@4294967294@1 31669 Design changes are not supported for Data Access Pages. @To change the design of a Data Access Page, use Microsoft Access 2003 or earlier.@@2@@4294967294@1 31670 Microsoft Access does not support this operation for Data Access Pages. To perform this operation, use Microsoft Access 2003 or earlier.@@@1@@@1 31672 This operation is not supported for SharePoint linked tables. To manage SharePoint linked tables, point to Get External Data on the Data menu, and then click SharePoint List. 31673 Changes have been made to this database by an older version of Access or by an external source. In order to use the Tables and Related Views group in the Navigation Pane the dependency tree must be rebuilt. This may take a few moments.@Do you want to co 31674 Do you want to delete all of the selected objects? Deleting these objects will remove them from all groups.@@@20@@@1 You cannot create an .accde or .mde file from a disabled (non-trusted) database. If you trust the source of this 31675 database, you can enable it by using the Message bar.@@@1@@@1 The '|1' macro action cannot run with the specified '|2' argument either when in disabled mode or when called 32000 from an embedded macro.@@@1@@@1 The '|' RunCommand cannot be run in disabled mode.@@@1@@@1 32001 Cannot open or run macro '|', because it is not valid.@@@1@@@1 32002

| Number | Description                                                                                                    |
|--------|----------------------------------------------------------------------------------------------------|
| 32003  | The ' ' action requires a valid control name that corresponds to a subform or subreport.@@@1@@@1                                                                                                    |
| 32004  | The control name ' ' is misspelled or refers to a control that doesn't exist.@If the invalid control name is in a macro, an Action Failed dialog box will display the macro name and the macro's arguments after you click OK. Open the Macro window, and enter |
| 32005  | One or more actions are unknown and cannot be pasted.@@@1@@@1                                                                                                    |
| 32006  | Microsoft Access could not understand the macro format.                                                                                                    |
| 32007  | The ' 1' macro action needs a value for the ' 2' argument.@@@1@@@1                                                                                                    |
| 32008  | The ' 1' macro action has an invalid value for the ' 2' argument.@@@1@@@1                                                                                                    |
| 32009  | The SubMacro needs a valid name argument                                                                                                    |
| 32010  | The text you entered is not an item in the list.                                                                                                    |
| 32011  | Microsoft Access can't parse the expression: ' 1'.                                                                                                    |
| 32012  | The ApplyOrderBy action requires a valid control name that corresponds to a subform or subreport.@@@1@@@1                                                                                                    |
| 32013  | An unknown error has occurred in a data macro.@@@1@@@1                                                                                                    |
| 32014  | Are you sure you wish to permanently delete  1 from your table? If the table is open, the change will not be committed until the table is saved.                                                                                                    |
| 32015  | Deletion failed for ' 1'.                                                                                                    |
| 32016  | Rename failed for ' 1'.                                                                                                    |
| 32017  | The SQL statement is not valid.                                                                                                    |
| 32018  | Changes may not have been saved.                                                                                                    |
| 32019  | Time-out error. Server processing failed.                                                                                                    |
| 32020  | An error occurred while checking for the status of a Data Macro.@To view the error, look up the DataMacroInstanceID ' $ 1$ ' in the USysApplicationLog table.@@1@@@1                                                                                            |
| 32021  | The If and Else If conditions are required arguments.                                                                                                    |
| 32022  | The macro cannot be imported because it is invalid.                                                                                                    |
| 32023  | The ' 1' action is not valid for the current context.                                                                                                    |
| 32024  | The data macro cannot support any more parameters.                                                                                                    |
| 32500  | The group ' ' you entered is invalid.@@@1@@@1                                                                                                    |
| 32501  | The category ' ' you entered is invalid.@@@1@@@1                                                                                                    |
| 32502  | The value you entered isn't valid for the field ' '.@For example, you may have entered text in a numeric field or a number that is greater than the FieldSize setting permits.@@1@@@1                                                                           |
| 32503  | Support for export to .PDF or .XPS is not installed on this computer.@@@1@@@1                                                                                                    |
| 32504  | The text you entered isn't an item in the list.@Do you want to edit the items in the list?@@20@@@4                                                                                                    |
| 32505  | Microsoft Access has recovered this database. Examine the database to verify that there are no missing database objects.@@@1@@@1                                                                                                    |
| 32506  | Microsoft Access has recovered this database, but one or more tables were found to contain data corruption and were deleted. Deleted tables were logged in the MSysRecoveryErrors table. This table is currently displayed in the datasheet.@@@1@@@1            |
| 32507  | Microsoft Access has recovered this database, but one or more tables were found to contain data corruption and were deleted. Deleted tables were logged in the MSysRecoveryErrors table. @@@1@@@1                                                               |
| 32508  | The 'Save as Outlook Contact' command failed.@@@1@@@1                                                                                                    |
| 32509  | The 'Add from Outlook' command failed.@@@1@@@1                                                                                                    |
| 32510  | Microsoft Access could not find any fields that match the fields in a Microsoft Outlook Contact.@@@1@@@1                                                                                                    |
| 32511  | Successfully added   contact(s).@@@1@@@1                                                                                                    |
| 32512  | You cannot save this database in an earlier version format, because it uses features that require the current file format.@These features include attachments, multi-valued fields, offline data, data macros, calculated columns, links to unsupported externa |
|        |                                                                                                    |

| Ni     | Description                                                                                                    |
|--------|----------------------------------------------------------------------------------------------------|
| Number | Description                                                                                                    |
| 32513  | All open objects must be closed before you save the database.@Do you want Microsoft Access to close all open objects?@@19@@@2                                                                               |
| 32514  | Microsoft Access can't save this database to a different version, because one or more objects are open.@Close all objects, and then try again.@@1@@@3                                                       |
| 32515  | You are about to delete the list and all its data from the SharePoint site. Do you want to continue?                                                                                                    |
| 32516  | The filter string you entered is not valid or you cannot apply a filter at this time.                                                                                                    |
| 32517  | This SharePoint list or one of related lists doesn't exist on the SharePoint site.                                                                                                    |
| 32518  | The following errors have occurred:                                                                                                    |
| 32519  | The value specified for the Type parameter is invalid. Specify one of the following: Report, Form, Query, or Table.                                                                                         |
| 32520  | The repair operation was cancelled. To repair the file manually, on the File menu, point to Manage Database, and then click Compact and Repair Database.                                                    |
| 32521  | You can't change the value of this property in the OnPaint event.@@@1@@@1                                                                                                    |
| 32522  | No contacts were imported. None of the fields have the necessary ' ' property specified.@@@1@@@1                                                                                                    |
| 32523  | A custom macro in this report has failed to run, and is preventing the report from rendering.@@@1@@@1                                                                                                    |
| 32524  | Access could not create ' $ 1'.@ 2@Make$ sure that the file name (and location, if provided) are in the correct format, such as c:\location\file name. $@1@@@1$                                             |
| 32525  | Access could not download the template from Office.com.                                                                                                    |
| 32526  | You attempted to create an .mdb file on a SharePoint site. You can create only Access 2007 database (.accdb) files on SharePoint sites. Either change the file type or select a different location.         |
| 32527  | You attempted to create an .adp file on a SharePoint site. You can create only Access 2007 database (.accdb) files on SharePoint sites. Either change the file type or select a different location.         |
| 32528  | The application is disabled, and databases may not be created.                                                                                                    |
| 32529  | This operation is not supported for parameterized queries or objects based on parameterized queries. @@@1@@@1                                                                                               |
| 32530  | Sharing to Microsoft SharePoint Foundation requires the database to be in an Access 2007 or greater format.                                                                                                 |
| 32531  | Microsoft Access failed to create the SharePoint list. This could be because you don't have the necessary permissions.                                                                                      |
| 32532  | The project cannot be converted to this format. The project can only be converted to Access 2000 or newer format.                                                                                           |
| 32533  | Failed to create field ' 1' on table ' 2'                                                                                                    |
| 32534  | Failed to delete predefined field ' 1' on table ' 2'                                                                                                    |
| 32535  | Failed to rename the field ' 1' on the SharePoint list ' 2'                                                                                                    |
| 32536  | The specified command (OutputTo) is not available now. Close objects open in Design View or Layout View and try again.@@@1@@@1                                                                              |
| 32537  | Only 256 TempVars can be created. Be sure to remove any TempVars that are not needed.                                                                                                    |
| 32538  | TempVars can only store data. They cannot store objects.                                                                                                    |
| 32539  | TempVars can only store strings with up to 65,356 characters.                                                                                                    |
| 32540  | The name of this TempVar is too long. TempVar names must be 256 characters or less. Use a shorter name.                                                                                                    |
| 32541  | You must specify a name to set or remove a temporary variable.                                                                                                    |
| 32542  | You must specify a value to set the temporary variable to.                                                                                                    |
| 32543  | Do you want to connect to an existing SQL Server database?@Select No to create a new SQL Server database.@@16@@@4                                                                                           |
| 32544  | You are trying to convert an encoded database. Decode the database, and then try again. To protect the converted database, use the Encrypt with Password command.                                           |
| 32545  | You are trying to convert a password protected database. Remove the password, and then try again. To protect the converted database, use the Encrypt with Password command.                                 |
| 32546  | You are trying to convert an encoded database that uses a password. Decode the database, remove the password, and then try again. To protect the converted database, use the Encrypt with Password command. |

| Number | Description                                                                                                    |
|--------|----------------------------------------------------------------------------------------------------|
| 32547  | You are trying to convert a database that is encrypted with a password. Remove the password, and then try again. To protect the converted database, use the Set Database Password command.                                     |
| 32548  | There was an error displaying the mail message. Make sure that there are no open dialogs in Outlook and try again.                                                                                                    |
| 32549  | ' ' contains over 10,000 rows. Processing may take several moments. Would you like to continue?                                                                                                    |
| 32550  | ' ' is an empty lookup field. You will not be able to collect data for this field. To continue, remove the empty lookup field from the list of fields to be included in this e-mail message.                                   |
| 32551  | There was an error displaying the task. Make sure that there are no open dialogs in Outlook and try again.                                                                                                    |
| 32552  | This command is not available when the database is opened from the Web server. Would you like to save a local copy of the database?                                                                                            |
| 32553  | To sign and deploy a database, you must use a database created with Microsoft Office Access 2007 or later. Convert the database to the Access 2007 format and start the signing process again.                                 |
| 32554  | Microsoft Access could not create a deployment package with the current database. Check the path to the file. @@@1@@@1                                                                                                    |
| 32555  | Microsoft Access could not sign the current database. Ensure that the digital certificate used to sign the database is valid.@@@1@@@1                                                                                          |
| 32556  | Microsoft Access could not extract the database. Check the file name and the path to the file.@@@1@@@1                                                                                                    |
| 32557  | Microsoft Access could not download the packaged database. Network issues or issues with the Web site may have prevented the download. Start the download again or browse to the site and ensure that it is operating.@@@1@@@1 |
| 32558  | You requested an invalid file. The file may be corrupt. Contact the person who created the file and request a new copy.@@@1@@@1                                                                                                |
| 32559  | The template is in an unknown format and cannot be opened.                                                                                                    |
| 32560  | The specified template does not exist.                                                                                                    |
| 32561  | ' ' is not a valid database template.                                                                                                    |
| 32562  | The specified template cannot be created in the specified file format. Specify a different file format for the new database.                                                                                                   |
| 32563  | You cannot use a template file to create a database directly on a SharePoint site.                                                                                                    |
| 32564  | This does not appear to be a template file. The file may have become corrupt, or the package format may contain an error.                                                                                                    |
| 32565  | The $ 0' 1'$ could not be read from the template file. The object may be in an unrecognized format or contain invalid data.                                                                                                    |
| 32566  | The table ' 0' in the template could not be associated with a SharePoint list with ID  1.                                                                                                    |
| 32567  | The  0' 1' in the template could not be loaded from text because of a parsing error.  2                                                                                                    |
| 32568  | The table  0 or one of its fields could not be successfully renamed.                                                                                                    |
| 32569  | Failed to add the VBA reference  0                                                                                                    |
| 32570  | A Design Master or Replica cannot be converted to the Access 2007 file format.@@@1@@@1                                                                                                    |
| 32571  | The contents of the Navigation Pane may not be changed while it is locked.                                                                                                    |
| 32572  | Access Projects do not support custom groups in the Navigation Pane. You may not import or export custom groups from an Access Project.                                                                                        |
| 32573  | Microsoft Access cannot perform the export operation.                                                                                                    |
| 32575  | The acCmdExport command for RunCommand has been deprecated. Use the OutputTo action or one of the more specific RunCommands, such as acCmdExportExcel, acCmdExportRTF, and acCmdExportText.                                    |
| 32576  | The acCmdImport command for RunCommand has been deprecated. Use one of the more specific RunCommands, such as acCmdImportAttachAccess, acCmdImportAttachExcel, and acCmdImportAttachText.                                      |
| 32577  | The acCmdLinkTables command for RunCommand has been deprecated. Use one of the more specific RunCommands, such as acCmdImportAttachAccess, acCmdImportAttachExcel, and acCmdImportAttachText.                                  |
| 32578  | Microsoft Access could not load the Access database engine. Run setup again and restart the application.@@@1@@@1                                                                                                    |

| Number         | Description                                                                                                    |
|----------------|----------------------------------------------------------------------------------------------------|
| -              |                                                                                                    |
| 32579          | You do not have permissions to write to this SharePoint site. Contact your site administrator for assistance.                                                                                                    |
| 32580          | Cannot publish the file   as the file is either checked out or locked for editing by another user.                                                                                                    |
| 32581          | SQL Distributed Management Objects (SQL-DMO) must be on the machine running Microsoft Access.                                                                                                    |
| 32582          | The specified file name could not be used to create a database. Specify a different database name.                                                                                                    |
| 32583          | An error occurred while trying to create the database.                                                                                                    |
| 32584          | No object with the given name and type exists in the current database.                                                                                                    |
| 32585          | This feature is only available in an ADP.@@@1@@@1                                                                                                    |
| 32586          | This database object cannot be saved as a report.@@@1@@@1 The Source value you have specified is not valid.@@@1@@@1                                                                                                    |
| 32587<br>32588 | , , ,                                                                                                    |
|                | The table which you are trying to append to is currently open and must be closed before proceeding. Do you want to save the changes and close the table?@@@20@@@2                                                                                            |
| 32589          | Microsoft Access encountered an error trying to close the table.@@@1@@@1                                                                                                    |
| 32590          | You cannot link to a database that is stored on an Internet location. You should first save the database to a location that uses a Universal Naming Convention (UNC), such as a server share, and then link to it.@@@1@@@1                                   |
| 32591          | The file path you specified is not valid. Please specify a full file path.@@@1@@@1                                                                                                    |
| 32592          | The file name extension of ' ' is not valid for the format to which you are trying to export. This action is potentially unsafe. Do you want to continue? @@@20@@@2                                                                                          |
| 32593          | Overwite existing table or query ' '?@@@20@@@2                                                                                                    |
| 32594          | The Show Column History command is not available while you are working with a SharePoint list offline. Reconnect to the list and try again.@@@1@@@1                                                                                                    |
| 32595          | Microsoft Access cannot delete the SharePoint list, because you don't have the necessary permissions to delete the list or the list has been renamed or no longer exists.                                                                                    |
| 32596          | The Microsoft Access Outlook Add-in is disabled in Microsoft Outlook. To collect data by using e-mail messages in Microsoft Access, verify that this add-in is installed and enabled from within Microsoft Outlook.                                          |
| 32597          | This database contains links to lists on the selected SharePoint site.Do you want to be able to add shortcuts to each list's View menu? This will enable other people to open forms and reports from the SharePoint Web                                      |
|                | page.                                                                                                    |
| 32598          | The name ' ' is already in use. Enter a different name. @@@1@@@1                                                                                                    |
| 32599          | Only XML files can be imported from an Internet address (http://, ftp://). Enter a path that points to a location on your computer or on the network.@@@1@@@1                                                                                                |
| 32600          | The list  1 is already used by the  2 link table. Select a different list.                                                                                                    |
| 32601          | You are about to change sites. Any changes you have made to link tables will be discarded. Do you want to continue without saving these changes?                                                                                                    |
| 32602          | The SetProperty action or method failed because there was no form or report context.@To establish the correct context for SetProperty, call OpenForm or OpenReport before calling SetProperty, or call SetProperty from an event on a form or report.@@1@@@1 |
| 32603          | SharePoint List data will be cached in this database. If this database is shared, users who do not have permissions to view this data will be able to see it.                                                                                                |
| 32604          | There was an error publishing your database. Verify your publish URL and permissions, and then try again.                                                                                                    |
| 32605          | Your data source contains more than 255 fields (columns). Access will import only the first 255 fields.                                                                                                    |
| 32606          | Some field types, such as attachment fields and calculated fields, are not supported in the MDB or ADP database. Do you want to continue?                                                                                                    |
| 32607          | Field types such as attachment fields and calculated fields, are not supported in the MDB or ADP database formats. If any unsupported field types exist in the source database tables, those fields will not be imported. Do you want to continue?           |
| 32608          | This database file cannot be converted because it contains linked tables that refer to one or more files that cannot be found. To continue, delete these linked tables or repair the links.@@@1@@@1                                                          |
| 32609          | 1 cannot load customization ' 2'. This customization name was already loaded.                                                                                                    |

| Number | Description                                                                                                    |
|--------|----------------------------------------------------------------------------------------------------|
| 32610  | Automatic configuration of the current version of Microsoft Access has failed. Your database might not function correctly. This can occur if you do not have the necessary permissions to install Microsoft Access on this computer.@@@1@@@1 |
| 32611  | The file ' ' already exists.@Do you want to update the existing file?@@20@@@2                                                                                                    |
| 32612  | Microsoft Access cannot open this file.                                                                                                    |
|        | This file was converted to runtime mode by changing its file name extension to .accdr. This file will open only when Access is in runtime mode.                                                                                              |
|        | To open the file, either double-click it in Windows Explorer, open it                                                                                                    |
| 32613  | This feature requires the Microsoft Access 2010 program to be installed on your computer.                                                                                                    |
|        | The application you are running is powered by the Microsoft Access 2010 Runtime. For information about the differences between the Microsoft Access program and th                                                                           |
| 32614  | Microsoft Access cannot read the data in  1.The minimum required version to read the data is  2.                                                                                                    |
| 32615  | Microsoft Access cannot update the data in  1.The minimum required version to update the data is  2.                                                                                                    |
| 32616  | Microsoft Access cannot change the design of  1.The minimum required version to change the design is  2.                                                                                                    |
| 32617  | The database you are trying to open requires a newer version of Microsoft Access.                                                                                                    |
| 32618  | Click here to learn more about this error.                                                                                                    |
| 32620  | An Access 2007 format (.accdb) database must be open before you use this command.                                                                                                    |
| 32621  | The file ' 1' could not be created. Verify that you have the correct permissions and that the file is not locked or read-only, and then try again.                                                                                           |
| 32622  | An error occurred when trying to save the database as a template because the object  1:[ 2] could not be exported.                                                                                                    |
| 32623  | An error occurred when trying to save the database as a template because the preview image could not be saved.                                                                                                    |
| 32624  | An error occurred when trying to save the database as a template because the icon could not be saved.                                                                                                    |
| 32625  | An error occurred when trying to save the database as a template because Relationships failed to export.                                                                                                    |
| 32626  | An error occurred when trying to save the database as a template because the Navigation Pane failed to export.                                                                                                    |
| 32627  | The value for Name is required.                                                                                                    |
| 32628  | The value for Category is required.                                                                                                    |
| 32629  | The label for the lookup columnn is required.                                                                                                    |
| 32630  | The database must be in online mode to complete this operation.@Do you want to switch to online mode now?@@20@@@4                                                                                                    |
| 32631  | The Web application ' 1/ 2' already exists. Select a different site or Web application name and try again.                                                                                                    |
| 32632  | Access to ' ' was denied. Please contact the server administrator to request permissions to publish Access Services databases.                                                                                                    |
| 32633  | While attempting to publish your database, the server reported the following error:                                                                                                    |
| 32634  | An unknown error occurred while communicating with the server. Please verify that you are connected to the network, the full URL to the site you are creating is correct, and that the server is available.                                  |
| 32635  | Microsoft Access could not open the Web application from  1. Please verify that the server is available.                                                                                                    |
| 32636  | The server did not respond. Please verify that you are connected to the network and that the server is available.                                                                                                    |
| 32637  | The specified server does not support publishing Access Services applications.                                                                                                    |
| 32638  | You must specify a name to set or remove a local variable.                                                                                                    |
| 32639  | You must specify a value to set the local variable to.                                                                                                    |
| 32640  | The database object ' ' must be closed in order to make this change.@Please close the object and try again.@@1@@@1                                                                                                    |
| 32641  | You cannot open the database object ' ' in design mode with the current settings.                                                                                                    |
| 32642  | Save As action is not available for Web objects.                                                                                                    |
| 32643  | You must specify an object for the BrowseTo to open.                                                                                                    |
|        |                                                                                                    |

| Number | Description                                                                                                    |
|--------|----------------------------------------------------------------------------------------------------|
| 32644  | Some of the lists selected for import will only be available when the database application is opened in Microsoft Access. Do you want to continue?                                                                                                    |
| 32645  | Object name may not exceed   characters. Please specify a shorter name.                                                                                                    |
| 32646  | There are no valid objects to package into a template. No template file was created.                                                                                                    |
| 32647  | You cannot run Web Expressions in a non-trusted database. If you trust the source of this database, you can enable it by using the Message bar.                                                                                                    |
| 32648  | This operation is only allowed on Custom Groups.                                                                                                    |
| 32649  | This operation is only allowed on Custom Categories.                                                                                                    |
| 32650  | This operation is only allowed on Object Shortcuts in Custom Groups.                                                                                                    |
| 32651  | This group does not allow this type of customization.                                                                                                    |
| 32652  | This category does not allow this kind of customization.                                                                                                    |
| 32653  | Invalid position.                                                                                                    |
| 32654  | The position of items in the Navigation Pane cannot be changed.                                                                                                    |
| 32655  | This object cannot be saved as a report because it contains a navigation control.@@@1@@@1                                                                                                    |
| 32656  | Microsoft Access has detected that this database contains both Microsoft Access 2007 compatible links and Access 2010 compatible links.@Would you like to convert all links to use improved Access 2010 caching? This will mean the links cannot be opened in M |
| 32657  | The compact and repair operation has been cancelled. You might not have adequate permissions to the folder that the database is located in. You need full permissions to the directory the database is located to compact and repair. Contact your system admin |
| 32658  | An error occurred while initializing the Access Services database.                                                                                                    |
| 32659  | Inserting a datatype template is only supported in an open table with a current selection.                                                                                                    |
| 32660  | Microsoft Access does not support this operation for Data Access Pages. To perform this operation, use Microsoft Office Access 2007 or earlier.@@@1@@@1                                                                                                    |
| 32661  | The ReplicationConflictFunction property is not set properly to resolve conflicts.@Contact the author of this database application or go to http://support.microsoft.com/kb/158930 to see how to create such a function.@@1@@@3                                 |
| 32662  | The form cannot be saved as a report because it contains a Web browser control.                                                                                                    |
| 32663  | Please provide a data source for the report.                                                                                                    |
| 32664  | There was an error opening the file ' '.                                                                                                    |
| 32665  | The object " 1" ( 2) could not be found in the current Web application.                                                                                                    |
| 32666  | Invalid Table Name.                                                                                                    |
| 32667  | Access was unable to automatically restore your backup database. The backup database can be accessed here:                                                                                                    |
| 32668  | All open objects must be closed before instantiating this application part.@Do you want Microsoft Access to close all open objects?@@19@@@2                                                                                                    |
| 32669  | Microsoft Access encountered an error while checking the object ' ' for Web compatibility.@The conversion failed.@@1@@@1                                                                                                    |
| 32670  | Access 2010 cannot contact the server. Check your network connection or contact the server administrator.                                                                                                    |
| 32671  | Network connectivity lost while updating links. Some tables may not have changed modes. You will be prompted to change modes again next time your database is closed and opened.                                                                                |
| 32672  | Microsoft Access could not create the linked table ' 1' with the specified connection information. Please rename the link and check that the data source is available.                                                                                          |
| 32673  | Microsoft Access does not have any Web service connection definitions.                                                                                                    |
| 32674  | The resource name ' ' is already in use.                                                                                                    |
| 32675  | Microsoft Access could not add ' 1' to your Image Gallery.@ 1 is not an image file, or is saved in an unrecognized image format.@@1@@@1                                                                                                    |
| 32676  | Microsoft Access was unable to add the requested resource to the resources collection. Ensure that the file exists and is in a valid format.                                                                                                    |

#### **Number Description** 32677 A resource with the specified name and type already exists in the resource collection. Only one resource can exist for each combination of name and type. There was an error adding an image from the file '|1'. Only graphic files supported by Microsoft Access may be 32678 32679 The file '|1' could not be opened. Please verify that the file exists and try again. The resource name '|1' is invalid. Resource names must be between 1 and 64 characters long, and may not 32680 contain most punctuation. 32681 You cannot delete themes directly. Themes are automatically deleted when no objects are using them. 32682 The current database does not support resource collections. Resource collections are not supported on Access projects (ADP) or Access databases in the MDB format.